# Lesson plans

# *for*

# Machining Center Programming, Setup, and Operation

Mastering CNC Machining Center Utilization

MIKE LYNCH

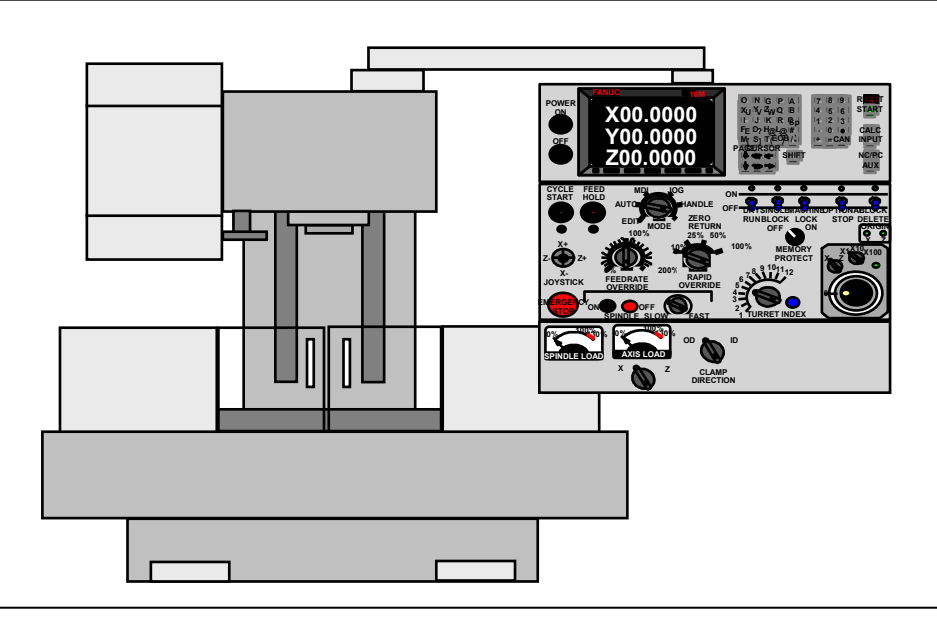

Concise information to help you get ready to teach – one double-sided sheet per lesson:

- **Lesson name**
- **Lesson number**
- **Approximate time needed to present the lesson**
- **Presentation links slide from the slide show (list of topics)**
- **-** Lesson objective
- Key points to make for each topic
- Suggestions for if you are teaching only setup and/or operation (not programming)
- Suggestions for what to do at the machine to stress the points made in the lesson
- Suggestions for a lab exercise (if appropriate)
- Suggested homework assignment
- **Suggestions for exercises to be done**

These lesson plans are intended to be used in conjunction with our instructor materials (slide show presentations) and student materials (student manual and workbook)

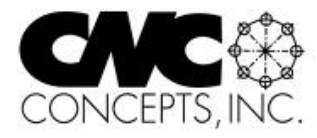

### Front and back of each page in this manual

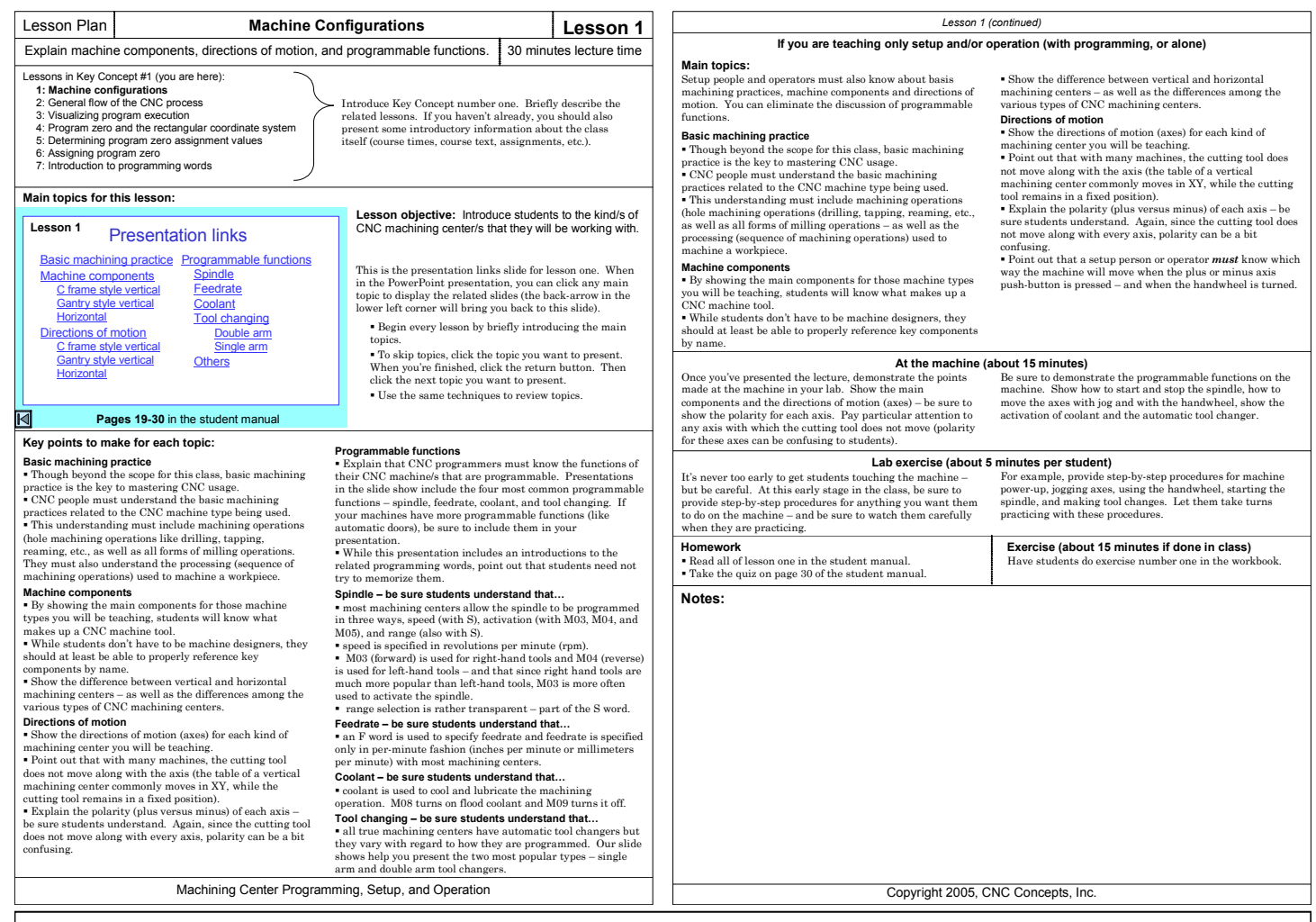

### **Lesson name and number**

 At the top of each page we provide the lesson name and number so you can quickly find the lesson you need.

### **Lesson intention and approximate presentation time**

 In the second vertical row, we briefly state what you'll be covering in the lesson. We also provide the approximate time it will take to go through the material in the lesson. These times are approximate and will vary, of course, based upon student aptitude and the number of questions students have.

### **Where you are in the class**

 In the third vertical row, we provide a portion of the course outline – and highlight (bold) the current lesson – providing context relative to the rest of the class. We also provide some suggestions for introducing the lesson.

### **Main topics for this lesson**

 In the fourth vertical row, we show the topics you'll be covering. This is a copy of the presentation links slide in the slide show presentation for the lesson. This slide provides links to the main topic in the slide show, making it easy to get around – and making it especially easy to review.

### **Pages in the student manual**

 In the presentation links slide, we show the student manual pages related to the lesson. It will help you tell students where related material is covered in the book.

### **Lesson objective**

 To the right of the presentation links slide, we provide the main objective for the lesson. We also provide more suggestions for introducing the lesson.

### **Key points to make for each topic**

 In the fifth vertical row we provide suggestions for teaching each of the lesson's main topics. These suggestions parallel the main topics listed on the presentation links slide. In many cases, we make reference to PowerPoint presentation slides.

 This section is truly at the heart of the of each lesson plan. Here we provide suggestions for teaching the class.

### **If you are teaching setup and operation**

 Our curriculums are designed to help you teach all three skills related to mastering CNC machining center use. However, you may be teaching setup people and/or operators that don't have a need to know programming. We still recommend that you go through the course in the same order – lesson by lesson (though some lessons can be skipped – we'll point them out as we go along).

 In the next vertical column (possibly on the next page), we provide suggestions aimed at helping you teach setup people and operators – and programmers needing to know how to setup and operate machining centers.

### **At the machine**

 Here we provide suggestions for emphasizing what you've taught – in your lab and on an actual machine.

### **Lab exercise**

 When appropriate, we provide suggestions for practice right on the machine in your lab.

### **Homework and exercise**

 In the next vertical row, we provide suggestions for homework and exercises. In most cases, this includes reading and exercises in the student manual, as well as exercises from the workbook.

# Lesson Plan **Know Your Machine From a Programmer's Viewpoint Key Concept 1**

### Introduce course content, Key Concepts approach, and Key Concept number one. 15 minutes lecture time

### **1: Know your machine from a programmer's viewpoint**

- 1: Machine configurations
- 2: General flow of the CNC process
- 3: Visualizing program execution
- 4: Program zero and the rectangular coordinate system
- 5: Determining program zero assignment values
- 6: Assigning program zero
- 7: Introduction to programming words
- **2: You must prepare to write programs**  8: Preparation steps for programming
- **3: Understand the motion types**
- 9: Programming the three most basic motion types
- **4: Know the compensation types** 
	- 10: Introduction to compensation
	- 11: Tool length compensation
	- 12: Cutter radius compensation
	- 13: Fixture offsets
- **5: You must provide structure to your CNC programs**  14: Introduction to program structure
	- 15: Four types of program format
- **6: Special features that help with programming**  16: Hole-machining canned cycles
	- 17: Working with subprograms
	- 18: Other special programming features
	- 19: Programming rotary devices
- **7: Know your machine from a setup person or**
- **operator's viewpoint** 
	- 20: Tasks related to setup and running production
- 21: Buttons and switches on the operation panels
- **8: Know the three basic modes of operation**
- 22: The three modes of operation
- **9: Understand the importance of procedures**  23: The key operation procedures
- **10: You must know how to safely verify programs**  24: Program verification

### **Need help getting prepared to present a lesson?**

 The CD-rom disks include two sets of presentations – one with **audio guidance** and the other without. Audio guidance is included on key slides (commonly transition slides) to help you understand what you're supposed to do. Slides that include audio guidance include a teacher icon in the lower-right corner. While running the slide show, click this icon to hear the guidance.

### **Lessons for this Key Concept:**

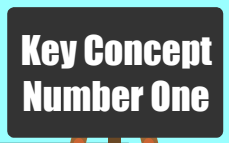

Begins on **page 17** in the student manual

# Six Lessons

- **Machine configurations**
- **Example 13** General flow of the programming process
- **EVisualizing the execution of a CNC program**
- **LaUnderstanding program zero**
- **LaLocating program zero**
- The two ways to assign program zero

In the course outline to the left, the Key Concepts are shown in bold. The lessons included in each Key Concept are shown as well. As you can see, there are ten Key Concepts further divided into twenty-four lessons.

Start by describing the course content, introducing students to the material they will be learning. To help, this is also done in the PowerPoint presentation for Lesson 1.

### **Explain why you're using the Key Concepts approach**

 It limits the number of main principles (to 10) a student must understand to become proficient with CNC machining centers.

- It lets students understand precisely where they stand as they go through the class.
- It provides a very good way to organize their thoughts about CNC.
- It provides a building-blocks approach to learning the material. You'll constantly be working from what student's know to what they don't.
- It puts a light at the end of the tunnel.

### **Programming is explained first**

 The first six Key Concepts are related to programming. The last four are related to setup and operation.

 Many setup- and operation-related topics are discussed in detail during discussions about programming. A programmer must know enough about making setups and running production to direct setup people and operators.

 By the time you get to Key Concept number seven, students will have a very good understanding of the principles needed to setup and run CNC machining centers.

### **If you are only presenting setup and/or operation**

 Again, many setup- and operation-related topics are presented during the programming-related Key Concepts. You'll still be going through the ten Key Concepts in order, but during the programming-related Key Concepts you'll only be presenting topics of interest to setup people and/or operators. (Note that each lesson plan provides you with guidance related to which topics to present).

**Key Concept objective:** Ensure that students understand the things a programmer must know about the CNC machine tool they will be working with.

Again, here are the lessons included in Key Concept one.

- Students must understand these early lessons. You'll be constantly building upon previously presented information.
- These are the things a *programmer* must know about the machine.
- In Key Concept number seven, you'll be presenting things a *setup person or operator* must know about the machine.

### *Introduction to Key Concept number one (continued)*

### **At the machine (about 10 minutes)**

If any students have not seen a CNC machining center in action before, take them out to a machine in your lab and show them one! Have a program ready to run – cutting chips if possible. Let them see what they're going to be working with in the class. We've found that students show the most interest when they see a machine in action.

Even if they have seen CNC machines before, it will help to show them the machine/s they will be working with during the class. Also, be sure to give them a tour of the lab, showing them where workholding tools, cutting tools, hand tools, and gauging tools are kept.

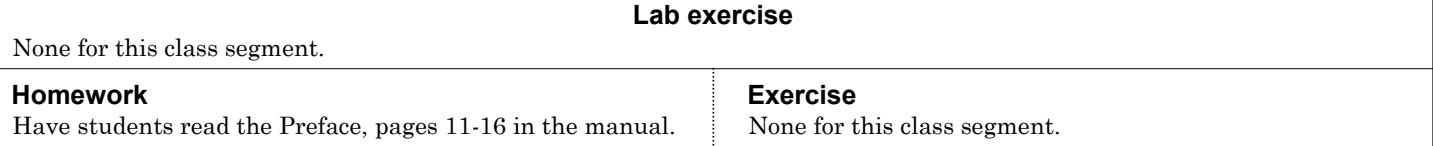

### **Notes:**

Copyright 2005, CNC Concepts, Inc.

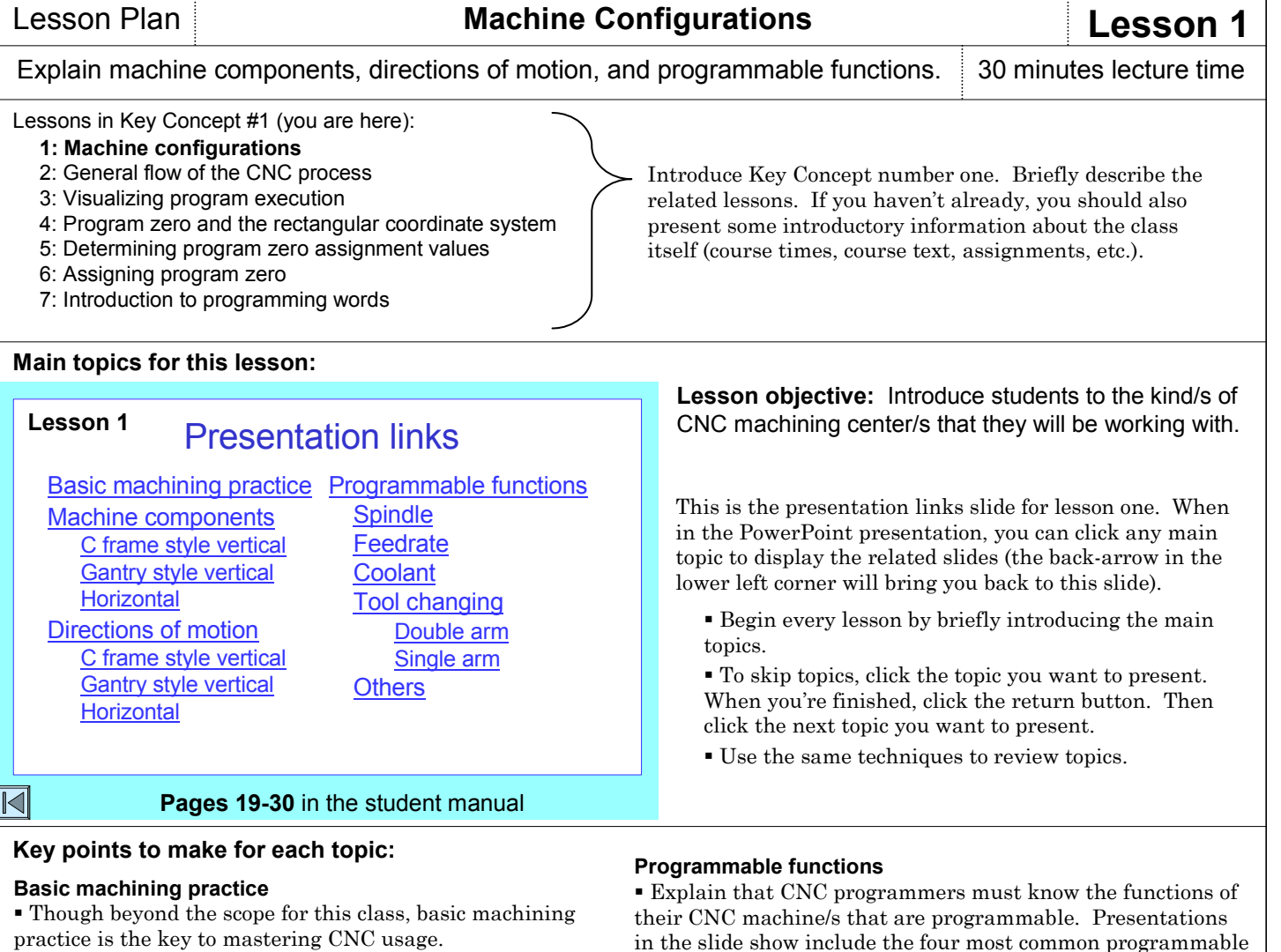

 CNC people must understand the basic machining practices related to the CNC machine type being used. This understanding must include machining operations (hole machining operations like drilling, tapping, reaming, etc., as well as all forms of milling operations. They must also understand the processing (sequence of machining operations) used to machine a workpiece.

### **Machine components**

 By showing the main components for those machine types you will be teaching, students will know what makes up a CNC machine tool.

 While students don't have to be machine designers, they should at least be able to properly reference key components by name.

 Show the difference between vertical and horizontal machining centers – as well as the differences among the various types of CNC machining centers.

### **Directions of motion**

 Show the directions of motion (axes) for each kind of machining center you will be teaching.

 Point out that with many machines, the cutting tool does not move along with the axis (the table of a vertical machining center commonly moves in XY, while the cutting tool remains in a fixed position).

Explain the polarity (plus versus minus) of each  $axis$ be sure students understand. Again, since the cutting tool does not move along with every axis, polarity can be a bit confusing.

in the slide show include the four most common programmable functions – spindle, feedrate, coolant, and tool changing. If your machines have more programmable functions (like automatic doors), be sure to include them in your presentation.

 While this presentation includes an introductions to the related programming words, point out that students need not try to memorize them.

#### **Spindle – be sure students understand that…**

 most machining centers allow the spindle to be programmed in three ways, speed (with S), activation (with M03, M04, and M05), and range (also with S).

speed is specified in revolutions per minute (rpm).

 M03 (forward) is used for right-hand tools and M04 (reverse) is used for left-hand tools – and that since right hand tools are much more popular than left-hand tools, M03 is more often used to activate the spindle.

range selection is rather transparent – part of the S word.

### **Feedrate – be sure students understand that…**

 an F word is used to specify feedrate and feedrate is specified only in per-minute fashion (inches per minute or millimeters per minute) with most machining centers.

### **Coolant – be sure students understand that…**

 coolant is used to cool and lubricate the machining operation. M08 turns on flood coolant and M09 turns it off.

### **Tool changing – be sure students understand that…**

 all true machining centers have automatic tool changers but they vary with regard to how they are programmed. Our slide shows help you present the two most popular types – single arm and double arm tool changers.

### **If you are teaching only setup and/or operation (with programming, or alone)**

### **Main topics:**

Setup people and operators must also know about basis machining practices, machine components and directions of motion. You can eliminate the discussion of programmable functions.

### **Basic machining practice**

 Though beyond the scope for this class, basic machining practice is the key to mastering CNC usage.

CNC people must understand the basic machining

practices related to the CNC machine type being used. This understanding must include machining operations (hole machining operations (drilling, tapping, reaming, etc., as well as all forms of milling operations – as well as the processing (sequence of machining operations) used to machine a workpiece.

### **Machine components**

 By showing the main components for those machine types you will be teaching, students will know what makes up a CNC machine tool.

 While students don't have to be machine designers, they should at least be able to properly reference key components by name.

Once you've presented the lecture, demonstrate the points made at the machine in your lab. Show the main components and the directions of motion (axes) – be sure to show the polarity for each axis. Pay particular attention to any axis with which the cutting tool does not move (polarity for these axes can be confusing to students).

 Show the difference between vertical and horizontal machining centers – as well as the differences among the various types of CNC machining centers.

### **Directions of motion**

 Show the directions of motion (axes) for each kind of machining center you will be teaching.

• Point out that with many machines, the cutting tool does not move along with the axis (the table of a vertical machining center commonly moves in XY, while the cutting tool remains in a fixed position).

 Explain the polarity (plus versus minus) of each axis – be sure students understand. Again, since the cutting tool does not move along with every axis, polarity can be a bit confusing.

 Point out that a setup person or operator *must* know which way the machine will move when the plus or minus axis push-button is pressed – and when the handwheel is turned.

### **At the machine (about 15 minutes)**

Be sure to demonstrate the programmable functions on the machine. Show how to start and stop the spindle, how to move the axes with jog and with the handwheel, show the activation of coolant and the automatic tool changer.

### **Lab exercise (about 5 minutes per student)**

It's never too early to get students touching the machine – but be careful. At this early stage in the class, be sure to provide step-by-step procedures for anything you want them to do on the machine – and be sure to watch them carefully when they are practicing.

 Read all of lesson one in the student manual. Take the quiz on page 30 of the student manual.

For example, provide step-by-step procedures for machine power-up, jogging axes, using the handwheel, starting the spindle, and making tool changes. Let them take turns practicing with these procedures.

### **Homework Exercise (about 15 minutes if done in class)**

Have students do exercise number one in the workbook.

**Notes:**

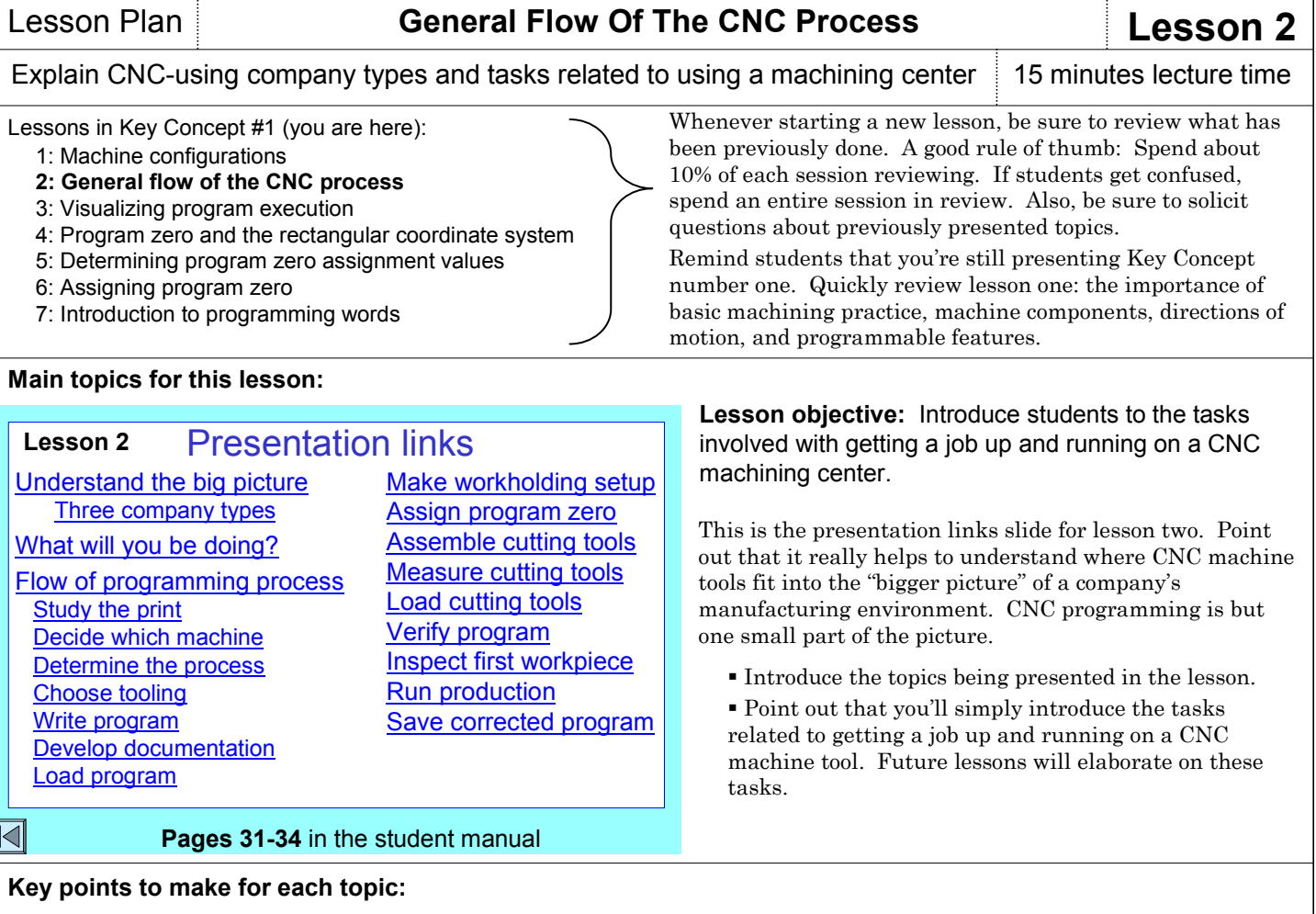

### **Understand the big picture**

Point out that different CNC-using companies expect

- different things from their CNC people.
- The most important factor contributing to personnel
- utilization is company type.

 The four most basic company types are productproducing companies, workpiece-producing companies, tooling-producing companies, and prototype-producing companies. This topic allows you to show the main

differences related to how CNC people are utilized.

### **What will you be doing?**

 Students must understand what will be expected of them once they go to work for a CNC-using company.

### **Flow of the programming process**

 Show students the various tasks that must be completed in order to complete a job on a CNC machining center.

 While explaining each task, point out how many of these tasks require an understanding of basic machining practices.

### **If you are teaching setup and/or operation (with programming or alone)**

This lesson must still be presented in its entirety.

### **At the machine (about 15 minutes)**

If you have a job up and running on the machine, go out to the machine and point out what you can about the various things that must be done prior to running the job (the work holding setup, the assignment of program zero, the cutting tools, the offsets related to cutting tools, the program  $logding$  the verification of the CNC program, etc.).

If you haven't already, run a workpiece to let students see the machine in action. Again, make sure students understand that developing a CNC program is but a small part of the entire CNC process.

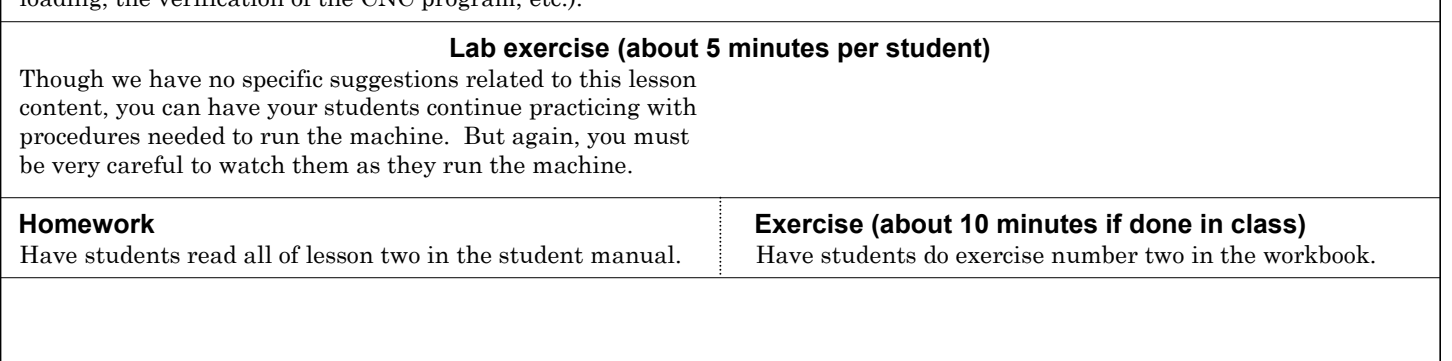

Machining Center Programming, Setup, and Operation

### **Notes:**

Copyright 2005, CNC Concepts, Inc.

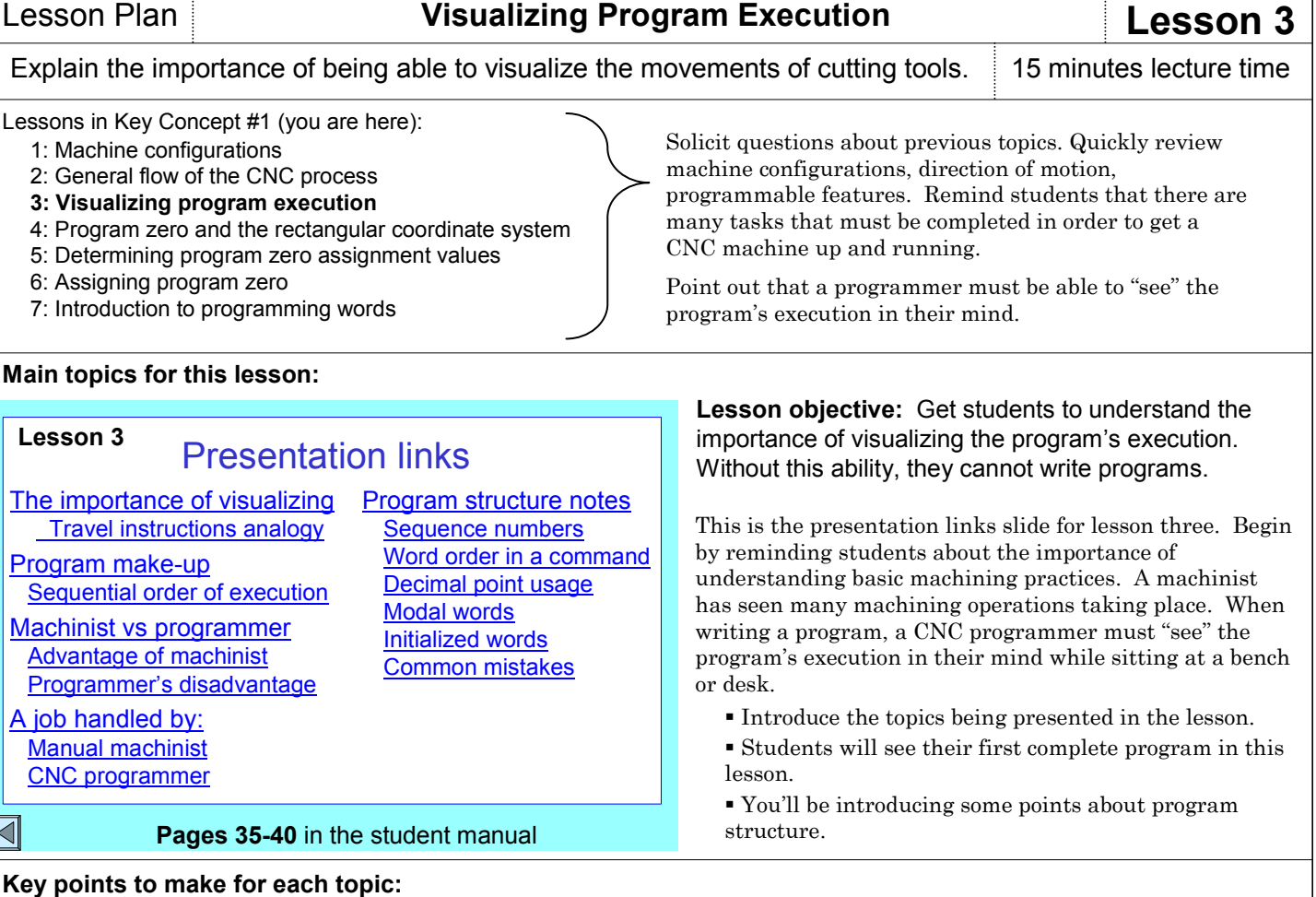

### **The importance of visualizing – students must know that:**

 without the ability to visualize a program's execution, they cannot write CNC programs.

- even experienced machinists can have problems visualizing program execution.
- an understanding of how machining operations are performed is necessary to visualize.

 just as you cannot create a set of travel instructions without being able to visualize the path (a nice analogy is provided in the slide presentation), neither can you write a CNC program without being able to visualize how cutting tools will move through their paths.

### **Program make-up – students must know that:**

 programs are made up of commands. Commands are made up of words. Words consist of a letter address and a numerical value. The letter address specifies the word type. programs are executed in sequential, step-by-step order from beginning to end.

**Machinist versus programmer – students must know that:** a machinist has everything needed to complete the job right in front of them (machine, work holding device, cutting tools, etc.). The programmer must write a program while sitting behind a desk, armed with only a print and a calculator.

### **An example job (machinist versus programmer)**

 $\blacksquare$  The slide show helps you present a simple example job – first done by a machinist, then by a CNC program. This series of slides shows the first complete program. While showing the program, you should explain each line, but be sure students understand that they don't have to memorize the related commands.

 Stress that programs will be executed sequentially (just like a person following a set of travel instructions).

 Stress the general make-up of commands and words in the program.

 Most importantly, stress the importance of visualization – if the programmer cannot "see" the drill machining the hole in their mind, they cannot write the program.

### **Program structure notes – Explain:**

- what sequence numbers are.
- that the word order within a command is unimportant.
- that certain word types allow a decimal point.
- the meaning of modal.
- the meaning of initialized.
- the most common beginner's mistakes.

### **If you are teaching setup and/or operation (with programming or alone)**

You can skip this lesson all together.

### **At the machine (about 20 minutes)**

If students are at all weak in their basic machining practice skills, take them out to a machine and demonstrate the motions of the most common machining operations, including drilling, tapping, reaming, face milling, and side cutting.

Admittedly, this may not be enough to get them comfortable with the related operations, but at least they'll know what each cutting tool is designed to do. Again, basic machining practice experiences is a prerequisite for this course.

### Machining Center Programming, Setup, and Operation

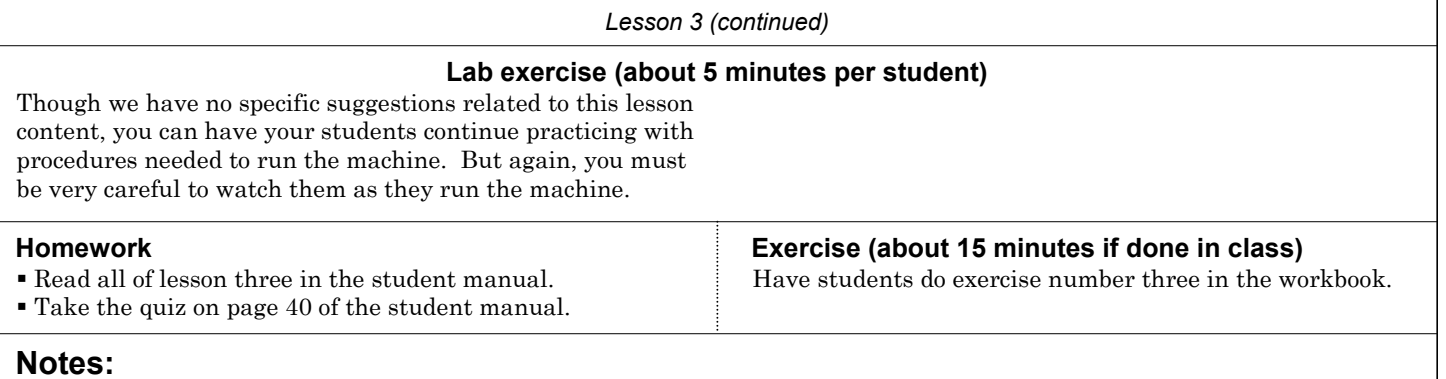

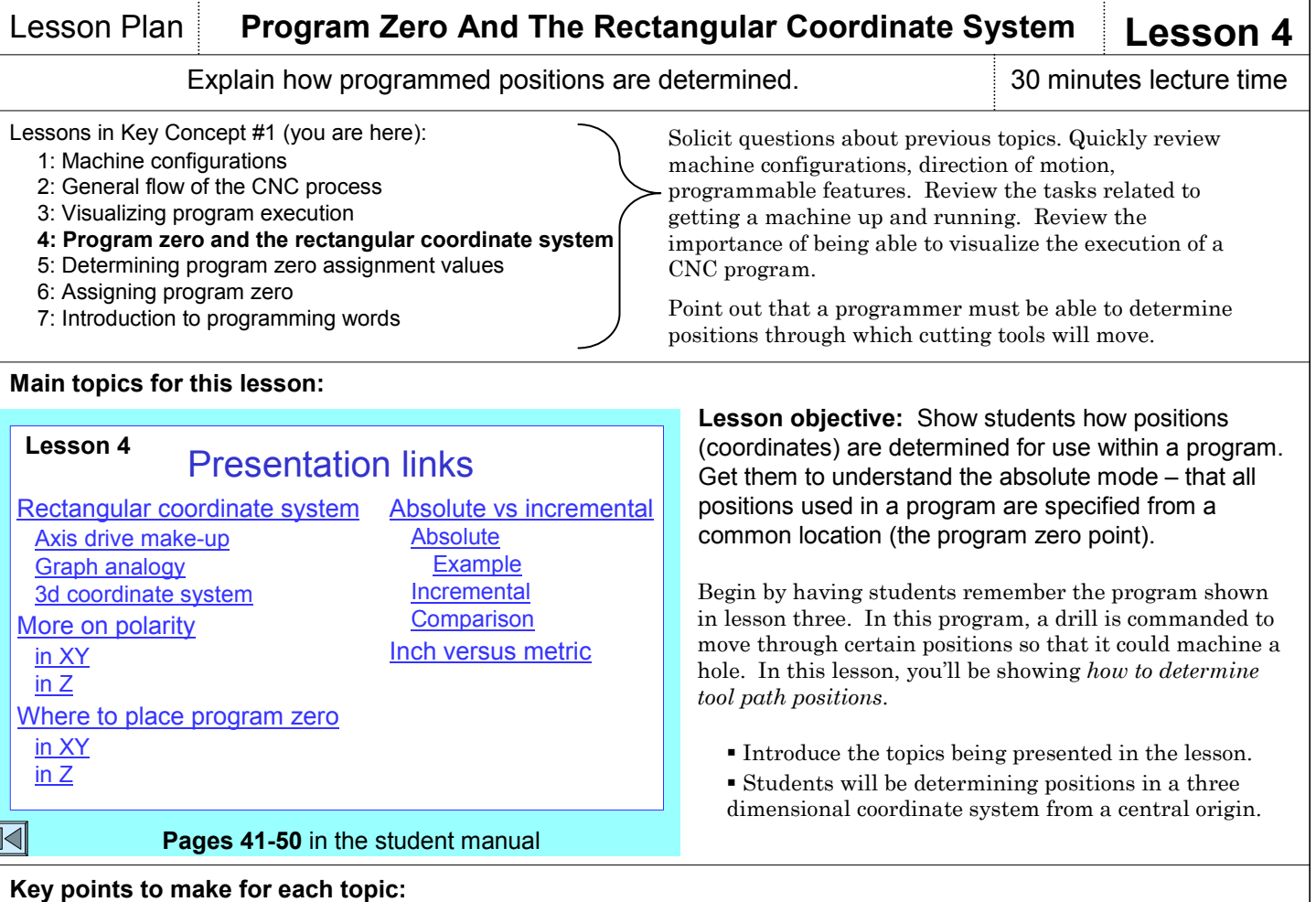

### **Rectangular coordinate system**

 You begin the slide show with an explanation of how an axis drive system works. While students don't need to know all of the inner workings of a machining center, the point we're making has to do with how positions are specified within a program. The question we eventually ask is: *How many rotations of a drive motor equate to 1" of linear motion?* Because of the rectangular coordinate system, programmers need not know the answer.

 Next, show an analogy related to making a graph. The graph in the slide show is for a company's productivity. You will relate each component of a graph to the related components of the rectangular coordinate system as it is used for CNC machining centers.

 Point out that, in CNC terms, the origin of the rectangular coordinate system is called the program zero point. All coordinates used within a CNC program will be specified from this point.

 The graph analogy shows a two-dimensional coordinate system (XY). Next, you'll show the three dimensional coordinate system for a CNC machining center – as well as how points are plotted in X, Y, and Z.

### **More on polarity**

 While with the graph, all positions are plotted up and to the right of the origin (quadrant number one), with CNC coordinate systems, a tool must often move to a position that is to the left of or below the program zero point. Point out that every coordinate used in a CNC program has a polarity (plus or minus).

 With coordinates having a positive polarity, the polarity sign (plus) is assumed. Students must only include a polarity sign with negative coordinates (-).

### **Where to place the program zero point – students must know that:**

 the wise placement of program zero will minimize the number of calculations needed to determine coordinates for the program.

 the program zero point is placed based upon print dimensioning. The datum surfaces for the drawing will be the program zero point surfaces for the program.

 these will be the same surfaces used for workpiece location in the work holding setup.

### **Absolute versus Incremental positioning**

 When coordinates are specified from program zero, it is called the absolute mode of programming.

- G90 specifies absolute positioning mode.
- Students should concentrate on absolute positioning.

 Another positioning mode is available: the incremental positioning mode.

- With incremental positioning (specified by G91), positions are specified from the cutting tool's last position.
- Programs written incrementally are difficult to follow.

 If a mistake is made in a series of incremental positions, every movement from the point of the mistake will be incorrect.

### **Inch versus metric**

 Point out that with most machines, programs can be developed in either measurement system mode.

 While most companies in the United States use the inch mode, there is an accuracy advantage to using the metric mode (shown during the slide show).

#### *Lesson 4 (continued)*

### **If you are teaching setup and/or operation (with programming or alone)**

Setup people and operators should also understand the importance of the program zero point. When they look at CNC programs, it will help if they know the origin for the coordinates that are given in the program.

You don't have to present the entire lesson. Present from the beginning of the lesson to the main topic: *Where to place program zero.*

### **At the machine (about 20 minutes)**

In you lab, run a program on the machine. You don't have to cut anything, but it might help hold attention if you do. As the program runs, monitor the **absolute** position display screen on the control. This screen, of course, constantly shows position relative to the program zero point.

Based upon watching this screen as the program executes, see if anyone can determine the program zero point position for the program.

You might also want to introduce the other display screen pages (relative, machine, and distance-to-go).

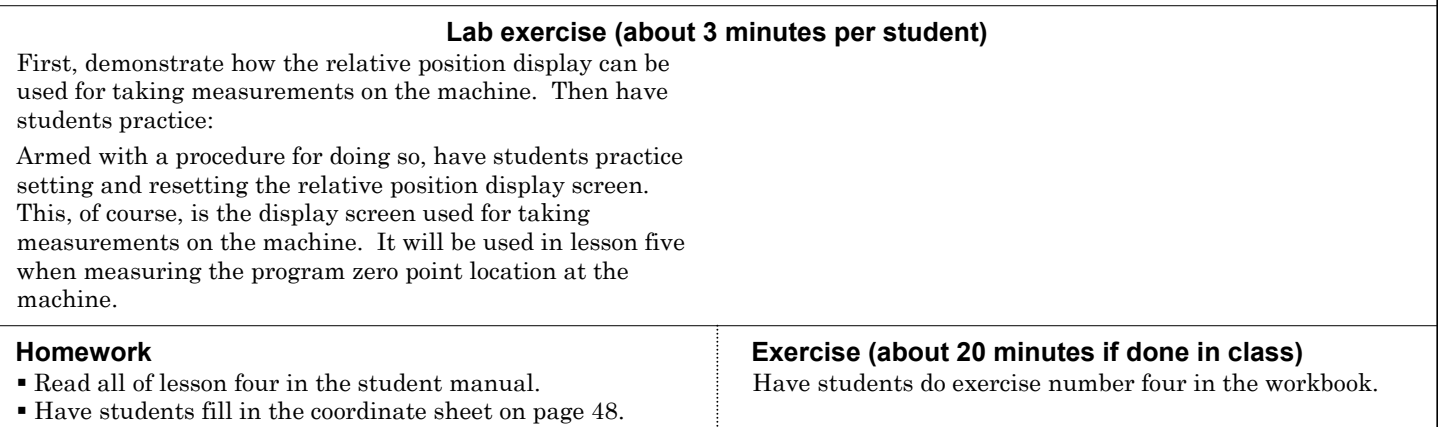

**Notes:**

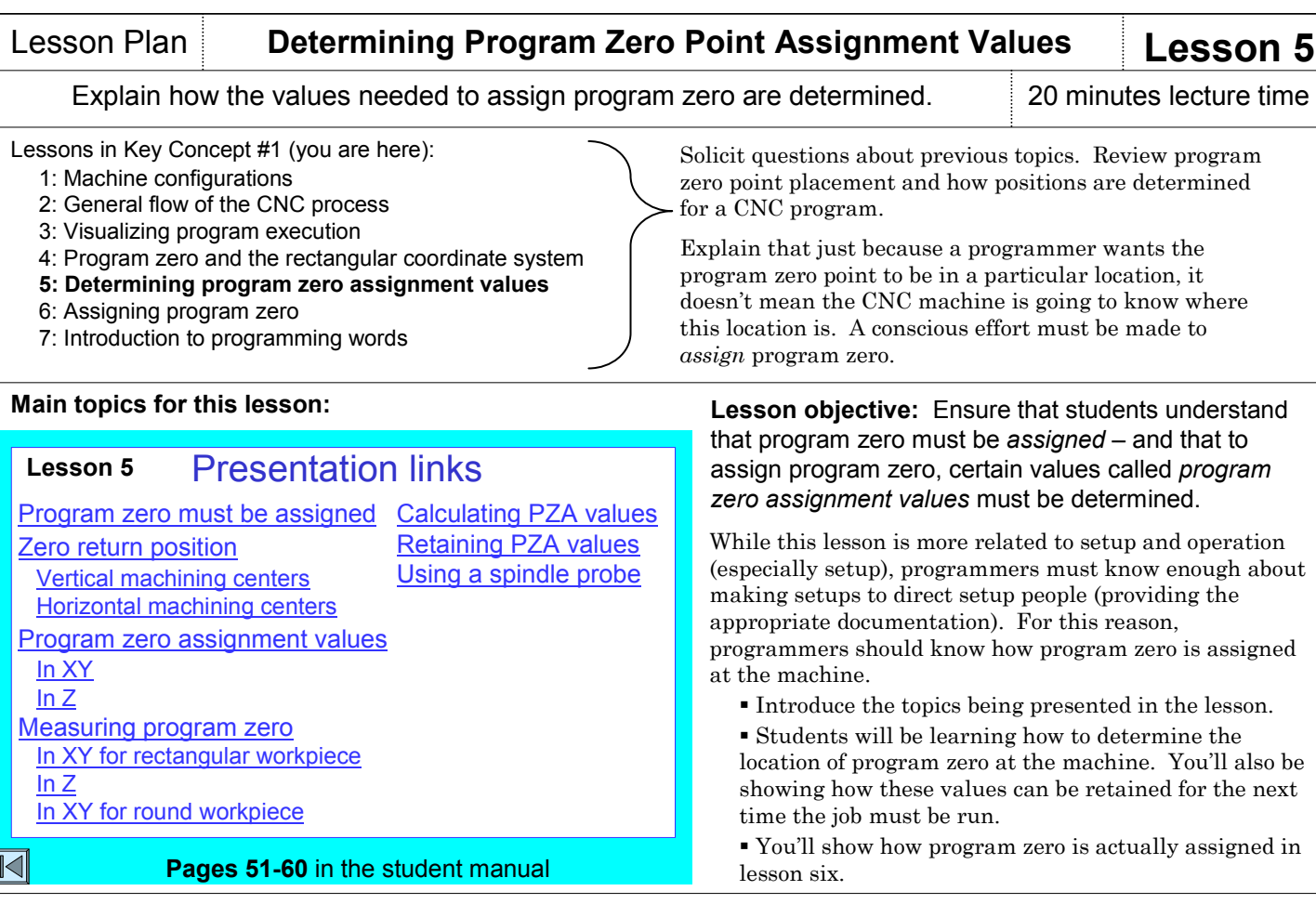

### **Key points to make for each topic:**

### **Program zero must be assigned**

 Point out that when a setup is made, it may be possible for the setup person to make the setup just about anywhere on the machine's table. If program zero is placed at datum surfaces on the workpiece (as it almost always is) the location of program zero within the setup will change based upon the placement of the workholding device.

### **Zero return position – Students must understand that:**

 the zero return position is the point of reference for program zero assignment values.

 the zero return position is a reference position on the machine – commonly placed very close to the plus over-travel limit for each axis.

 the *machine position display screen* shows the machine position relative to the zero return position.

 three lights – called *axis origin lights* – will come on when the machine is at its zero return position.

### **Program zero assignment values**

Point out that one way to determine program zero

assignment values is to measure them at the machine. For X and Y, program zero assignment values represent the distances between the spindle center while the machine is at the X and Y zero return position and the X and Y program zero point on the workpiece.

For Z, the program zero assignment value is based upon how a feature called tool length compensation is used (discussed in Key Concept number four). If using our recommended methods, the Z axis program zero assignment value is the distance between the spindle nose and the Z axis program zero point on the workpiece.

### **Measuring program zero assignment values**

 To measure program zero assignment values in X and Y, an edge finder or dial indicator is used.

 In the slide show, we provide to examples of program zero assignment value measurement for X and Y – with an edge finder for a rectangular workpiece and with a dial indicator for a round workpiece.

 In the slide show, we provide one way to measure the program zero assignment value in Z.

#### **Calculating program zero assignment values**

 Point out that with qualified setups (you'll probably have to explain what a qualified setup is – help for doing so is in the slide show), it may be possible to calculate the location of program zero in each axis (eliminating the need to measure program zero assignment values). The slide show helps you show how.

#### **Retaining program zero assignment values**

 Explain that with qualified setups, and even when you can't calculate program zero assignment values, it is possible to retain the program zero point location for future use. This will also eliminate the need to measure and enter program zero assignment values the next time the job is run.

#### **Using a spindle probe**

 Point out that a spindle probe facilitates the task of measuring and entering program zero assignment values. The slide show helps you show how a spindle probe is used.

### *Lesson 5 (continued)*

### **If you are teaching setup and/or operation (with programming or alone)**

Frankly speaking, this lesson is more related to setup than it is to programming. Again, we include it in a programmingrelated Key Concept because programmers must know enough about setups to direct setup people. So you must present this lesson in its entirety.

Admittedly, the procedures shown in lesson five are pretty general in nature. In the setup- and operation-portion of the course, you'll be presenting more specific information about the procedures used to actually measure program zero assignment values at the machine.

### **At the machine (about 20 minutes)**

With a workholding setup made on your lab machine, demonstrate the techniques used to measure program zero assignment values. We recommend doing so with a rectangular workpiece using an edge finder.

This demonstration will require procedures to start the spindle (if you're using a "wiggler" style edge finder), jog the axes, use the handwheel, set and reset the relative position displays, and to do a zero return. Prior to this demonstration, we recommend creating specific written procedures for these tasks that can be used on your machine/s.

### **Lab exercise (about 20 minutes per student)**

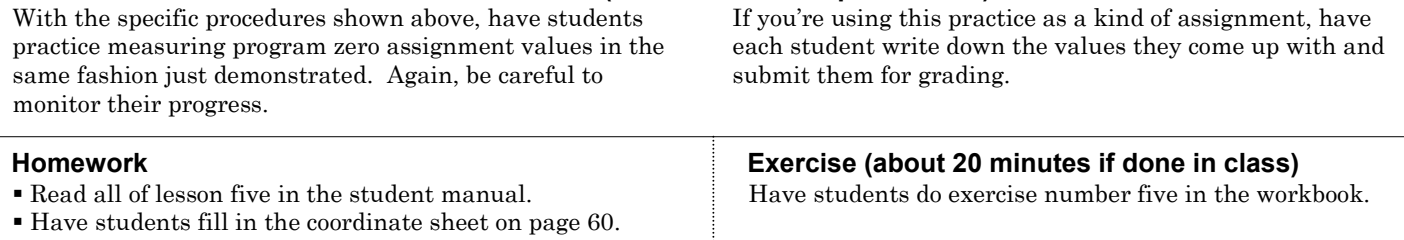

**Notes:**

### Copyright 2005, CNC Concepts, Inc.

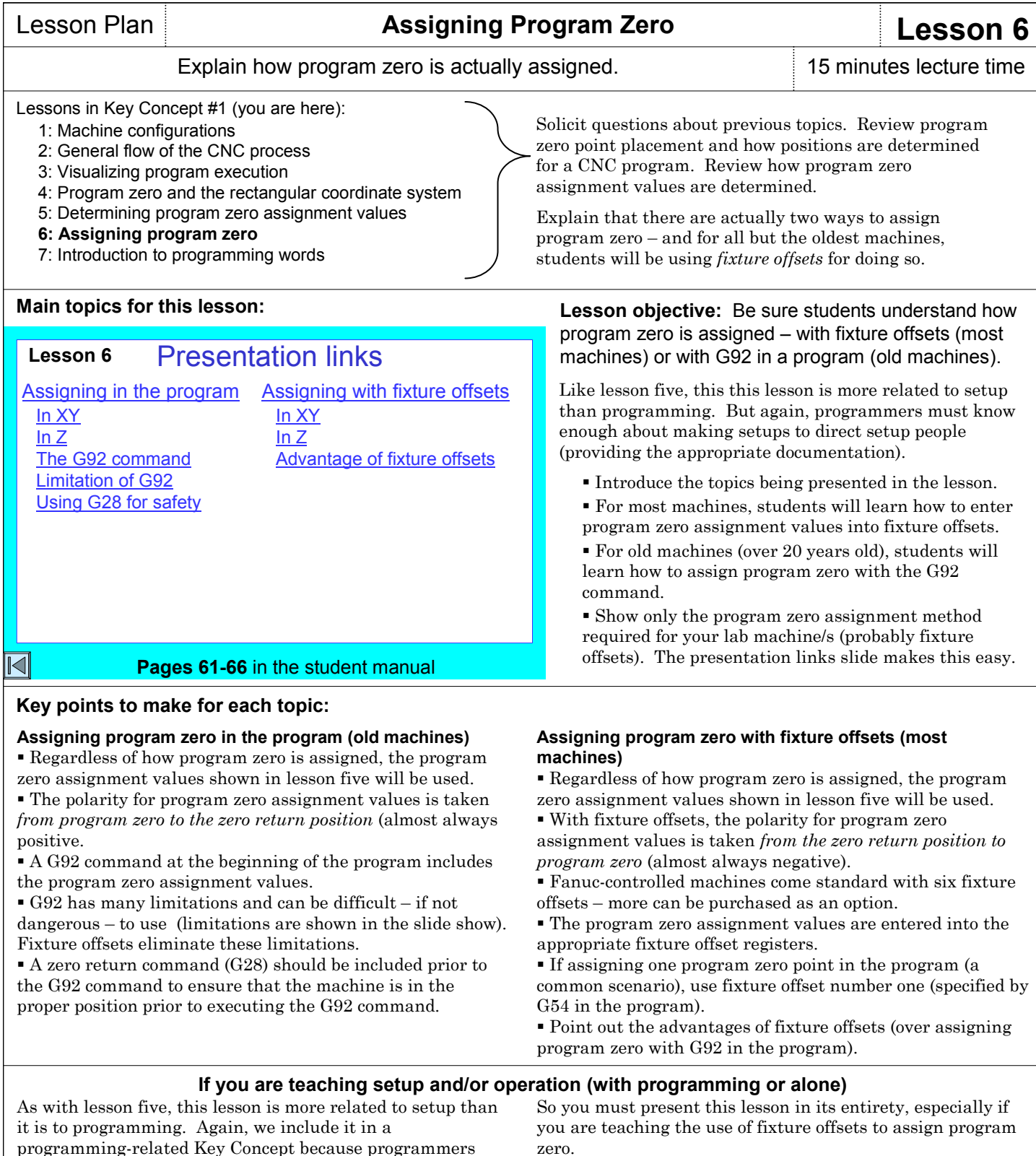

### **At the machine (about 20 minutes)**

We're assuming you are using fixture offsets to assign program zero (again, you should use fixture offsets to assign program zero unless your machine does not have them). Use the program zero assignment values measured in lesson five and show how they are entered into fixture offset registers. Show the various fixture offset pages (commonly fixture offsets one through six.

must know enough about setups to direct setup people.

If you have an old machine that doesn't have fixture offsets, then show how the G92 command in a program must be edited in order to assign program zero.

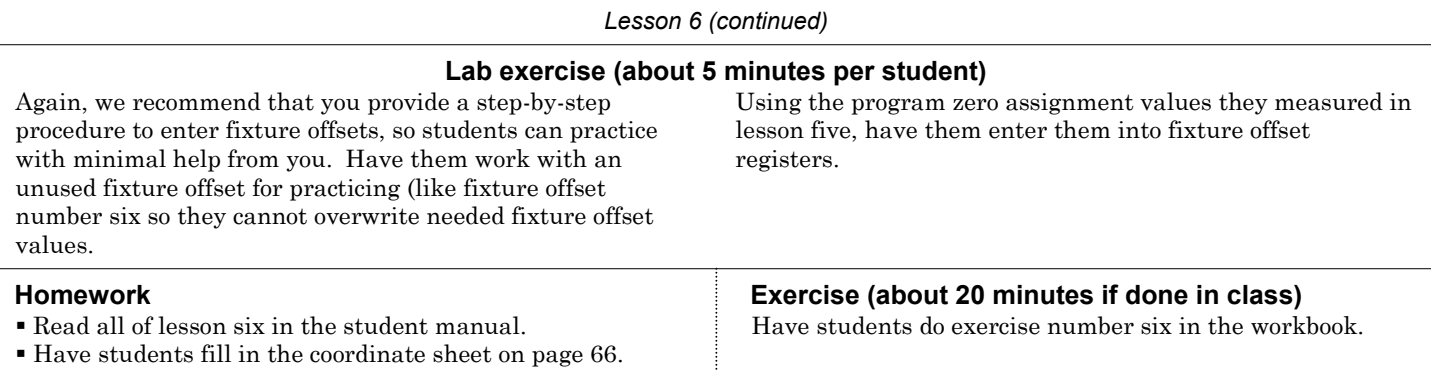

### **Notes:**

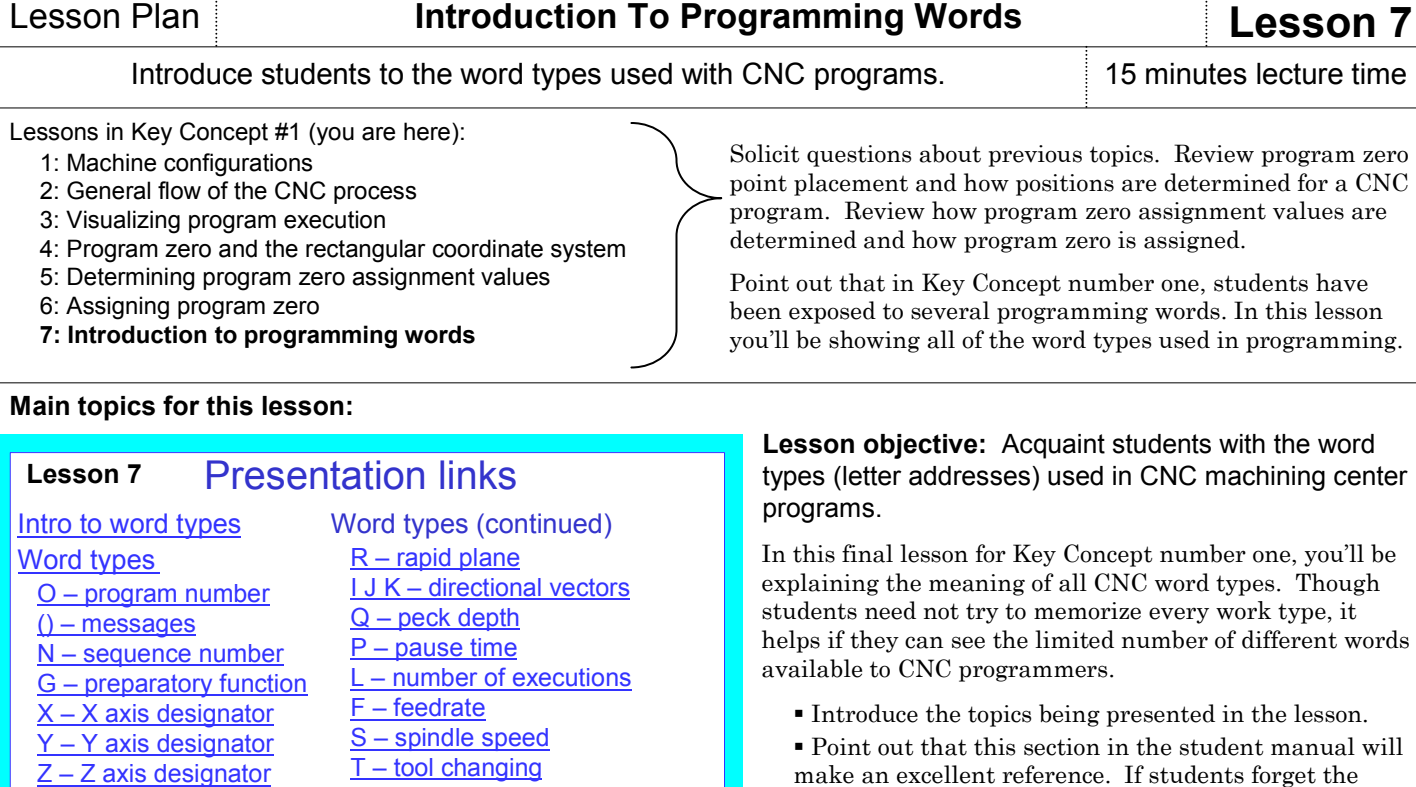

 Point out that there are only about 50-60 different words used in CNC machining center programming. Have students look at learning programming as like learning a foreign language that has only 60 words. Many word types are easy to remember (like T for tool, S for speed, and F for feedrate. Others are not so easy to

M – miscellaneous functions D H – offset number specification

/ - block delete

**Pages 67-76** in the student manual

Decimal format (XYZ) Related words (XYZ) A B C – Rotary axis words

**Introduction to word types**

 $|\!\!\triangleleft\!|$ 

**Key points to make for each topic:**

remember (like O for program number and N for sequence number).

### **Word types**

material.

 The slide presentation allows you to present the various word types in the order shown on the presentation links slide. In each case, you'll be telling students whether the word is a real number (allowing a decimal point) or an integer (whole number). You'll also specify the format for the word. Finally, you'll explain the word meaning, including any primary and secondary uses for the word. The student manual includes a full list of G an M words (starting on page 72). Point out that M words are determined by machine tool builders and can vary from machine to machine.

meaning of a given word type, they can come to this

### **If you are teaching setup and/or operation (with programming or alone)**

While it doesn't hurt setup people and operators to know the meaning of the various words used in programming, you can skip this lesson entirely – or just introduce the most common and memorable words.

Since setup people and operator may be called upon to call up programs and modify cutting conditions, for example, you may elect to describe words like O, F, and S). You may also wish to introduce G and M words.

### **At the machine (about 10 minutes)**

While it doesn't have to be at the machine tool (the text editor of a computer will work), call up a program and point to the various words. See if students can remember any of the word meanings for words they see in the program.

Show the program check display screen page, which shows the currently active CNC words. Again, see if students can remember any of them.

#### **Lab exercise**

We have no suggestions for lab exercises that are related to this lesson. If you wish, you can have students continue practicing with machine operation procedures.

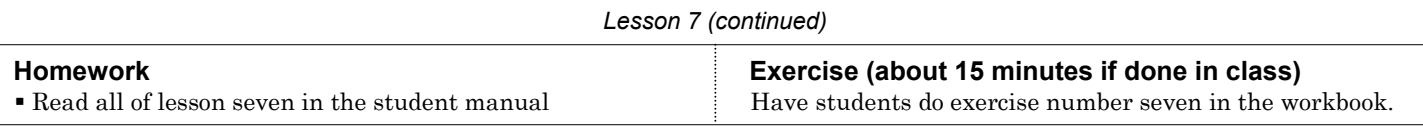

### **Notes:**

### **Review questions for Key Concept number one**

We cannot overstress the importance of reviewing material. As stated, you should start each session with a review. We recommend that you spend at least ten percent of each session reviewing what you've previously presented. And there may be times when you need to spend more time in review (if students are becoming confused). Reviews can do more than simple repeat or reiterate the same material. There are times when you can actually add to previous presentations as students catch on. What may be too much for them to handle the first time through the material may be easy to understand during a review.

One effective way to review is to treat the review as a kind of oral quiz, having students answering critical questions. If they answer quickly, and if everyone seems to understand, of course, continue. But when they can't answer questions, it should be taken as a signal that more presentation is necessary. Below we provide some example questions you can ask during your review of Key Concept number one. You may be able to add to this list.

### *Lesson One – Machine configurations:*

 What are the two most basic types of machining centers? How can you tell the difference?

- What are some of the most basic components of a machining center?
- What are the three linear axes?
- What is the polarity (plus versus minus) for each axis? What are the three ways to control a machining center's spindle? What letter address is used to control spindle speed? What are the M codes used for spindle activation? Which spindle activation M code is used for right hand tools?

How does the programmer specify a spindle range?

 What letter address is used to specify feedrate? How is feedrate specified?

 What other features on a machining center might be programmable?

### *Lesson Two – General flow of the CNC process:*

 What are the four company types that use CNC machine tools?

 What are some of the tasks that must be completed in order to get a CNC machining center up and running?

### *Lesson Three – Visualizing program execution:*

 Why must you be able to visualize a CNC program's execution?

 Name the basic components of a CNC program? How are CNC programs executed?

 What does modal mean? What does initialized mean? Which words allow a decimal point?

What is the most common mistake a beginning

### programmer is prone to making?

### *Lesson Four – Program zero and the rectangular coordinate system:*

- What do you call the origin for a CNC?
- How do you determine where to place the program zero point? What about Z?

 When you specify coordinates from program zero, what positioning mode is it called? What is the G code that specifies the absolute mode?

 What is the other positioning mode? What is the G code for incremental mode?

### *Lesson Five – Determining program zero assignment values:*

 What must the CNC machine be "told" in order to assign program zero?

- What do the program zero assignment values represent?
- When will it be necessary to measure program zero
- assignment values at the machine during setup?
- How do you measure program zero assignment values at the machine during setup?
- When will it be possible to eliminate the need to measure program zero assignment values?

### *Lesson Six – Assigning program zero:*

 What are the two ways to assign program zero? Which is better? Why?

What is the polarity for fixture offset entries?

### *Lesson Seven – Introduction to CNC words:*

 Approximately how many different word types are used in a CNC program?

- What is the meaning of the letter address O? N? G? X, Y and Z? F? S? T? R?
- How many G codes can be used per command? How many M codes can be used per command?

1: Machine configurations

6: Assigning program zero

2: General flow of the CNC process 3: Visualizing program execution

7: Introduction to programming words **2: You must prepare to write programs**  8: Preparation steps for programming **3: Understand the motion types** 

**4: Know the compensation types**  10: Introduction to compensation 11: Tool length compensation 12: Cutter radius compensation

## Lesson Plan **You Must Prepare To Write Programs Key Concept 2**

### Introduce Key Concept number two. 10 minutes lecture time

In the course outline to the left, the Key Concepts are shown in bold. The lessons included in each Key Concept are shown as well. As you can see, there are ten Key Concepts further divided into twenty-four lessons.

Key Concept number two is a short, one-lesson key concept. Though it is short, it is among the most important Key Concepts.

### **If you are only presenting setup and/or operation**

 The preparation steps we show in Key Concept number two are related only to programming – so you can skip the material in this Key Concept. However, you'll still want to stress the importance of being properly prepared to perform any CNC task. The better prepared the setup person or operator, the easier it will be to perform the task. For example, gathering all components necessary to make a setup up-front will ensure that the setup person can complete the setup without repeated trips to the tool crib.

#### 16: Hole-machining canned cycles 17: Working with subprograms

18: Other special programming features

14: Introduction to program structure 15: Four types of program format

- 19: Programming rotary devices
- **7: Know your machine from a setup person or**

**6: Special features that help with programming** 

### **operator's viewpoint**

13: Fixture offsets

20: Tasks related to setup and running production

**1: Know your machine from a programmer's viewpoint** 

4: Program zero and the rectangular coordinate system 5: Determining program zero assignment values

9: Programming the three most basic motion types

**5: You must provide structure to your CNC programs** 

- 21: Buttons and switches on the operation panels
- **8: Know the three basic modes of operation** 
	- 22: The three modes of operation
- **9: Understand the importance of procedures**  23: The key operation procedures
- **10: You must know how to safely verify programs**  24: Program verification

### **Introduction slide for this Key Concept:**

### Key Concept Number Two: Begins on **page 77** in the student manual

### Preparation for programming

- $\mathbf x$  Programming
- 4 Documentation
- $\mathbf x$  Program loading
- **\*** Work holding setup
- **x Program zero location**
- **\*** Cutting tool assembly
- $\mathbf{\times}$  Loading tools
- 4 Offset entries
- $\boldsymbol{\ast}$  Program verification
- **x** Sizing workpieces
- $\boldsymbol{\mathsf{x}}$  Inspection
- **x Program saving**

The better prepared you are to do any task, the better you will be able to do it!

### $\overline{\mathbb{N}}$

### **Key points to make while introducing to Key Concept number two: Preparation and time**

 Point out that some programmers skip the preparation steps in an attempt to save time. In reality, inadequate preparation usually adds to the time it takes to complete a job. And wasted time at the machine is a costly penalty to pay for lack of preparation.

### **Key Concept objective:** Help students understand the steps that must be taken prior to writing a program.

Key Concept number two is a one-lesson Key Concept. Lesson eight: Preparation for programming.

The presentation links slide (shown in the lesson plan for lesson 8) provides links to slides that help you explain the topics shown below (preparation and time, preparation and safety, and typical mistakes).

### **Preparation and safety**

 Inadequate preparation leads to mistakes. Mistakes in the program can lead to dangerous situations.

### **Typical mistakes**

 Point out the mistakes a beginner is prone making including syntax mistakes, motion mistakes, processing mistakes, and mistakes of omission.

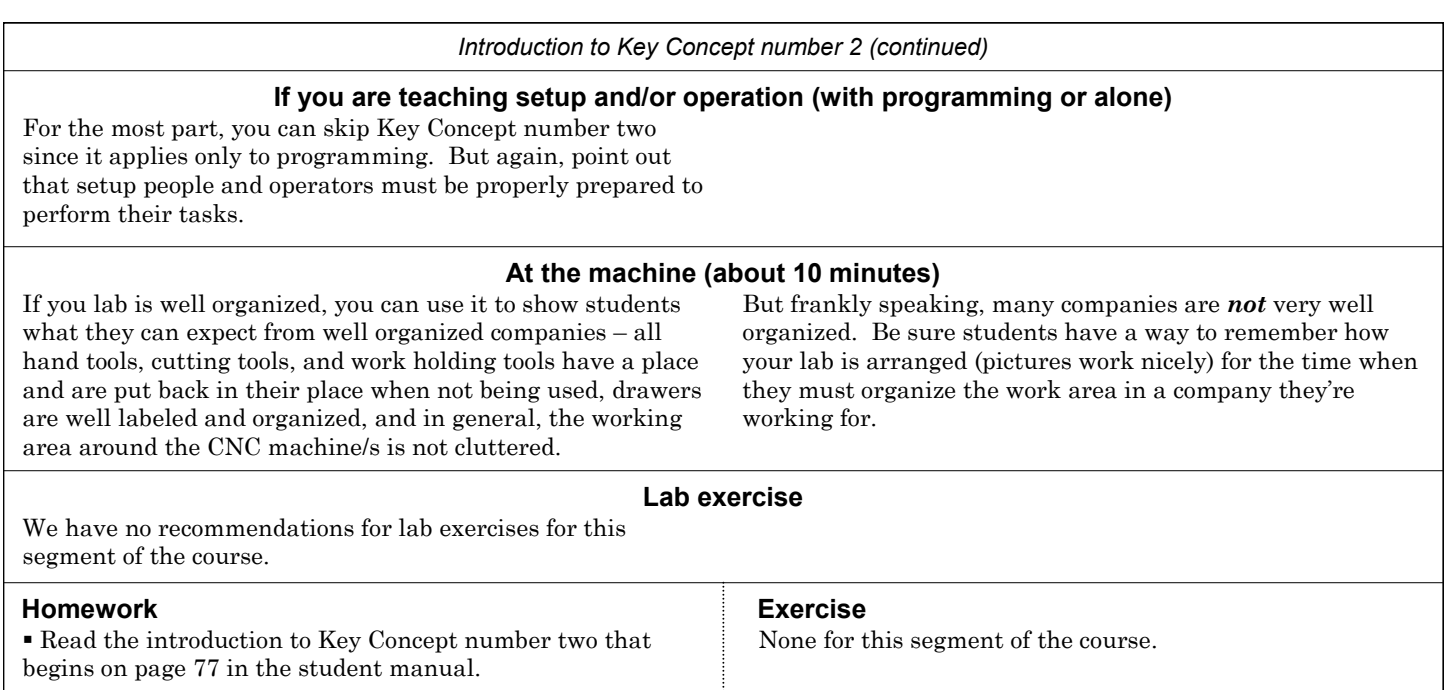

**Notes:**

### Lesson Plan **Preparation Steps For Programming Lesson 8**

### Explain and demonstrate the preparation steps required for programming. 20 minutes lecture time

Lessons in Key Concept #2 (you are here):

- 6: Assigning program zero
- 7: Introduction to programming words
- 2: You must prepare to write programs
- **8: Preparation steps for programming**
- 3: Understand the motion types
- 9: Programming the three most basic motion types 4: Know the compensation types
- 10: Introduction to compensation

### **Main topics for this lesson:**

### Presentation links

Key concept #2 Divide and conquer Typical mistakes Syntax mistakes Mistakes of omission Motion mistakes

**Lesson 8**

### Preparation steps Study & mark up print Develop the machining process Do the math Number all points Develop a coordinate sheet Plan the setup **Conclusion**

### **Pages 81-94** in the student manual

### **Key points to make for each topic:**

### **Preparation steps**

 $\operatorname{\lhd}\nolimits$ 

 Point out that any complex task can be simplified by breaking it into small pieces. In a sense, we're providing a way to *divide and conquer*.

 In the slide show, there is an analogy for making a speech. Just as an ill-prepared speaker will be likely to make mistakes during the presentation, so will the ill-prepared programmer be prone to making mistakes.

### **Study and mark up the print**

 Explain that in most companies, the programmer is given a working copy of the workpiece drawing (print). They can mark up this print in any way that helps them understand the job.

 The programmer should mark up the location of program zero, they should mark the surfaces that get machined, they should draw in any clamps or other obstructions, and in general, they should mark up anything that will help them during programming.

### **Develop the machining process**

 The series of slides begins by explaining a process planning form that is provided in the student manual.

 Then we provide slides to help you explain the benefits of this form. Before the program is written, the programmer is forced think through: the process and all cutting tools used in the job, possible tooling interference problems, and cutting conditions fore each cutting tools.

 Point out that this completed form is the English-version of the program. Writing the program will be a simple matter of translating this form into a language the CNC machining center can understand.

 Explain that this form also makes great documentation for anyone who must work on the program in the future.

Solicit questions about previous topics. If you haven't already, review the topics in Key Concept number one.

Explain that though Key Concept number two has little or nothing to do with programming words and commands, it is among the most important Key Concepts. Programmers must be prepared to write programs. With preparation done, writing a program is simply a matter of translating the plan into a language the CNC machining center can understand.

### **Lesson objective:** Ensure that students understand and can perform the four steps required to prepare to write CNC programs.

This class, of course, is presenting G code level, manual programming. However, the preparation steps we show in this lesson are necessary regardless of how programs are prepared. If, for example, students will eventually be using a computer aided manufacturing (CAM) system to prepare programs, all of the preparation steps we show (except doing the math) will be required.

 Remind students that adequate preparation will make programming much simpler, reducing the potential for mistakes. Frankly speaking, the quality of most programs is directly related to the quality of the preparation done before the program is written.

 With a few programs under their belts, students will be tempted to skip these preparation steps. Doing so can be a terrible mistake.

### **Do the math**

 Point out that doing the math up-front will keep the programmer from breaking out of their train of thought when programming to come up with coordinates needed in the program.

 The slide show helps you demonstrate our recommended method of calculating coordinates – numbering each point on the print through which cutting tools will move and making a *coordinate sheet* that has all coordinates for these points. (This should be familiar to students if they have been doing the exercises.)

 The slide show also helps you point out that often the coordinates needed in the program are not specified right on the print. Our example shows the milling of a circular pocket.

 We also recommend that all Z coordinates be calculated prior to programming – and often several Z coordinates are required for one XY position (consider center-drilling, drilling, and tapping a hole). We provide a way to easily document these Z coordinates in the slide show.

### **Plan the setup**

 Point out that there are many things about the setup that affect the way a program must be written. For example, clamps and other obstructions must be avoided by cutting tools. For this reason, the programmer must understand how the setup will be made before they can write a program. In the slide show, we describe a setup sheet (that is also in

the student manual), helping students understand the things that must be documented for the setup person.

### **Conclusion**

 We provide a series of slides to help you quickly review the preparation steps.

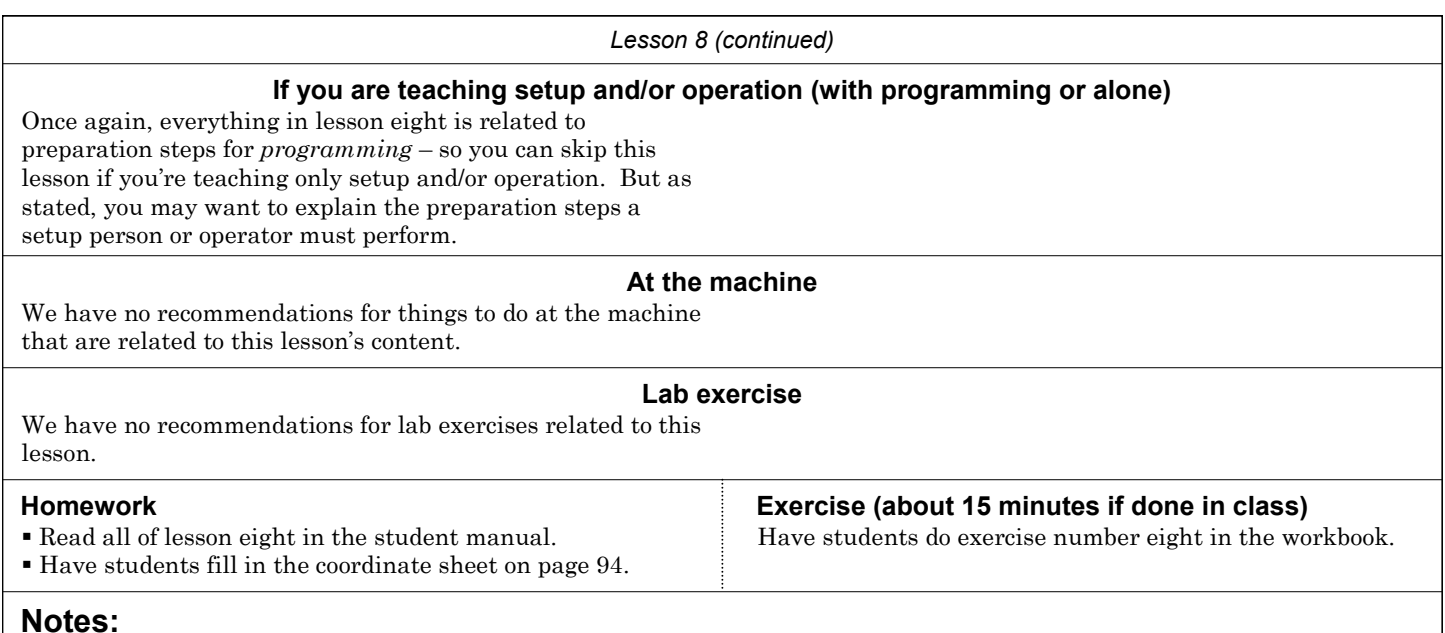

### **Review questions for Key Concept number two**

We cannot overstress the importance of reviewing material. As stated, you should start each session with a review. We recommend that you spend at least ten percent of each session reviewing what you've previously presented.

One effective way to review is to treat the review as a kind of oral quiz, having students answering critical questions. If they answer quickly, and if everyone seems to understand, of course, continue. But when they can't answer questions, it should be taken as a signal that more presentation is necessary. Below we provide some example questions you can ask during your review of Key Concept number one. You may be able to add to this list.

### *Lesson Eight – Preparation steps for programming:*

- Why must you prepare to write programs?.
- Which is more valuable, the programmer's time or machine time?.
- Name the for general types of mistakes a beginning
- programmer is prone to making.
- Name the six steps that should be taken to get ready to
- write a program. (Mark up the print, develop the machining
- process, do the coordinate calculations, check the cutting
- tools, plan the setup, and create all documentation.)

## Lesson Plan **Example 2 Understand The Motion Types Key Concept 3**

### Introduce Key Concept number three. 5 minutes lecture time

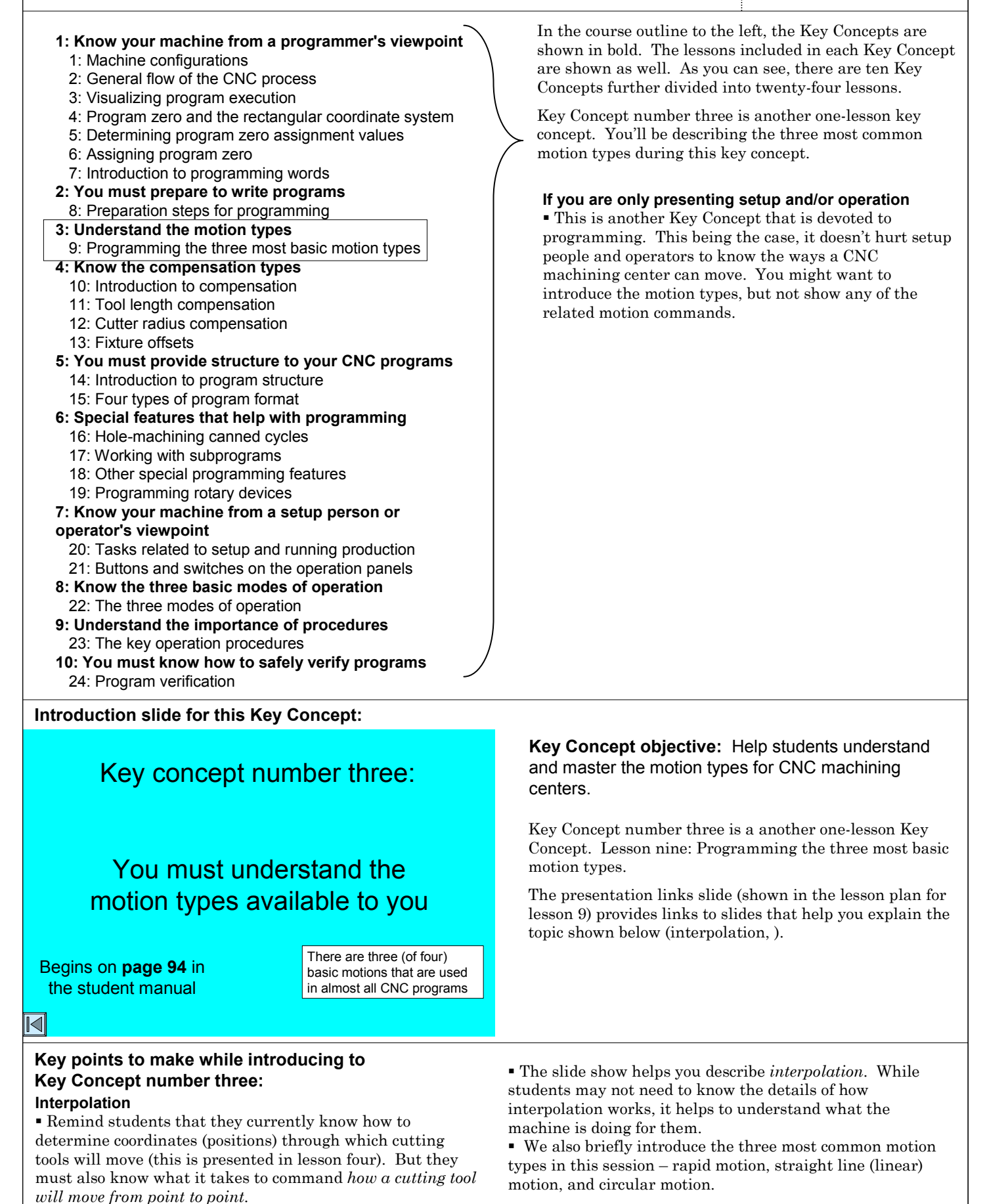

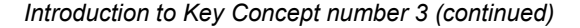

### **If you are teaching setup and/or operation (with programming or alone)**

You can skip Key Concept number three since it applies only to programming. But again, you may want to simply introduce motion types to setup people and operators so they can recognize the related motions when they see them taking place on the machine.

Do keep in mind that some companies require their setup people to be able to modify programs (to correct minor mistakes). While these modifications are usually limited to cutting conditions, if a setup person must make modifications to motion commands, they must of course, understand how motion types are programmed.

### **At the machine (about 10 minutes)**

With a job up and running on your lab machine, shows students the three basic motion types: rapid, straight-line, and circular. Point out that one command per motion is required.

### **Lab exercise**

We have no recommendations for lab exercises for this segment of the course.

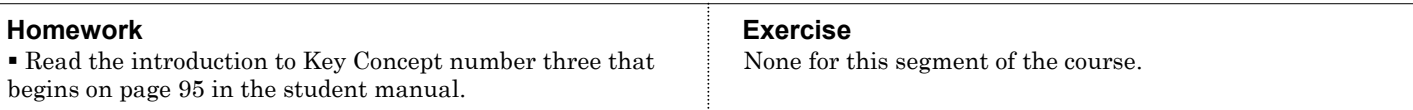

**Notes:**

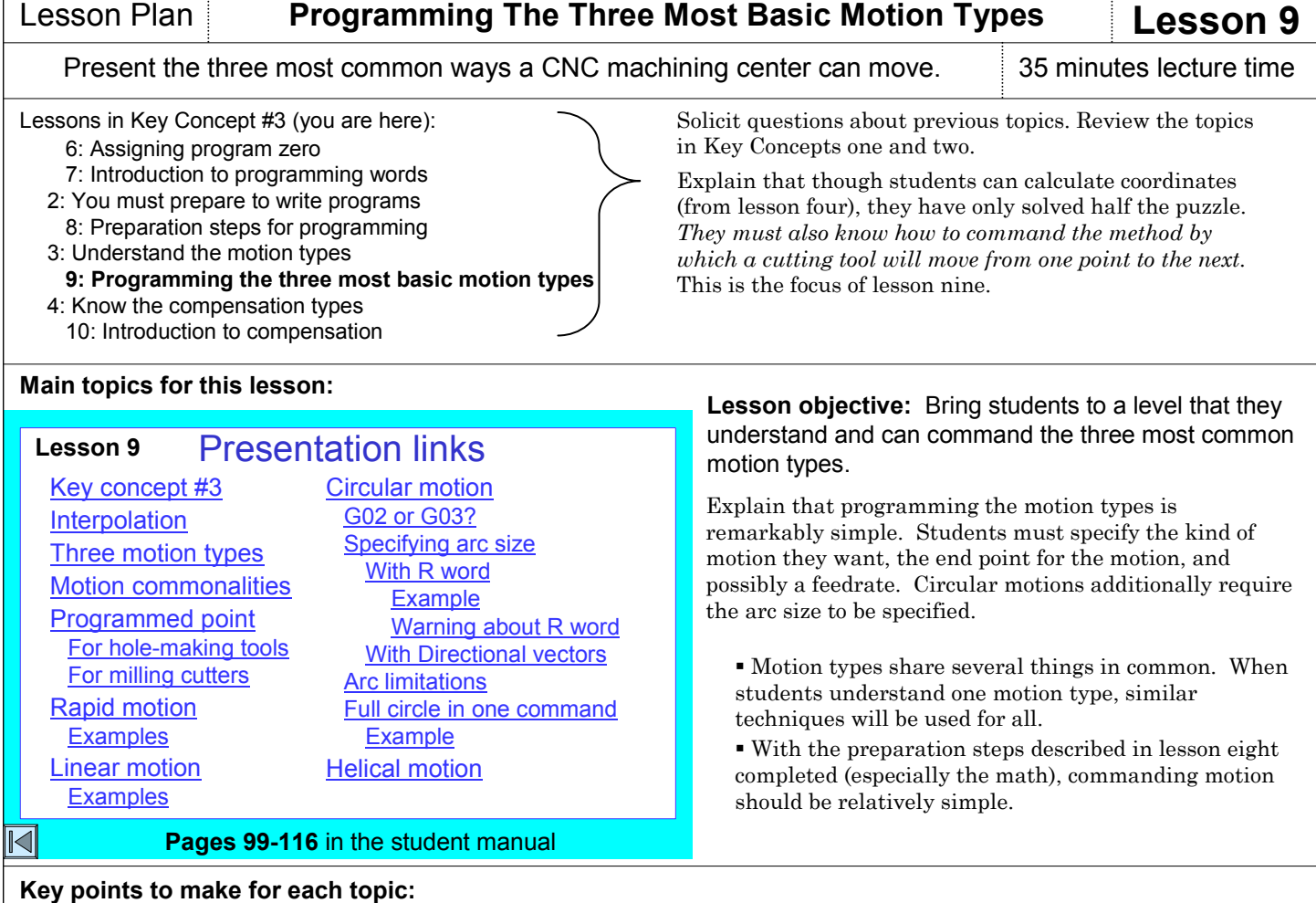

### **Interpolation and the three motion types**

 You present these topics in the introduction to Key Concept number three.

### **Motion commonalities**

 The slide show helps you present the five things that all motion types share in common: all are modal, the end point is commanded, only moving axes are specified, all are affected by positioning mode (absolute or incremental), and the leading zero for each can be suppressed (G0 is the same as G00, etc.).

### **Point programmed**

 Beginning programmers often have a problem with this. They must understand the actual point of the cutting tool that they are programming.

 In X and Y, hole-machining cutting tools (drills, taps, reamers, etc.) are simple. The hole's center line coordinates are programmed (center of the cutting tool).

 In Z, hole-machining cutting tools usually require the programmer to compensate for the cutting tool's *lead*. That is, it is the very tip of the cutting tool in Z that is being programmed. The slide show helps you present this.  $\blacksquare$  In X and Y for milling cutters, point out that sometimes it is the center of the cutting tool that is programmed – especially when face milling. But when side-milling, and especially when milling a contour, there is a feature called *cutter radius compensation* (presented in Key Concept number four), that allows the programmer to specify worksurface coordinates in the program – which makes programming much simpler. But point out that for now, the centerline positions for milling cutters must be used for all examples (until Key Concept number four is shown.

### **Rapid motion – Students must understand that:**

- rapid motion is commanded by G00.
- motion occurs at the machine's fastest possible rate.
- a straight motion may not occur when two or more axes are
- specified (one axis will probably reach its destination first). rapid motion is used to reduce program execution time (whenever the cutting tool is not cutting, rapid motion should probably be used).
- An example in the slide show helps you stress these points.

### **Linear motion – Students must understand that:**

 linear motion (also called straight-line cutting motion) is commanded by G01.

 motion will occur along a straight line, even if more than one axis is specified.

 a feedrate (F word) must be specified in (at least) the first linear motion command. Feedrate is modal – if a series of motions must occur at the same feedrate, only the first motion command requires a feedrate.

 this command is used when machining must occur along a straight line.

 Several examples in the slide show help you stress these points.

### **Circular motion – Students must understand that:**

 G02 specifies clockwise circular motion – G03 specifies counter clockwise circular motion.

- motion will occur along a circular path.
- the arc size must be specified (with an R word).
- the current feedrate will be used.
- these commands are used when machining circular surfaces.
- Several examples are shown in the side show to help you stress these points.

#### *Lesson 9 (continued)*

### **Specifying arc size**

 The slide shows help you present the two ways to specify arc size – with an R word to specify arc size directly and with directional vectors (I, J, and K). We recommend that students use the R word. But for the sake of completeness, we do help you show how directional vectors are used.

### **Arc limitations**

 We help you present the limitations of circular motion commands. For example, point out that it is possible to cross only one quadrant line (arc centerline) per command. This means that it is not possible to generate an arc greater than 180 degrees per command. Larger arcs must be broken into two commands.

#### **Full circle in one command**

 Point out that one exception to the "crossing one quadrant line" limitation is commanding a full circle in one command. We show the technique for doing so in the slide presentation and student manual

### **Helical interpolation**

 The slide show helps you introduce a fourth motion type called *helical interpolation*. This motion type is used for thread milling.

 Point out that if a company does not perform thread milling operations, there will be no need for helical motion. For this reason, helical motion is an option that must be purchased for an additional price from Fanuc.

 Thread milling (including helical motion) is presented in Key Concept number six.

### **If you are teaching setup and/or operation (with programming or alone)**

Once again, everything in lesson nine is related to *programming* – so you can skip this lesson if you're teaching only setup and/or operation. But as stated, you may want to simply introduce the three most common motion types.

### **At the machine (20-30 minutes)**

Students actually work on their first two programs in the activities related to this lesson (in the homework activity on page 116 of the student manual and in the workbook exercise for lesson nine). You can use either of these program to help them get some meaningful practice at the machine. Or, if you have developed your own practice program (that actually machines a workpiece), you can use it instead.

Have them type the program into the control (meaning you'll need a step-by-step procedure that shows them how to enter new programs). Be sure to double check this program for mistakes since you're not going to be teaching program verification techniques at this point. For this reason, you may elect to let them practice typing the program into the control – but use your own proven program (that *you* have verified) when you actually run the program.

This also makes a great time to quiz them on some of the tasks that must be done prior to running a program. From what students should know so far, they should quickly point out that program zero must be assigned. Review the techniques for measuring program zero assignment values and entering them into a fixture offset.

While you haven't presented this yet, point out that cutting tools must be assembled and measured – and that tool lengths must be entered into tool length compensation offsets (these techniques are shown in Key Concept number four.

When you're ready, run the program for them. Again, it might be wise to simply air cut – without a workpiece in position. Students can still nicely see the program's execution, including the three motion types introduced in lesson nine.

### **Lab exercise**

We have no recommendations for lab exercises related to this lesson. Since students commonly work on their own when doing lab exercises, we don't recommend letting them type and run their own programs (yet).

#### **Homework Exercise (about 35 minutes if done in class)** Have students do exercise number nine in the workbook. This requires them to calculate coordinates and fill in the blanks for an actual program – will take some time to do. You may not want to take so much time in class – instead you may elect to make this a homework assignment. Read all of lesson nine in the student manual. Have students fill in the blanks for the program on page 116 of the student manual.

### **Notes:**

### **Review questions for Key Concept number three**

### *Lesson nine – Motion types:*

### What is interpolation?

- For these cutting tools (drill, tap, reamer, boring bar, face mill, and end mill), name the point on the tool that is being programmed.
- $\bullet$  What are the three most common motion types and what are their related G codes?
- Name the five things that all motion types share in common. (All are modal, all require that you specify the end point, only the moving axes need be specified, all are affected by absolute and incremental modes, all allow you to suppress the leading zero.)
- When should rapid motion be used? Linear? Circular?

### Introduce Key Concept number four. 15 minutes lecture time

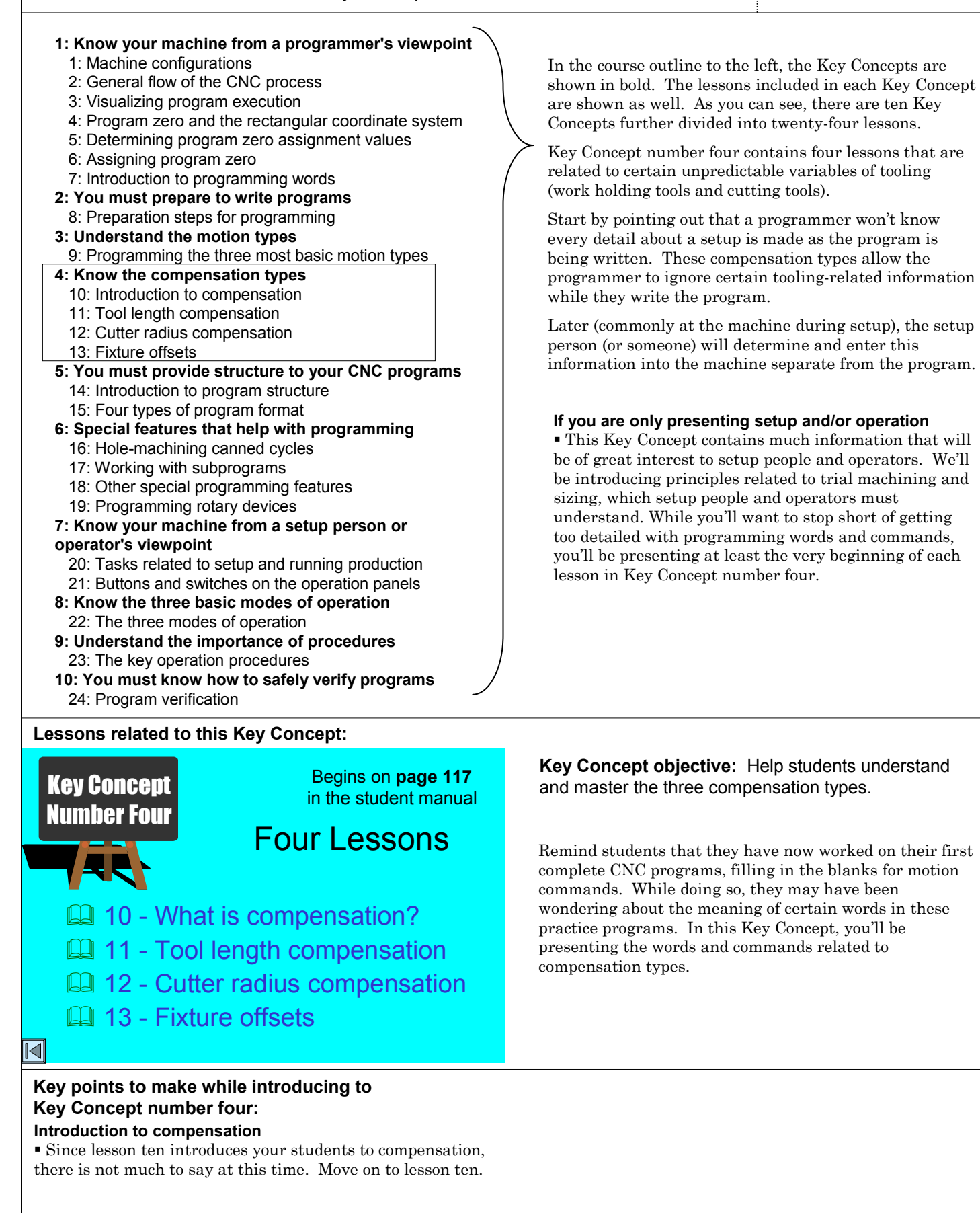

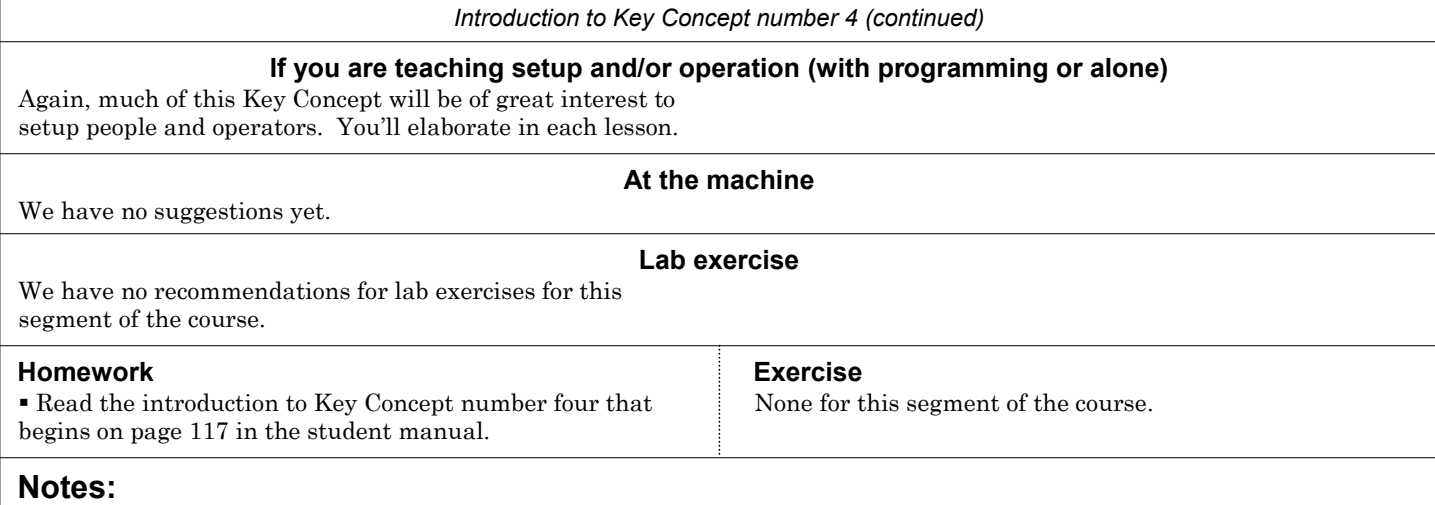

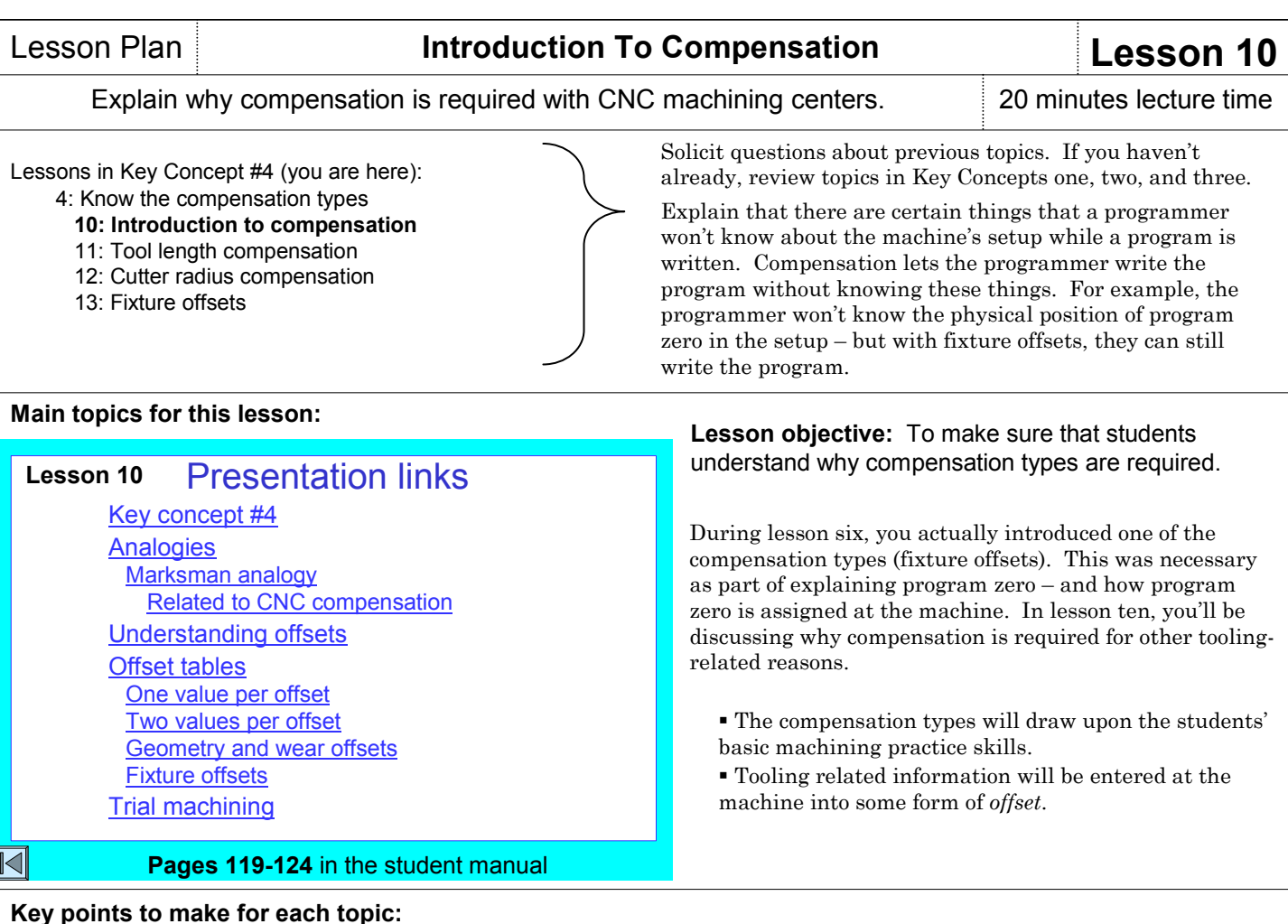

### **Understanding offsets**

From the marksman analogy, point out that offset settings

are like the amount of sight adjustment needed for the rifle. We also compare CNC offsets to the memories of an electronic calculator – they are referenced by a number and they have no meaning until they are invoked. But unlike calculator memories, CNC offsets are more permanent. They are retained after the machine's power is turned off.

 It is in offset registers that students will be entering certain tooling related information (like tool lengths, milling cutter radii, and fixture placement).

 The slide show helps you describe the various offset pages on a typical CNC machining center.

### **Trial machining**

 While more detailed descriptions of trial machining are shown during the lessons for each compensation type, we introduce trial machining in lesson ten.

 The slide show helps you nicely illustrate a workpiece that has close enough tolerances that trial machining is required.

### **If you are teaching setup and/or operation (with programming or alone)**

You'll want to do a thorough review of measuring devices and tolerance interpretation. With every workpiece attribute a setup person or operator measures, they will be making critical decisions:

 The marksman analogy shown in the student manual and slide presentation is remarkably similar to how the compensation types are used on CNC machining centers. Use it to help students understand that an initial

compensation setting may not be perfect. The tighter the tolerance, the more likely it will be that a second adjustment

 If tolerances are small, it may be necessary to make an initial adjustment that forces the cutting tool to leave excess

 Though not included in the slide show, the student manual contains a presentation about tolerance interpretation. Use this to ensure that students understand tolerance bands, whether a measured dimension is within the

tolerance band, the target value for an adjustment, and how

stock. After machining, another adjustment will be

will be necessary after a cutting tool machines.

much adjustment (the deviation) is required.

**Analogies**

necessary.

**More on tolerances**

What is the measured dimension? (Has the student measured the attribute correctly?) What is the tolerance band for the attribute? Is the measured dimension within the tolerance band? (Is the attribute acceptable?) What is the target value for the attribute? Is the measured attribute getting close to a tolerance limit?

If so, how much adjustment will be required to bring the attribute back to the target value (after adjustment)? Is the cutting tool that machines this attribute getting dull? If so, what will have to be done to the adjustment after the tool is replaced?

These decisions are related to *sizing* – keeping workpiece attributes acceptable during a production run. Also explain *trial machining* – a technique that can be used when an attribute's tolerance is so small that the setup person is worried that the initial adjustment is not accurate enough.

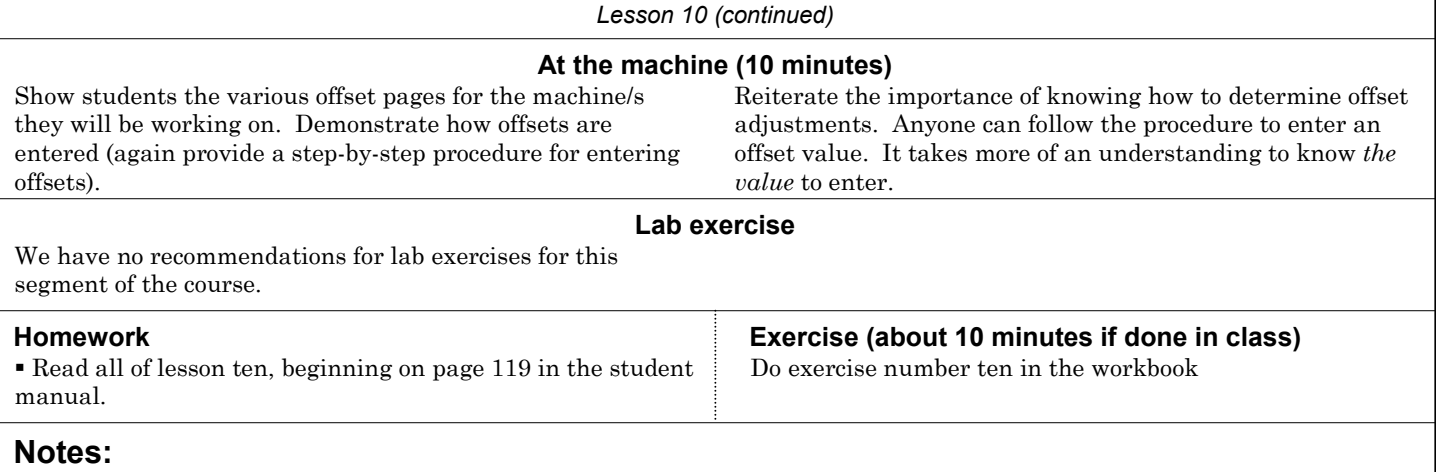

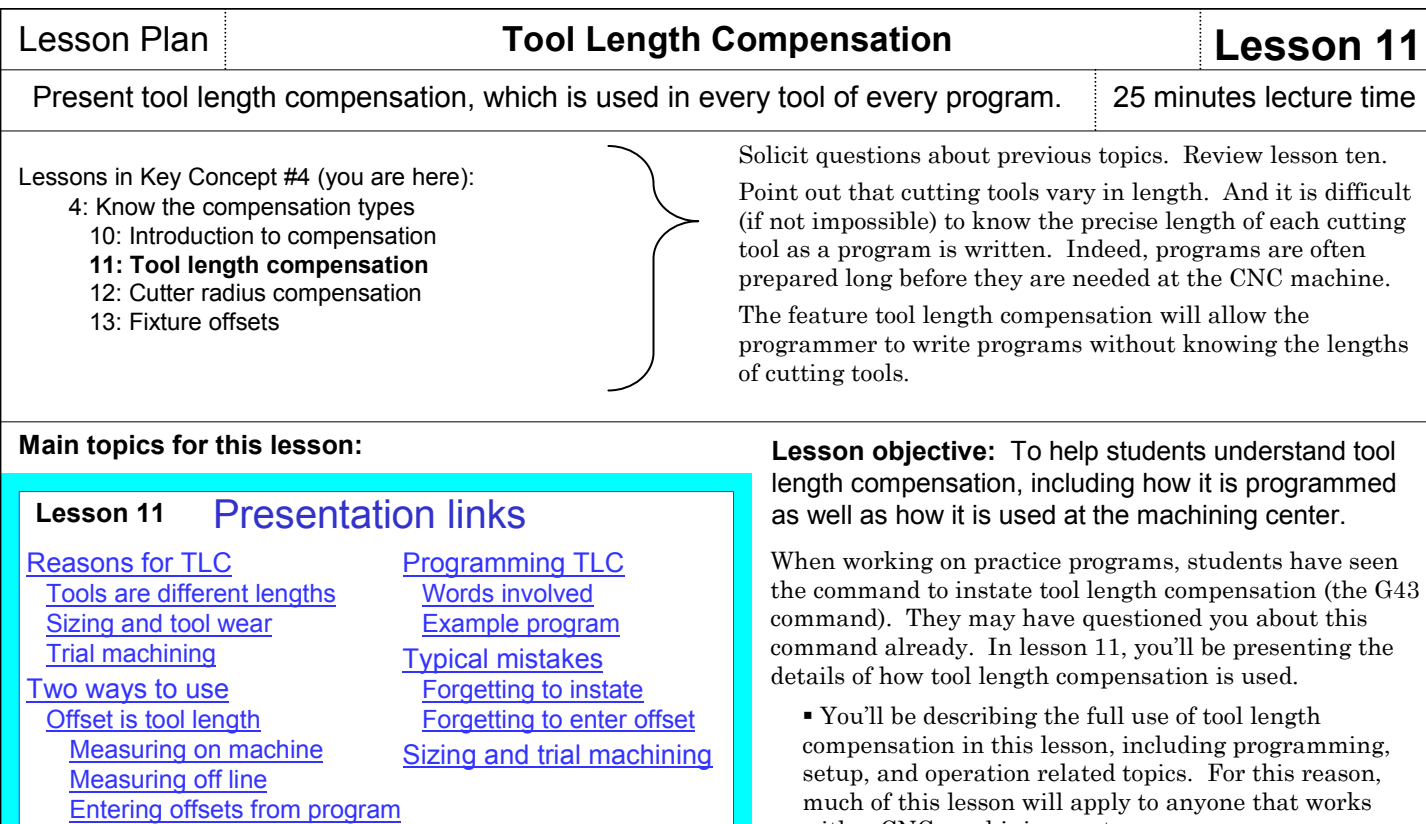

with a CNC machining center. Remind students that even though some topics are more related to setup and operation, a programmer must know enough about making setups and running the machine to direct setup people and operator.

### **Key points to make for each topic:**

### **Reasons for tool length compensation**

Review of alternatives Offset is tool tip to work surface

 The slide show helps you present the reasons why tool length compensation is required: cutting tools can be of any length, sizing and tool wear adjustments for depth attributes (like pocket depths), and trial machining for depth attributes.

**Pages 125-138** in the student manual

 Point out that tool length compensation is required for every tool in every program, meaning that students *must* thoroughly understand and master this feature.

#### **Two ways to use**

 $\overline{\mathbb{N}}$ 

 We include in the slide show and in the student manual the two most popular methods to use tool length compensation.

 To avoid confusion, we recommend that you show only one of these methods.

 Generally speaking, companies that have a lot of repeated jobs (like product-producing companies) often have several people involved with the tasks related to making setups. These companies tend to prefer the first method (tool length is the offset value).

 Companies that have but one person performing all of the tasks related to making setups (like many contract shops) tend to use the second method (distance from tool tip to program zero is the offset value).

 Note that the first method shown has several advantages over the second method (tool length compensation values can be determined off line, tool length compensation values for tools used in consecutive jobs need not be re-measured or reentered, cutting tools can be used on different machines with the same tool length compensation values, and multiple identical cutting tools can be kept ready for action). We strongly recommend that you teach the first method – the tool length compensation value is the tool's length.

#### **Offset is the tool's length**

 The slide show helps you illustrate that with this method, the program zero assignment value in Z (fixture offset Z value) is the distance from the spindle nose to the Z axis program zero point (a negative value). The slide show also shows how to measure this value right on the machine after the workholding setup is made.

 We also help you illustrate that the tool length compensation value (the tool length compensation offset value for the tool) is the distance from the tool tip to the spindle nose (a positive value). You will also show how this value can be measured right on the machine and then entered into the tool length compensation offset.

 Next, you'll show how tool length compensation values can be measured off line, in preparation for an up-coming job. We even show how a special program can be created that enters tool length compensation values.

### **Offset is distance from tool tip to program zero in Z**

 Again, we recommend showing but one method. This is not our recommended method.

 The slide show helps you illustrate that the program zero assignment value in Z (the fixture offset Z) will be zero when using this method.

 We also help you illustrate what the offset value represents if this method is used – as well as how to measure and enter it.

#### **Programming tool length compensation**

 Point out that programming remains exactly the same regardless of which method (shown above) is used. The only differences are related to the fixture offset Z value and the value stored in the offset – both of which are unrelated to programming. (More on the next page.)

 The slide show helps you explain the words involved with tool length compensation, including G43 and the H word. Also, explain that tool length compensation is instated during each tool's first Z axis movement (its approach movement).

 The offset number used with each tool should in some way be made to correspond to the tool station number. We recommend using the same offset number as tool station number (tool one – offset one, tool two – offset two, and so on).

 An example program helps you illustrate the programming of tool length compensation.

 Explain that since tool length compensation remains in effect until the next tool's instating command, there is no need to cancel it (though there is a G code to do so – G49).

### **Typical mistakes**

 The slide show helps you warn students about mistakes they'll be prone to making – forgetting to instate it and forgetting to enter offset values. We also show the consequences of these mistakes.

#### **Sizing and trial machining**

 This is of special importance to setup people and operators. Point out that some depth dimensions are critical (having a very small tolerance).

 When a setup person is worried that an initial tool length compensation setting isn't accurate enough (this is commonly the case when a depth tolerance is less than about 0.001 inch or so), they can use trial machining to ensure that the cutting tool will not remove too much material (scrapping the workpiece) the first time it machines.

 The student manual and slide show help you present the five steps to trial machining.

 Point out that even with more open tolerances, it is commonly necessary to make a tool length compensation offset adjustment after machining the first workpiece. While the machined attribute will be within the tolerance band on the first workpiece, it may not be right at the target value. An adjustment can be made to ensure that the attribute will be right at the target value for the *next* workpiece to be machined.

 Students must understand that as cutting tool's wear, they tend to leave more material on the surfaces they machine. If tolerances are tight, a machined surface may shrink or grow out of its tolerance band before the cutting tool gets dull. If it does, a sizing adjustment (possibly several of them) will be necessary during the cutting tool's life.

 Eventually all cutting tools will wear out and must be replaced. If trial machining was needed for a cutting tool during setup, it will be necessary every time the cutting tool is replaced.

### **If you are teaching setup and/or operation (with programming or alone)**

As stated, much of this lesson is related to setup and operation – especially setup. About the only part of this lesson you can skip are the topics *Programming tool length compensation* and *Typical mistakes*.

You'll want to place a strong emphasis on how tool length compensation values are measured – on the machine and/or off line.

You'll also want to emphasize the sizing and trial machining discussions – providing practice to confirm that students understand how to make trial machining and sizing adjustments after the initial tool length compensation offset is determined.

### **At the machine (15 minutes)**

There are several things you can do at the machine to demonstrate the principles presented in this lesson.

 Using a step-by-step procedure made for your machine, demonstrate tool length compensation offset measurement right on the machining center/s in your lab. Be sure to include how tool length compensation values can be transferred directly into offsets right from the relative display screen page.

 If you have an off-line tool length measuring device, demonstrate its use. Be sure to show how tool length compensation offsets are entered into the machine.

 Students will be working on two programs in this lesson, one in the homework assignment and one in the workbook. Using one of these programs – or one of your own – have them assemble the related cutting tools and take turns measuring them on the machine (using your step-by-step procedure for doing so). As always, watch them carefully to avoid mistakes. When they're finished, run the program for them. Point out variations in the Z axis positioning based upon the length of each tool being used (shorter tools will cause the Z axis to move further down on a vertical machining center).

### **Lab exercise**

While you must continue to watch students carefully, you may want to have them practice measuring the lengths of a few cutting tools. Have them write down each tool length compensation value and submit them for grading.

#### **Homework Exercise (about 45 minutes if done in class)** Do exercise number eleven in the workbook. Since they must work on an actual program, this exercise will take some time to complete. You may elect to have them do this exercise as a homework assignment. Read all of lesson eleven, beginning on page 125 in the student manual. Have students fill in the blanks for the program on page 137 of the student manual.

### **Notes:**

### Copyright 2005, CNC Concepts, Inc.

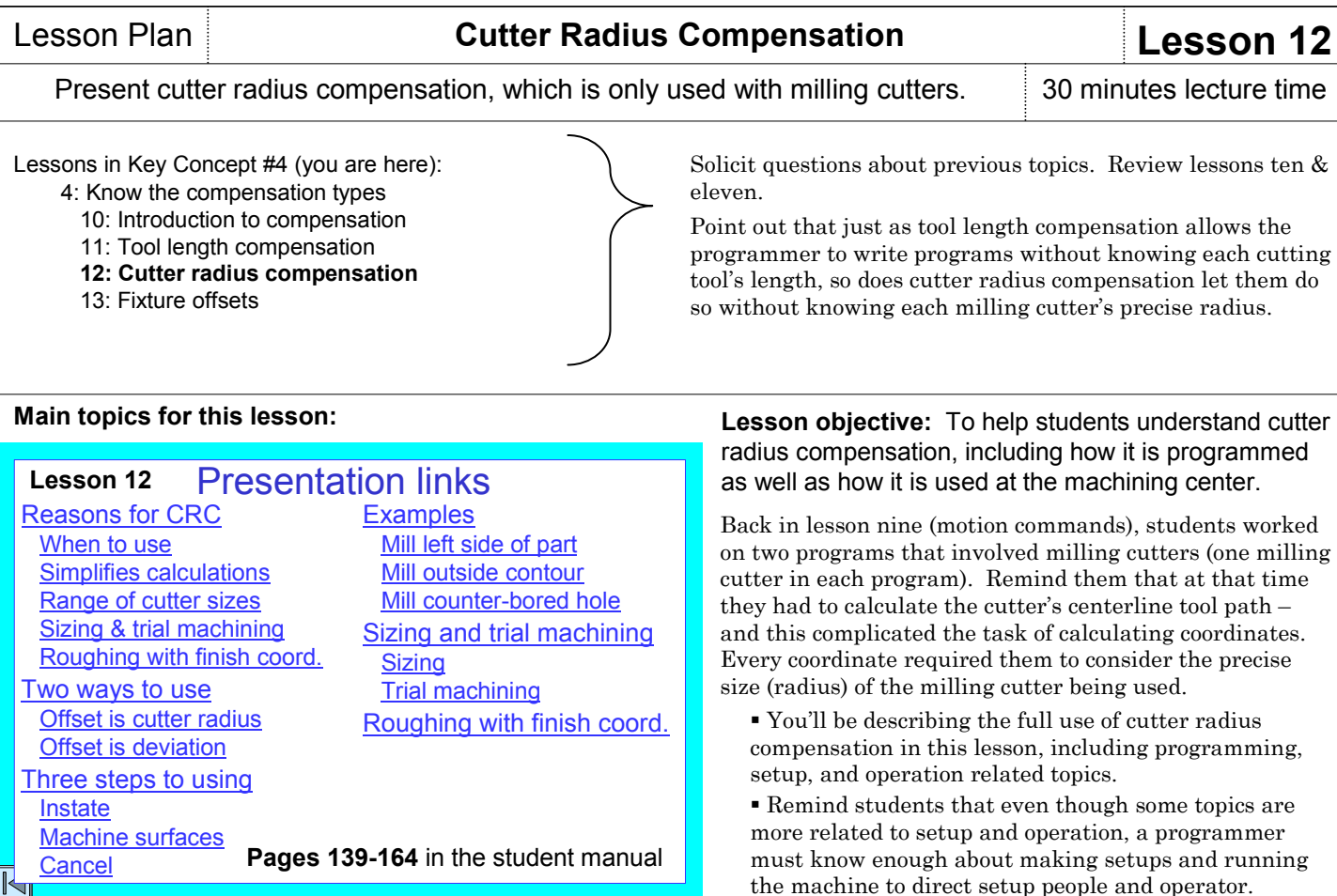

### **Key points to make for each topic:**

### **Reasons for cutter radius compensation**

 Point out that cutter radius compensation is only used for milling cutters – and only when the cutter is machining on its periphery (side milling). This feature is never used for drills, taps, or reamers. Mention that some companies don't do much side milling, meaning they don't have much of a need for cutter radius compensation.

 The slide show helps you present the reasons why cutter radius compensation is required: it simplifies the calculations needed for the program, it allows a range of cutter sizes, it allows sizing and trial machining for milled surfaces, and the same set of coordinates used to finish the surfaces being machine can be used for roughing.

 Point out that two of these reasons (simplified calculations and rough and finish milling with the same coordinates) apply only to manual programmers.

### **Two ways to use**

 We include in the slide show and in the student manual the two most popular methods to use cutter radius

compensation. To avoid confusion, we recommend that you show only one of these methods.

 Generally speaking, manual programmers (those not using a CAM system) prefer to program the work surface path and the offset value used with cutter radius compensation will be the radius of the milling cutter being used. We recommend that you teach this method.

Computer aided manufacturing (CAM) system

programmers often prefer to let the CAM system generate a tool path based upon the milling cutter's centerline path. The offset is the radial difference between the planned cutter size (the size the programmer expects the setup person to use) and the milling cutter actually being used.

### **Three steps to using**

 This series of slides lets you illustrate the three steps to programming cutter radius compensation – instate it, machine the required surfaces, and cancel it. The most difficult step is instating. We provide several clarifying slides to help you explain.

 For instating, explain the two related G codes – G41 and G42. One easy way to explain (if students have basic machining practice experience) is that climb milling requires G41 to instate and conventional milling requires G42. We also provide some slides to help you explain G41 and G42 even if students don't know the difference between climb and conventional milling.

Still part of instating, an offset must be invoked (with a D word) by the instating command. The slide show helps you explain the two most common offset pages of Fanuc controls. With one of them, there is only one offset register per offset. With this style of offset table, the offset corresponding to the tool station number is already being used with tool length compensation. Explain that another offset must be chosen – we recommend adding a constant number (like 30) to the tool station number to come up with the offset number used with cutter radius compensation. With the other offset table, each offset has two registers – one for the tool's length and the other for its radius. With this offset table, have students simply use the offset number corresponding to the tool station number.

 Still for instating, explain the "prior position" – the XY location just before cutter radius compensation is instated. The slide show helps you describe this position.

 For step two, machining surfaces, the slide show provides several examples – and has some limitations and warnings.

#### *Lesson 12 (continued)*

 For canceling (step three), the slide show includes our recommendation to cancel cutter radius compensation and lets you show some examples.

### **Examples**

 The slide show helps you show three complete examples of cutter radius compensation.

### **Sizing and trial machining**

 This is of special importance to setup people and operators. Point out that just like tool length compensation allows the setup person or operator adjust depth attributes, so does cutter radius compensation allow them to adjust XY milled surfaces. Many of the same principles presented in lesson eleven apply to cutter radius compensation.

 Let students know that making offset adjustments with cutter radius compensation offsets can be confusing. The offset contains the milling cutter's *radius*. Often a milling cutter will mill completely around a workpiece, meaning the measurement being taken is over two milled surfaces. This requires the offset to be modified by *half* the deviation.

- The slide show helps you present trial machining and sizing for cutter radius compensation.
- As you did for tool length compensation, be sure to quize students with examples of making offset adjustments.
- Also as with tool length compensation, the size of the tolerance determines whether trial machining is necessary whenever a new milling cutter is used – and whether any sizing adjustments will be necessary during the tool's life.

### **Roughing with finishing coordinates**

 The slide show helps you illustrate how one set of coordinates (the finishing coordinates) can be used for both roughing and finishing. Point out that the setup person will "lie" to the control about the size of the rough milling cutter's radius, making it larger than the cutter's actual radius. The amount larger will be how much finishing stock the roughing cutter leaves. For example, if using a 1.0 inch diameter cutter (0.5 radius) and if you want to leave 0.03 for finishing, the rough milling cutter's offset must be set to 0.53.

### **If you are teaching setup and/or operation (with programming or alone)**

As stated, much of this lesson is related to setup and operation – especially setup. Be sure to present the reasons for cutter radius compensation as well as the discussion for sizing and trial machining.

You'll want to place a strong emphasis on how milling cutters are measured – commonly with a micrometer.

You'll want to emphasize the sizing and trial machining discussions – providing practice to confirm that students understand how to make trial machining and sizing adjustments after the initial cutter radius compensation offset is determined.

### **At the machine (15 minutes)**

There are several things you can do at the machine to demonstrate the principles presented in this lesson.

 Using a step-by-step procedure made for your machine, demonstrate the entry of cutter radius compensation offsets.  Students will be working on two programs in this lesson, one in the homework assignment and one in the workbook. Using one of these programs – or one of your own – have them assemble the related cutting tools and take turns measuring their lengths on the machine (using your step-bystep procedure for doing so). Have them measure the radius of each milling cutter and enter them into the appropriate offset register. As always, watch them carefully to avoid mistakes. When they're finished, run the program for them. Point out the variations in the XY axis motions based upon the size of milling cuter being used (the value in the offset).

### **Lab exercise**

You can students practice measuring the radius of a few milling cutters. Have them write down each cutter radius and submit them for grading.

![](_page_33_Picture_285.jpeg)

### **Notes:**

### Lesson Plan **Fixture Offsets Lesson 13**

### Extend what students know about fixture offsets from lesson six. 30 minutes lecture time

- Lessons in Key Concept #4 (you are here):
	- 4: Know the compensation types
		- 10: Introduction to compensation
		- 11: Tool length compensation
		- 12: Cutter radius compensation
		- **13: Fixture offsets**

### **Main topics for this lesson:**

### **Lesson 13**

 $\overline{\mathbb{N}}$ 

### Presentation links

Review of fixture offset usage Multiple program zero points Shifting point of reference Working with sub-plates Repeated setups Using G10 to enter offsets Common scenarios Example program How many fixture offsets do you have 48 fixture offset option

**Pages 165-174** in the student manual

### **Key points to make for each topic:**

### **Review of fixture offset use**

 The slide show helps you review the main points from lesson six – showing how program zero is assigned when only one coordinate system is required in the program.

### **Multiple program zero points**

 We include two ways of handling multiple program zero points in the slide show. The first is used when there is no relationship from one program zero point to another, as would be the case when two or more vises are used to hold workpieces machined by one program. With this method, assigning multiple program zero points is simply an extension of assigning one program zero point. Each set of program zero assignment values is measured and entered just as for one program zero point – there's simply more work for the setup person to do.

 The second method – which is also nicely illustrated in the slid show – is used when the setup person knows the distances from one program zero point to the next. This method involves using the *common fixture offset*, which shifts the point of reference from the zero return position to a more logical location within the setup (commonly one of the program zero points used for one of the programs.

### **Shifting the point of reference**

 This discussion is actually part of the second method for using fixture offsets just mentioned. Point out that the zero return position doesn't always make a very logical point of reference for fixture offset entries. The method described above is one such time – is the next topic – working with subplates.

Solicit questions about previous topics. Review lessons ten, eleven, and twelve.

Most of what students need to know about fixture offsets is presented in lesson six. Indeed, if only one coordinate system is required per program (which is commonly the case), it is possible to skip this lesson if you're running short on time.

### **Lesson objective:** To complete your students' understanding of fixture offsets.

Students know that program zero must be assigned before a program can be run – and fixture offsets are used to assign program zero. To this point, only one program zero point (coordinate system) has been required per program, and students know how to assign it. In this lesson, you'll be showing how to assign multiple program zero points – and you'll show some time-saving techniques that will apply if setups are qualified and/or predictable.

 These topics may not be of immediate concern to students – if time is limited, you may wish to skip this lesson. If time permits later in the class, you can come back and present it.

### **Working with sub-plates**

 The slide show lets you present another excellent application for shifting the point of reference for fixture offset entries. Sub-plates are commonly used on vertical machining centers to minimize workholding setup time. But with a little ingenuity, they can also eliminate all of the tasks related to assigning program zero. The slide show helps you illustrate how.

### **Repeated setups**

 Point out that companies that have a lot of repeated jobs strive to qualify their setups. This ensures that the workholding device will be placed on the machine table in exactly the same location every time the setup is made – which also means the program zero location is in the same location every time the setup is made. If this is done, the program zero assignment values used the last time the setup was made will work the next time the setup is made.

 Explain that one way to retain program zero assignment values from one time a job is run to the next is to write them down.

A more efficient way is to include program zero assignment values in the program. That is, commands to assign program zero (enter fixture offsets) can be included in the program with G10 commands. The slide show helps you illustrate how G10 is used.

### **Common scenarios**

 Admittedly, these discussions may be confusing to students. Which method should they use? We provide some scenarios to help you illustrate which method of program zero assignment is best for a given application.

### **How many fixture offsets do you have?**

 Point out that Fanuc controls come standard with six fixture offsets (which is usually enough).

![](_page_35_Picture_295.jpeg)

### **Review questions for Key Concept number four**

### *Lesson ten – Introduction to compensation:*

 Why are compensation types required on CNC machining centers? (You can ignore certain tooling-related concerns while writing the program.)

- What is trial machining? What is sizing?
- What is a target value?
- How do you determine whether trial machining is required?
- How do you know if sizing is required during a tool's life?
- Where are compensation values placed?
- *Lesson eleven Tool length compensation:*
- Why is tool length compensation required?
- How often is tool length compensation used?
- When is tool length compensation instated? What words are used in the instating command?
- How do you determine the offset number (H word) used with tool length compensation?
- What value is actually stored in the tool length

compensation offset?

What value is stored in the Z register of the fixture offset?

- *Lesson twelve Cutter radius compensation:*
- What kind of cutting tools require cutter radius compensation?
- Name the four reasons cutter radius compensation is required. (Simplifies programming, allows a range of cutter sizes, allows trial machining and sizing, and finishing coordinates can be used for roughing).
- Name the three steps to programming cutter radius compensation.
- How do you determine the offset number used with cutter radius compensation? What value is placed in this offset?
- If more material must be removed by the milling cutter,
- which way (plus or minus) must the offset value be adjusted?

### *Lesson thirteen – Fixture offsets:*

- Why are fixture offsets required?
- How many fixture offsets are available?
- Name the two ways fixture offset values can be determined.
- Describe how fixture offsets should be used if you're using a
- sub-plate.
- How can fixture offset values be retained for the next time the job is run?
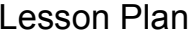

# You Must Provide Structure To Your Programs **Key Concept 5**

### Introduce Key Concept number five. 5 minutes lecture time

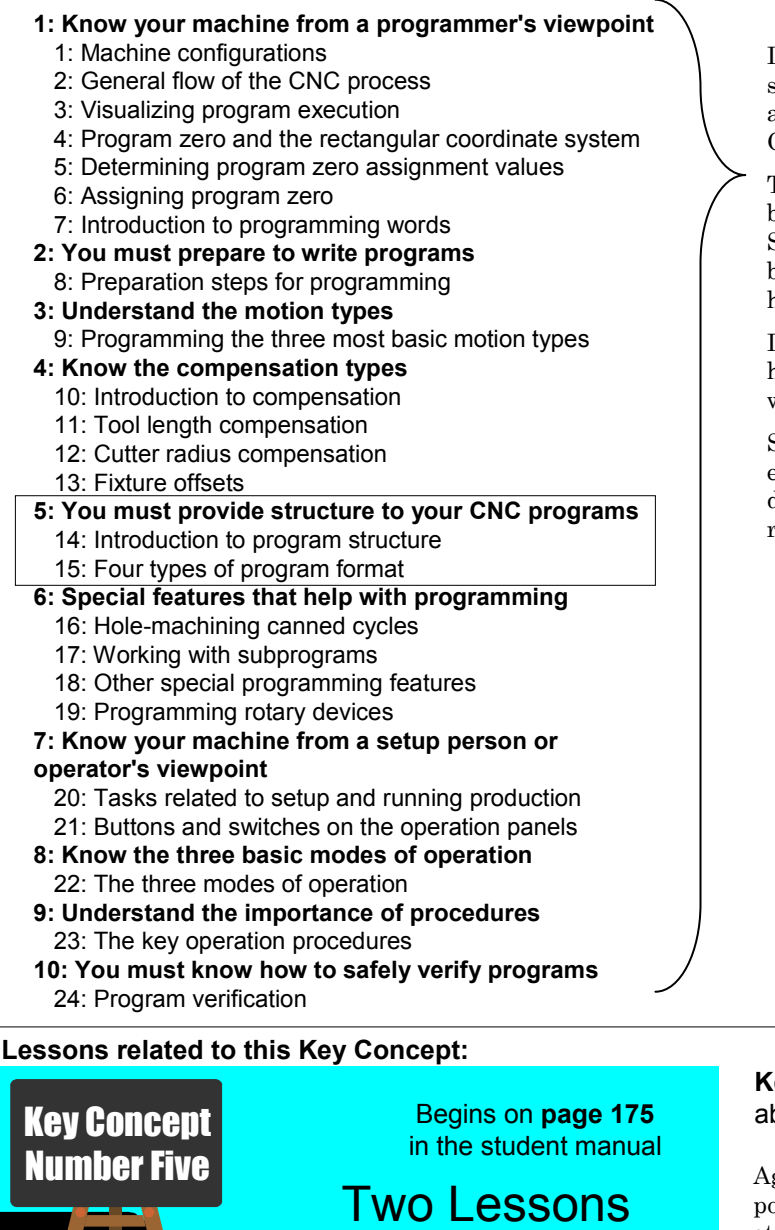

14 - Program formatting 15 - Four kinds of program format In the course outline to the left, the Key Concepts are shown in bold. The lessons included in each Key Concept are shown as well. As you can see, there are ten Key Concepts further divided into twenty-four lessons.

To this point in the class, you have been presenting the building blocks needed to write CNC programs. Students have worked on several programs, filling in the blanks for important words and commands – but they have not written a program from scratch.

In Key Concept number five, you're going to show them how to become self-sufficient CNC programmers – able to write programs on their own.

Since this Key Concept requires an understanding of everything you've presented so far, now is a great time to do a lengthy review – make sure your students are truly ready for Key Concept number five.

#### **If you are only presenting setup and/or operation**

 Truly – this Key Concept is devoted to programmers. But as you will point out during this Key Concept, the method by which a CNC program is written has a big impact on how cutting tools must be re-run by setup people and operators. Indeed, if the program is not properly formatted, it may be impossible to rerun a given cutting tool by itself (without running the entire program).

 Setup people and operators must know enough about the program's structure to know the *restart block* from which cutting tools begin.

#### **Key Concept objective:** Help students master the bility to write programs by themselves.

gain, students have worked on several programs to this point in the class. They may have noticed quite a bit of structure and consistency among these programs. Point out that the practice programs have used the same structure you're going to be presenting here in Key Concept number five – so things should look pretty familiar.

 Students may have been questioning you when working on practice programs about words and commands that you had not yet explained. If you've explained some of these commands, students will be even more familiar with the material in this Key Concept.

### $\overline{\mathsf{K}}$

#### **Key points to make while introducing to Key Concept number four:**

 Name a few programming words: G00, G01, G02, G03, M03, the O word, F word, S word – and so on. See if students can describe them. It's likely that they can. Point out that they already know quite a bit about the structure related to writing CNC programs.

 Remind students that learning to write CNC programs is like learning a foreign language that has only about 50-60 words. They've already learned the majority of these words.

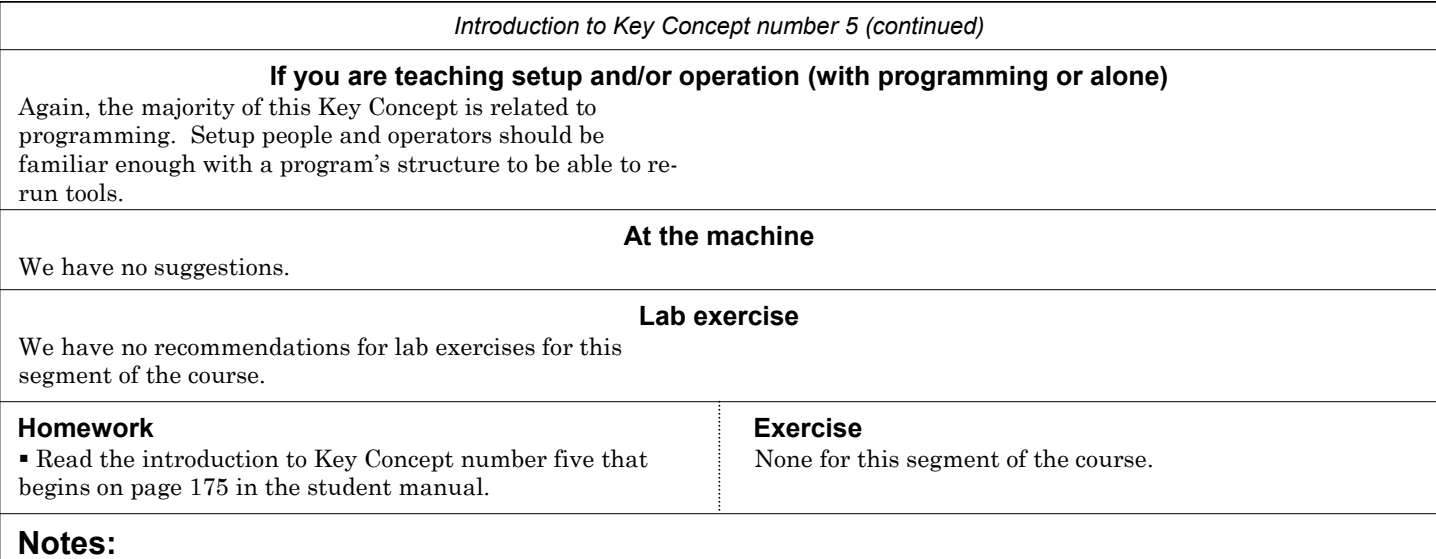

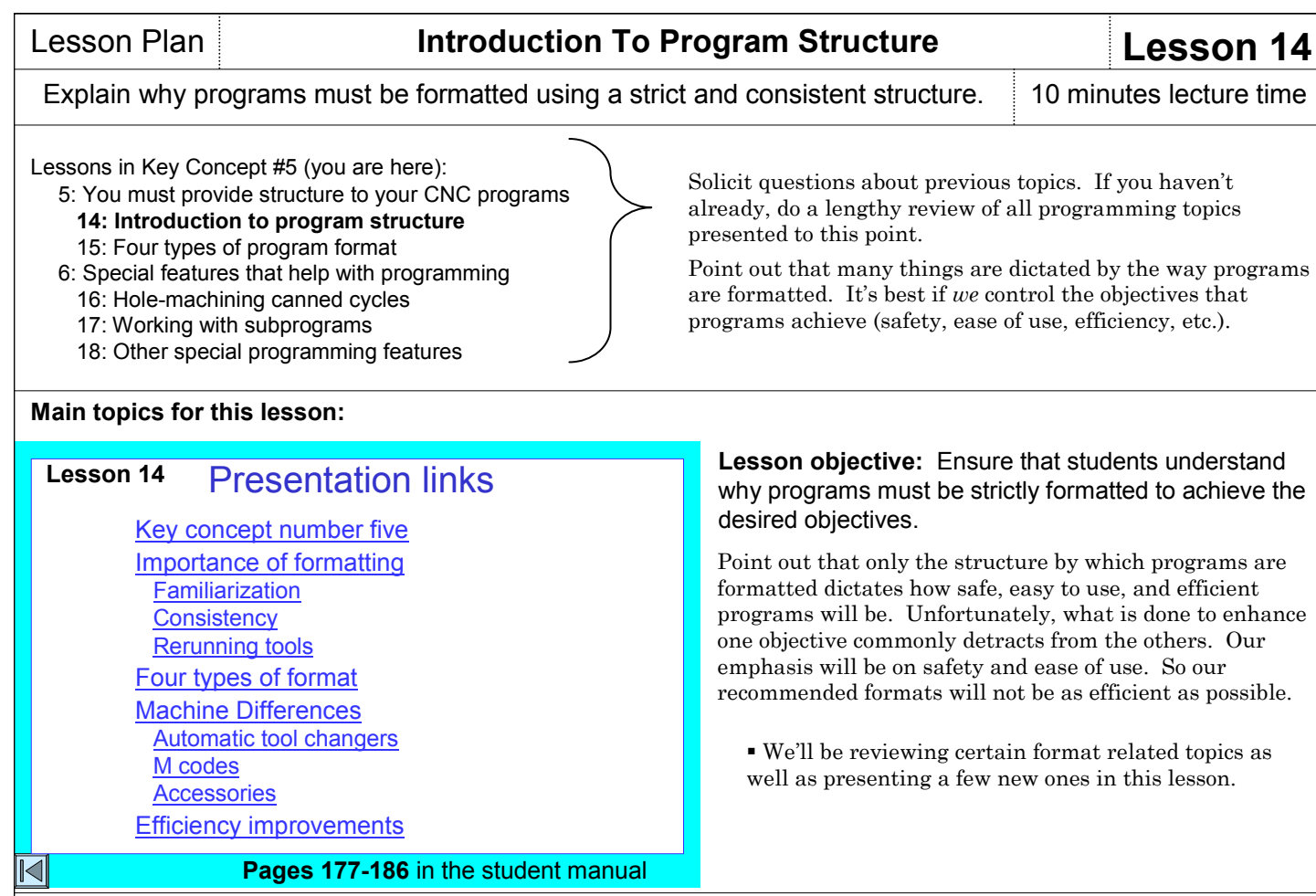

### **Key points to make for each topic:**

#### **Key Concept number five**

You have already introduced Key Concept number five.

#### **Importance of formatting**

 Begin by presenting the three reasons why CNC programs must be strictly formatted: To allow familiarization with programming, to ensure consistency among programs, and most importantly, to allow cutting tools to be run by themselves (actually, to be re-run).

 For familiarization, the slide show helps you present a simple analogy related to driving an automobile. It is unlikely that any driver can recite from memory all of the road signs – but when they see a road sign, they quickly recognize its meaning. In similar fashion, few CNC programmer can recite from memory all CNC words used in programming. But when they see the word – especially when it is in the correct context of a CNC program, they will easily recognize its use.

 For consistency, point out that programmers must be able to repeat past successes. If a given format works properly, achieving all required objectives, using its format in future programs will ensure continued success. Also, setup people and operators (and anyone else working with programs) will quickly become familiar with programs if they are consistently formatted.

 For re-running tools, the slide show provides several examples of why strict formatting is important. Point out that each tool in the program should be treated as a miniprogram. All words and commands necessary to get the machine running (the same words and commands as for the first tool) must be programmed at the beginning of each tool – making the tool independent from the rest of the program. Sometimes this means programming seemingly redundant words and commands.

#### **Four types of format**

 Introduce the four types of program format that will be presented in lesson fifteen: Program startup format, tool ending format, tool startup format, and tool ending format. Explain how these formats can be used as a crutch until they are memorized.

#### **Machine differences**

 Point out some of the machine differences that require different program formatting – like automatic tool changer differences and differences in M code numbering.

 All programs shown in this class stress the most popular kind of automatic tool changer – the double arm style. The slide show helps you describe it in detail.

 The slide show also helps you present the single arm automatic tool changer – but to avoid confusion – only present the style that is used by your lab machines.

#### **Efficiency improvements**

 As stated, our formats for programming emphasize safety and ease of use. This section of the slide show helps you present some efficiency related limitations of our given formats – and provides suggestions for improvement.

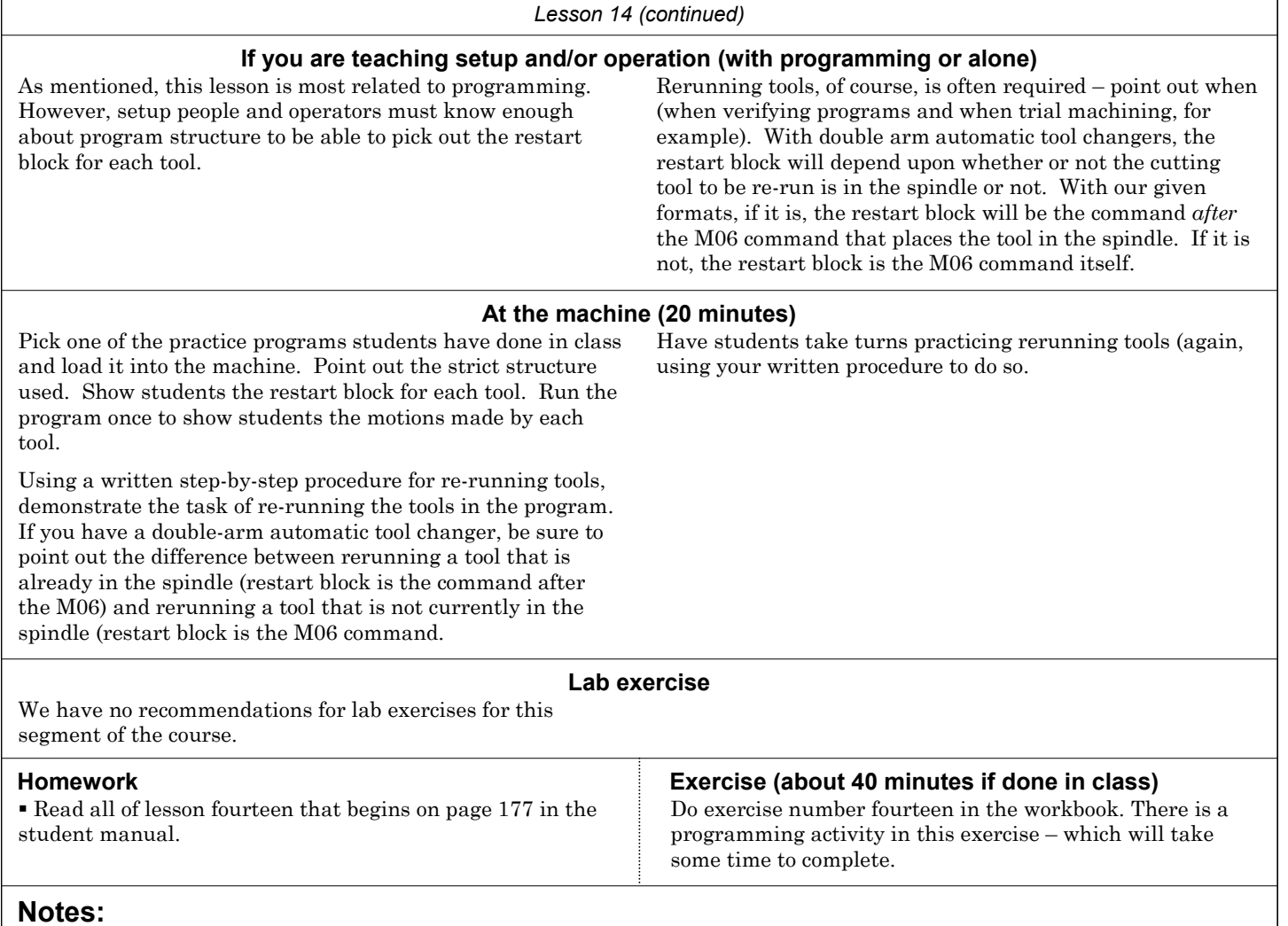

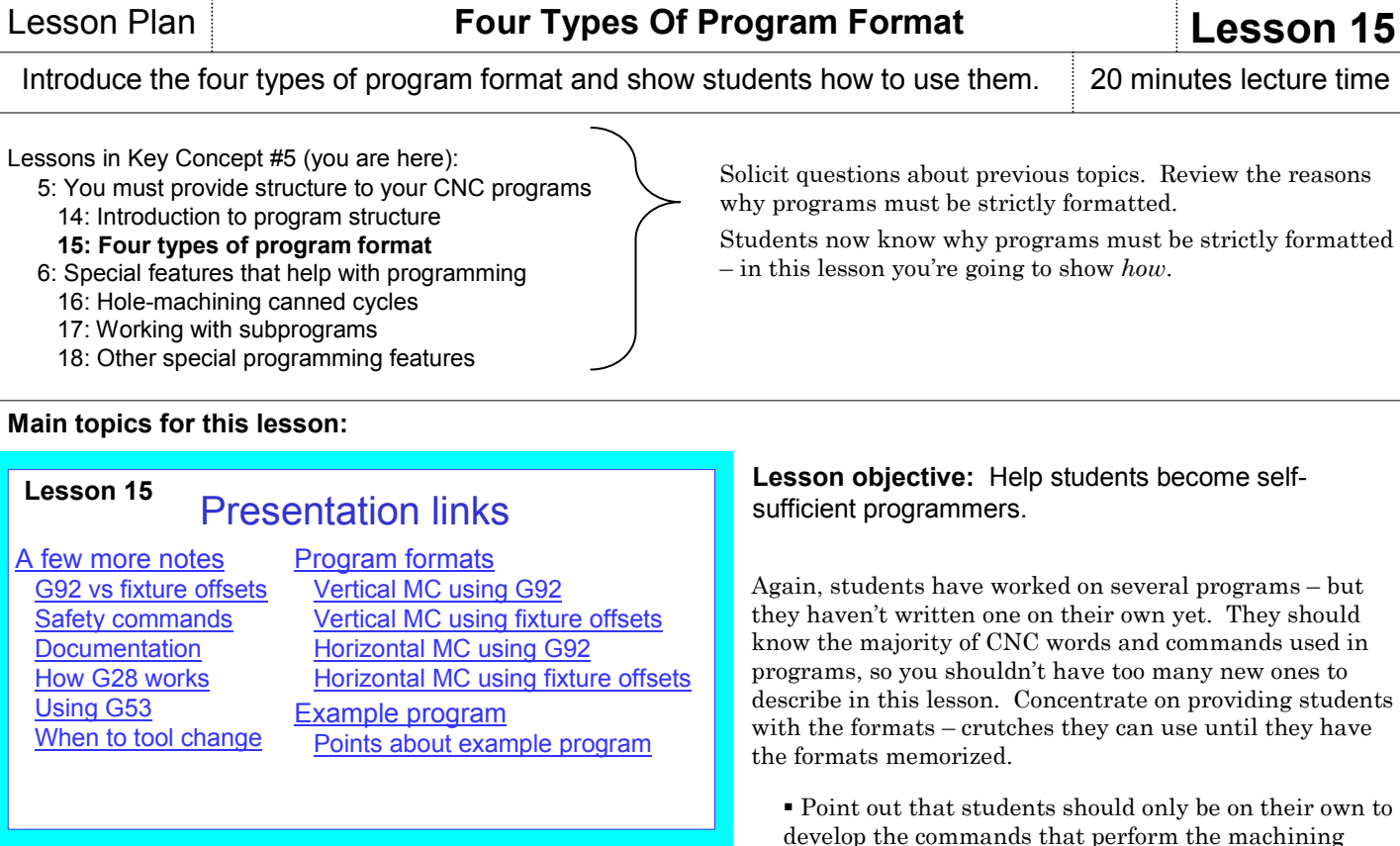

#### $\overline{\mathbb{N}}$

#### **Pages 187-198** in the student manual

#### **Key points to make for each topic:**

#### **A few more notes**

 The slide show helps you make a few more points about program structure before you show the actual formats.

 If students have been doing the exercises and programming activities, it's likely that you have already explained some of these points.

 The slide show does include a nice presentation about how G28 (the zero return command) works – including several examples and warnings. This command tends to be the most confusing and misunderstood G code from Fanuc.

#### **Program formats**

 We provide four sets of format in the slide show and student manual: for vertical and horizontal machining centers with and without fixture offsets. To avoid confusion, pick and present only the one that applies best to your lab machine/s (probably for vertical machining centers using fixture offsets).

 When you show the formats for the first time, point out that certain values (numbers) within CNC words will change from tool to tool and program to program. But the structure will remain the same. The slide show helps you nicely illustrate this with color coding. In the student manual, changing values are provided in bold faced fonts.

 As you come across any new word, of course, you must explain it (like M01, M30, and M19). This should finalize any concerns and questions that students have about the most common CNC words.

 With an understanding of these formats, writing a program will be a (relatively) simple matter of beginning with the program startup format. The student will be on their own to develop the commands to machine with the first tool. Then they follow the format to end the tool (tool ending format). Next they follow the format to start the next tool (tool startup format). They're on their own again to develop the commands to machine with the second tool. They'll toggle among tool ending, tool startup, and cutting commands until they're finished with the program – at which time they'll follow the program ending format. Again, they're only on their own for the cutting commands with each tool.

operations in the program. The balance of any program

is related to format.

**Example program** Use the example program to make these points:

 Certain seemingly redundant words are required from tool to tool. If, for example two tools run in sequence that require the same spindle speed or feedrate, the related words (S and F) must be specified in both tools. The slide show helps you make this point.

 Much of a typical program is simply format that can be copied from an existing program. (There are only six cutting commands in the example program – the rest of the program is related to format.).

#### *Lesson 15 (continued)*

#### **If you are teaching setup and/or operation (with programming or alone)**

This lesson is devoted entirely to programming. Other than continuing your presentations and practice related to rerunning tools, we don't have any suggestions for setup and operation related to this lesson's content.

#### **At the machine (20 minutes)**

Students will be writing their first program entirely on their own. This will make a great program to work with at the machine.

**Warning:** To this point, programs that you have worked with on the machine have been previously verified (having no problems). This will be a student's program, and as such, may include mistakes. If your facility has some form of tool path verification system – either off line or part of the CNC machine – be sure to use it prior to actually running the program on the machine. Even then, be ready for anything when you do run the program.

Actually, it can be helpful if the program does include some mistakes. While you're not yet describing program verification (that's coming later, in lessons 20 and 24), it doesn't hurt to allow students to see what they'll be up against when running their own programs.

After the program has been verified – and using a step-bystep procedure for running programs, have students practice running the program. And using the procedure to re-run tools, have them practice running one tool at a time (using optional stop to stop the machine after each tool.

#### **Lab exercise**

We have no recommendations for lab exercises for this lesson.

Read all of lesson fifteen that begins on page 187 in the

Write the program for the job shown on page 197 of the

### **Homework Exercise (about 50 minutes if done in class)**

Do exercise number fifteen in the workbook. There is a programming activity in this exercise – which will take some time to complete.

**Notes:**

student manual.

student manual.

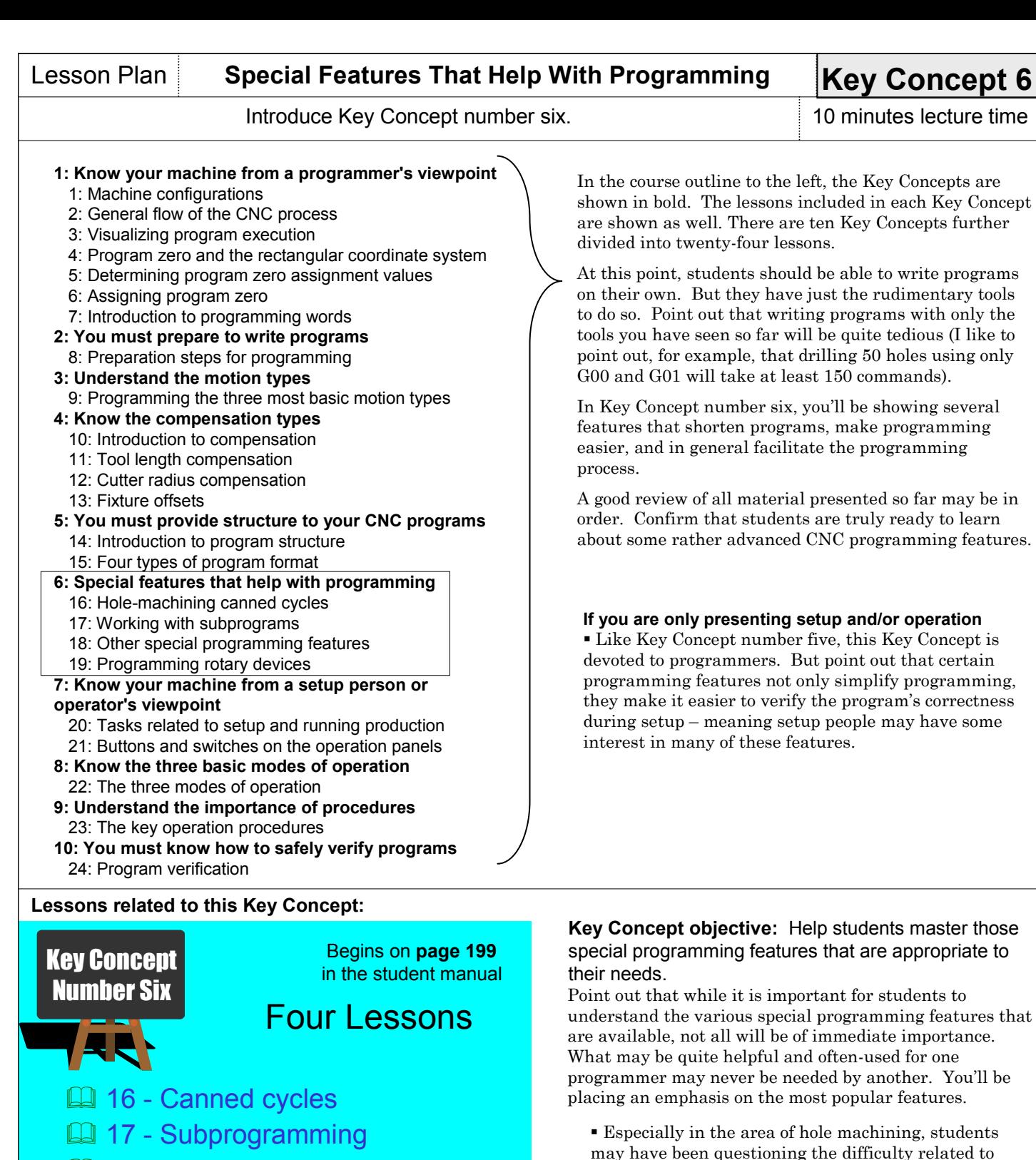

- 18 Other special features
- 19 Rotary device programming
- $\mathbb{N}$

#### **Key points to make while introducing to Key Concept number four:**

 Canned cycles will dramatically simplify the machining of holes. There will be but one command per hole – regardless of the kind of machining operation (drilling, tapping, peck drilling, etc.). And once a cycle is instated (for the first hole, machining other holes is a simple matter of listing the coordinates for each hole.

 Subprograms are used to keep from having to write a series of commands more than once. There are several other special features that can help with

drilling several holes – they may have asked if there's an easier way. In this Key Concept, you're going to be showing the easier ways to accomplish programming

- programming.
- You'll be showing the special considerations related to rotary device (rotary axes and indexers) in this Key Concept.

tasks.

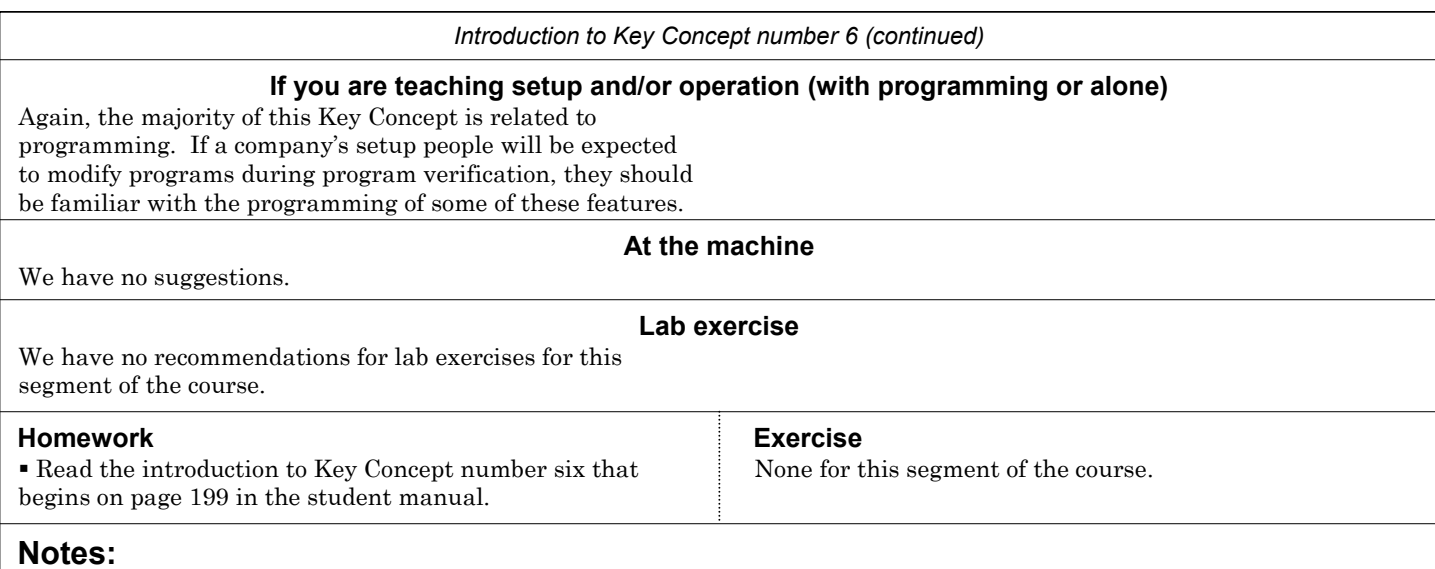

## **Lesson Plan <b>Lesson 16 Hole-Machining Canned Cycles Lesson 16**

### Help students master these helpful hole-machining canned cycles. 20 minutes lecture time

#### Lessons in Key Concept #6 (you are here):

- 6: Special features that help with programming
	- **16: Hole-machining canned cycles**
	- 17: Working with subprograms
	- 18: Other special programming features
	- 19: Programming rotary devices
- 7: Know your machine from a setup person or operator's viewpoint 20: Tasks related to setup and running production 21: Buttons and switches on the operation panels

### **Main topics for this lesson:**

#### Presentation links **Lesson 16**

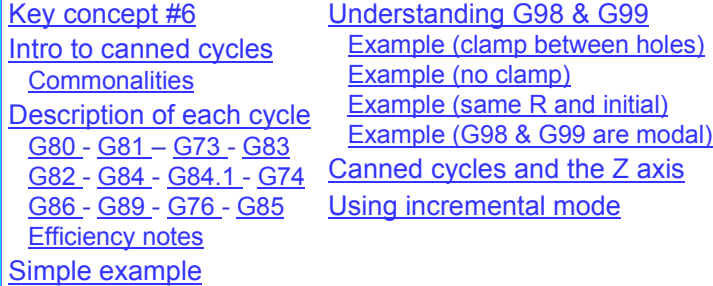

**Pages 201-222** in the student manual

### $\overline{\mathbb{N}}$

### **Key points to make for each topic:**

#### **Key concept #6**

The previous two pages discuss how to introduce lesson six.

#### **Introduction to canned cycle commonalities**

 Explain what a "canned cycle" is (a series of predetermined motions specified by one program command). I like to review the G28 command, saying that it is a kind of canned cycle. One command actually does two things (the motion to the intermediate position and then the motion to the zero return position). In fact, if the single block switch is on, the cycle start button must be pressed twice to complete a G28 command. In similar fashion, all hole-machining canned cycles will cause the machine to make several motions (at least three) from one command in the program. Point out that canned cycle share two things in common. First, they are all modal. Once a canned cycle is instated, it will remain in effect until it is cancelled (with G80). Second, all hole-machining canned cycles will cause four basic motions: 1) rapid to XY position. 2) rapid to R plane. 3) machine the hole. 4) retract from the hole. The slide show helps you illustrate these four motions.

#### **Description of each canned cycle**

 The slide show for this lesson provides you with a series of slides to show the exact motions for each of the canned cycle in order of popularity. That is, we show the most popular canned cycles first.

 During this slide show, you'll be able to visually introduce all of the words related to each canned cycle. Be sure to point out the consistency for word use from one canned cycle to another (especially X, Y, R, Z, and F)

#### **Simple example**

 Next, the slide show helps you present a simple example to help students understand the points you've made so far.

Solicit questions about previous topics. If you haven't already, do a lengthy review of topics presented to this point – especially the motion types.

Student know how to program the drilling of holes using G00 and G01. Now you'll show them how to easily program any hole machining operation – with but one command per hole.

#### **Lesson objective:** Help students master the programming of any hole machining operation.

Students have worked on several programs that machine holes (center drilling and drilling). But they've used G00 and G01 to do so. Now you'll help them master the programming of any hole machining operation – and show them how simple it can be with canned cycles (G73-G89).

 Point out that but one command per hole will be required.

 Once the first hole is programmed, programming other holes of the same type is as simple as listing hole coordinates.

 When finished programming a series of holes, the cycle is cancelled (with G80).

 Students may be wondering why you waited so long to show canned cycles. Don't let them minimize the importance of what they've learned so far.

#### **Understanding G98 and G99**

 This can be a little difficult for you to present and for students to master. Point out that G98 and G99 (initial plane retract and R plane retract) allow the programmer to easily clear clamps and other obstructions (in Z) between holes.

 Explain that G98 specifies that, after the hole is machined, the tool will retract to the *initial plane*. The initial plane is defined as the tool's last Z position prior to the canned cycle command. G99 specifies that the tool will retract to the rapid plane (specified in the canned cycle command itself.

 The initial plane is usually specified right in the tool's first Z axis approach motion (the G43 command). If clamps are to be avoided, this Z position must be above the clamps (usually 2.0 inches above the work surface is sufficient.

 If no obstructions exist, the programmer can rapid the tool right to the R plane. In this case the rapid plane and the initial plane will be the same.

 We like to see students placing the G98 or G99 word at the end of the command to help remind them that these words control what happens *after* the hole is machined.

G98 and G99 are modal. They are canceled when the G80 word (canned cycle cancellation) is executed. G98 is the initialized state (and reinstated at G80), meaning obstructions will be avoided if no G99 or G98 is specified.

 Several examples in the slide show and in the student manual illustrate the use of G98 and G99.

#### **Canned cycles and the Z axis**

 Point out that the R and Z word in the canned cycle command are absolute values (if working in the absolute mode – G90). We provide a series of slides to help you illustrate how to program holes into different Z surfaces.

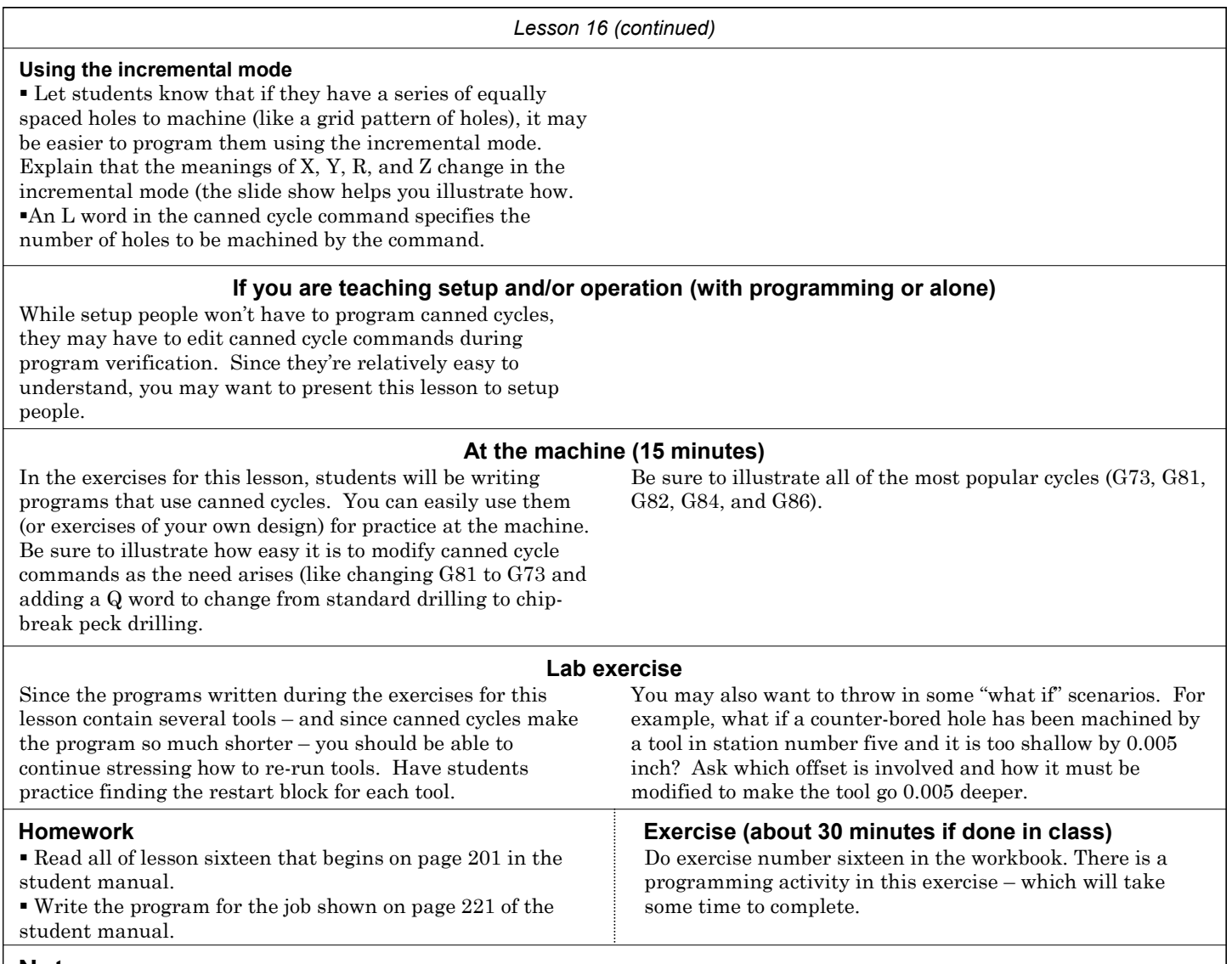

### **Notes:**

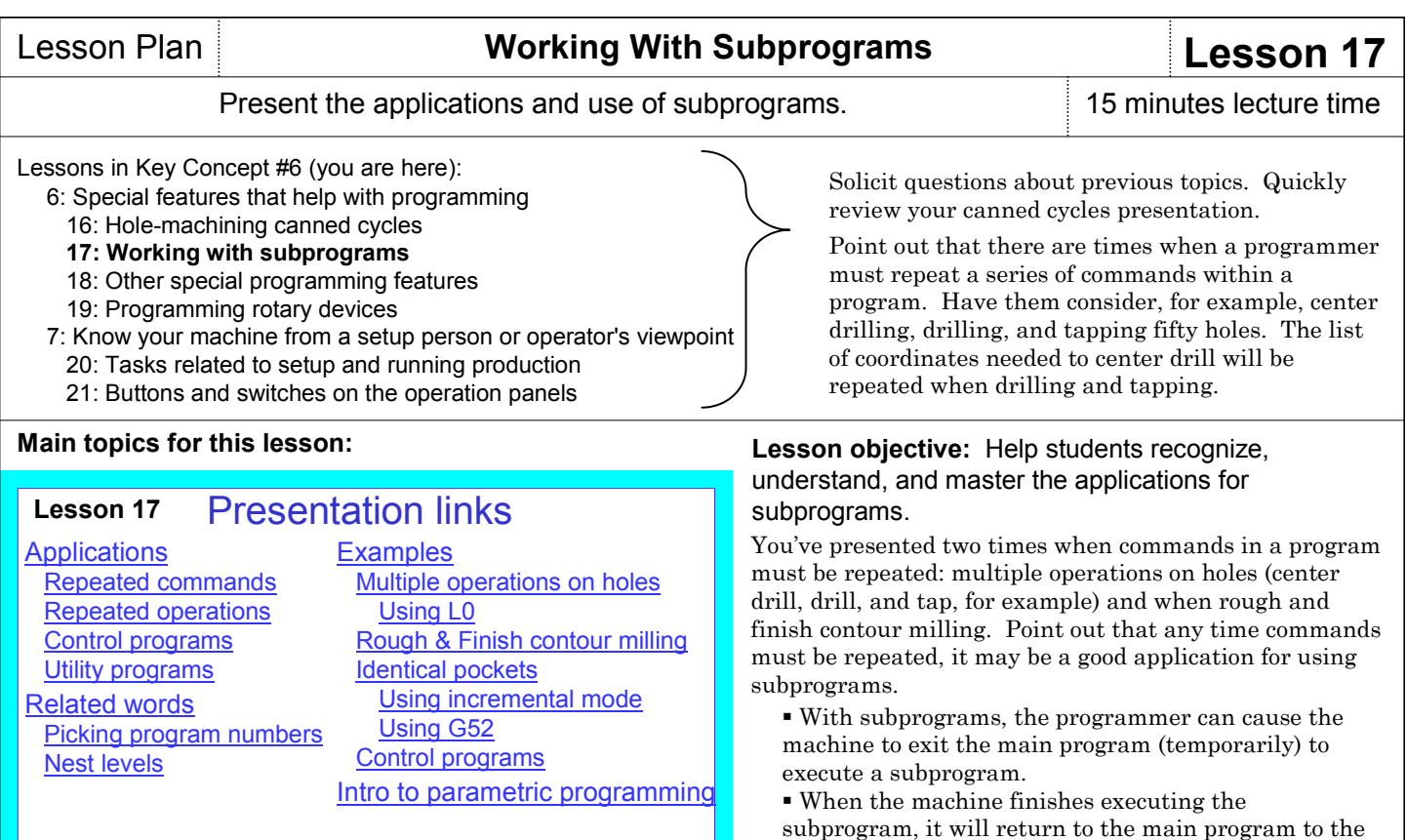

**Pages 223-236** in the student manual

### $\overline{\mathbb{N}}$

#### **Key points to make for each topic:**

#### **Applications**

 Start by describing the four application categories for subprograms – repeated commands and operations, control programs, and utility programs. The slide show helps you do so.

 The slide show starts by showing the application for multiple operations on holes – nicely illustrating how helpful a subprogram can be.

 The slide show then shows the application categories, but only lists example applications in each. Later in the slide show, we'll show complete examples.

#### **Related words**

 The slide show then helps you introduce the four words used with subprograms (M98, M99, P, and L).

Next, the slide show helps you present a simple example to help students understand the points you've made so far.

 Since using subprograms requires multiple programs to be loaded, we provide some suggestions for naming subprograms that will help avoid confusion.

 We then show the *nesting* limitation for subprograms (calling one subprogram from another).

#### **Examples**

is a main program).

 The slide show helps you present full examples in all application categories.

 One of the categories (repeated machining operations) requires that you introduce the G52 command, which allows temporary shifting of the program zero point. This is required to eliminate the need to program the operation in the incremental positioning mode. The slide show helps you introduce and explain G52.

command after the calling command and continue. Subprograms are named and loaded in the same way as *main programs* (every program shown to this point

 The *control programs* application example is related to machining centers that have pallet changers. But of course, not all machining centers have this accessory. However, this example should still help students understand control programs.

#### **Introduction to parametric programming**

 Point out that in order to use a subprogram, *all* of the commands in the subprogram must be totally redundant. If anything changes from one time the subprogram is needed to the next, the subprogram cannot be used.

 Explain that there is an optional feature called parametric programming (Fanuc's version of parametric programming is custom macro B). While parametric programming is beyond the scope of this class, students should at least be familiar with applications for parametric programming. The slide show helps you introduce the four application categories.

**If you are teaching setup and/or operation (with programming or alone)**

It's unlikely that setup people and operators will have much need to understand subprograms. Since setup people do load programs during setup, it may be important for them to know that subprograms exist – but you can limit your presentation of this lesson to explaining what a subprogram is.

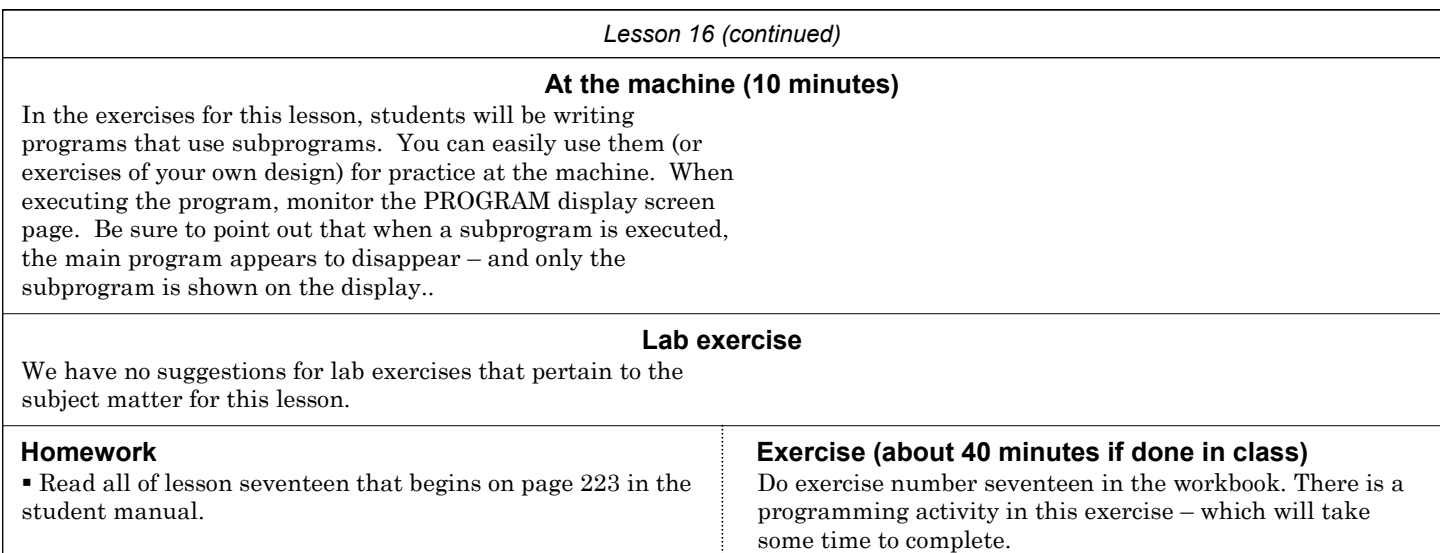

**Notes:**

## Lesson Plan **Other Special Programming Features Lesson 18**

### Show a few more programming features that can facilitate programming. 25 minutes lecture time

Lessons in Key Concept #6 (you are here):

- 6: Special features that help with programming
	- 16: Hole-machining canned cycles
	- 17: Working with subprograms
	- **18: Other special programming features**
	- 19: Programming rotary devices
- 7: Know your machine from a setup person or operator's viewpoint 20: Tasks related to setup and running production 21: Buttons and switches on the operation panels

#### **Main topics for this lesson:**

#### Presentation links **Lesson 18**

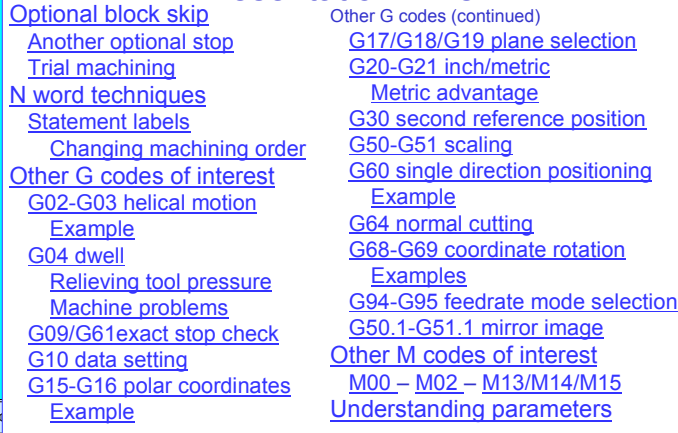

**Pages 237-258** in the student manual

#### **Key points to make for each topic:**

#### **Optional block skip (block delete)**

 The slide show begins by helping you explain how block delete works.

 You can then get as elaborate as you want showing applications.

 We feel one of the most important applications for block delete is with trial machining – and the slide show helps you describe how block delete can help.

#### **N word techniques**

 Though not often required, we help you show a technique that can be used when machining order (tool sequence) must be changed. This a rather advanced technique that uses sequence numbers as *statement labels* – and allow a kind of unconditional branch (GOTO) in a CNC program.

#### **Other G codes of interest**

 There are several G codes that have not been presented to this point in the class. Point out right away that if the G code has not been yet introduced, it is probably not needed on a regular basis. At this point in the class, you'll introduce the lesser needed G codes.

 G02-G03: The slide show helps you provide a good explanation of helical motion as it is used when thread milling.

G04 (dwell): We recommend limiting applications for G04 to relieving tool pressure (some programmers are too quick to use G04 to program around machine problems – as is explained in the slide show.

G09, G61: Though not often needed, the slide show does help you fully explain the *exact stop check function*.

G10: This G code is introduced in Key Concepts one and four. Here the slide show helps you show some advanced techniques for the *data setting command*.

Solicit questions about previous topics. Quickly review canned cycles and subprograms.

In this lesson, you'll be showing some other helpful programming features – but point out right away that some of these features may not be of immediate use. In fact, some may be very helpful to one programmer but never needed by another. But before your students can begin to apply a feature, of course, they must know it exists.

#### **Lesson objective:** Helps students recognize and master those special programming features that will be important to them.

At this point, you've presented the most popular programming features. Indeed, most of what you have presented will be of immediate need to the vast majority of CNC programmers. In this lesson, you'll be presenting some more important features, but some of them will not be of immediate need to everyone. For example:

- Optional block skip is a feature needed and used by most companies.
- Statement labels are rarely needed.
- Helical motion is only needed if the company performs thread milling operations.

You can, of course, skip – or minimize presentations for– topics you know students won't need.

G15, G16: You then show how polar coordinates are programmed. The slide show also helps you introduce limitations for this feature.

G17, G18, G19: The slide show helps you present the implications of plane selection. Examples include milling with a ball end mill and using right-angle heads.

G20, G21: We've been mentioning the differences between inch and metric modes throughout the class. In this presentation, we recap – and we show the accuracy advantage of the metric mode.

G30: Some, but very few, machining centers use the secondary reference point as the tool change position in the Z axis (instead of the zero return  $-$  G28  $-$  position). This presentation helps you explain G30 should you need to.

G50, G51: This presentation lets you introduce the feature *scaling*. Since it is so rarely used, we simply introduce it and show the related words.

 G60, G64: This presentation helps you explain the application and use for single-direction positioning (used when finish boring holes).

G68, G69: This presentation helps you explain coordinate rotation. A good example is provided to help you illustrate its use.

G94, G95: Some, but not many, CNC machining centers allow feedrate specification in feed per *revolution* as well as in feed per minute. For those that do, these two G codes are involved (G94 for per-minute and G95 for per-revolution). The slide show helps you illustrate.

G50.1, G51.1: This presentation helps you explain the applications and limits of *mirror image*.

#### **Other M codes of interest**

 As with G codes, there are a few more M codes that your students must be exposed to.

 M00: The slide show helps you present the application and use of the *program stop* command.

 M13, M14: Some, but not many, machining centers allow the spindle and coolant to be activated at the same time. This section of the slide show explains them.

 If you know that the machine/s your students will be using have M codes not addressed by this class, you must introduce them here.

#### **Understanding parameters**

 While parameters have little to do with programming, there are some that affect the way the machine behaves when executing programs. All CNC people should at least know what parameters are. Better, they should know the kinds of functions that parameters control. This section helps you introduce parameters.

### **If you are teaching setup and/or operation (with programming or alone)**

Some of these features (like block delete) require interaction from setup people and operators. Be sure setup people and operators understand features they will be working with.

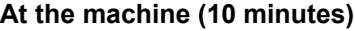

You may want to develop a special "demonstration program" that shows the use of features described in this lesson. But remember that some of these features are options, meaning you'll have to limit your program to showing only those features that are equipped on your machine.

With the machine well off its over-travel limits in each axis, you can easily demonstrate helical motion with the MDI command:

G91 G02 I-1.0 Z-1.0 F20.0

#### **Lab exercise**

The programming activity of this lesson involves writing a program using helical motion to machine a thread. If you have students do this exercise, be sure to have them run the program on your lab machine.

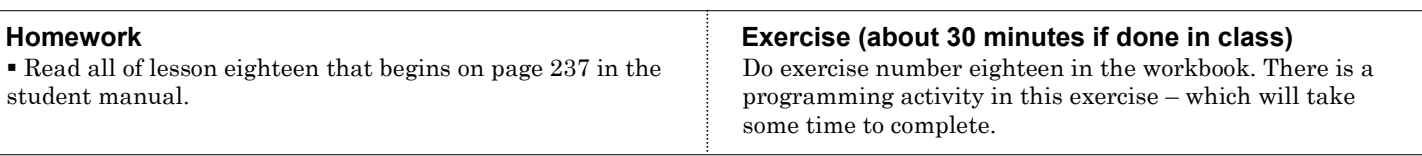

**Notes:**

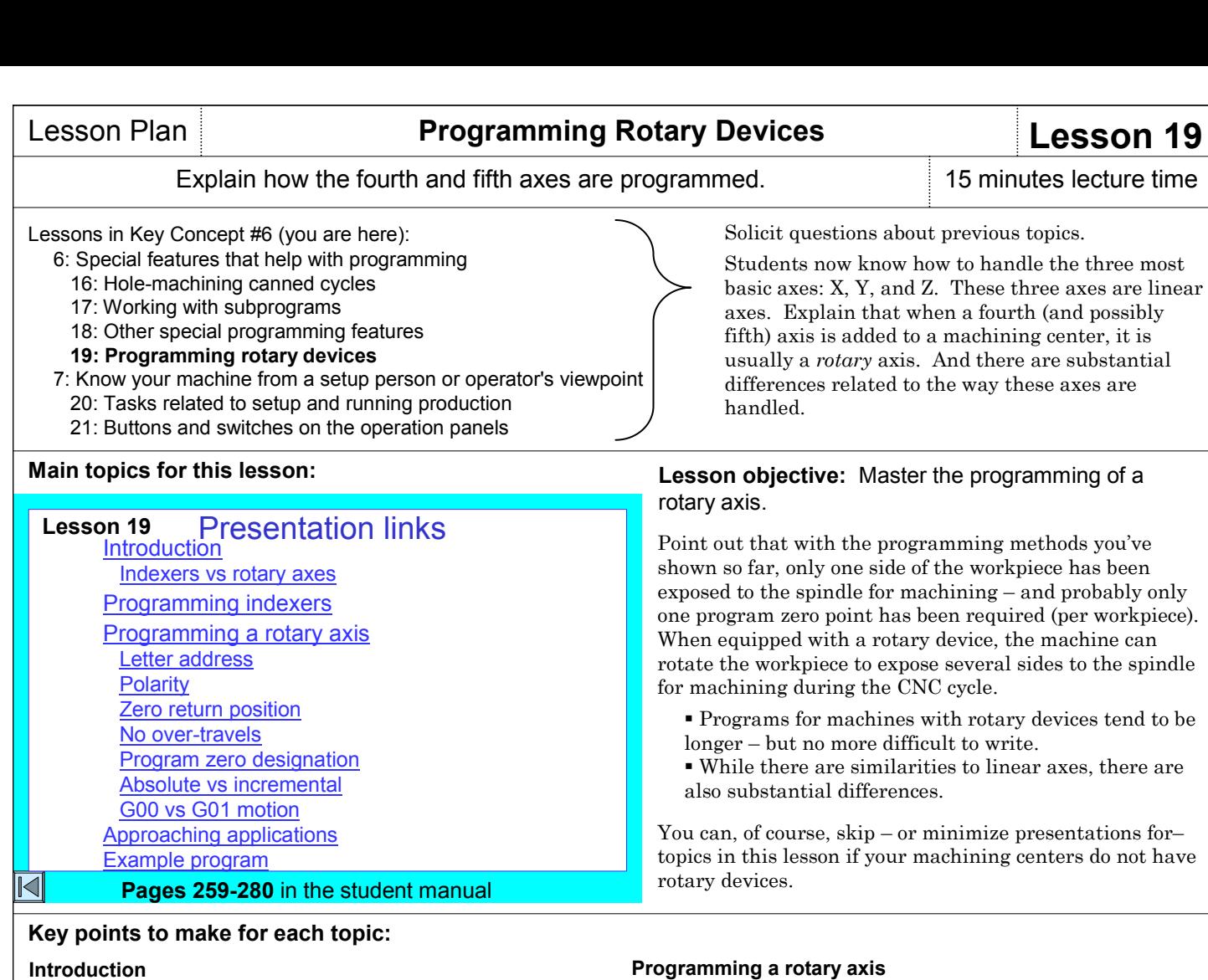

 We begin by introducing the two types of rotary devices – indexers and rotary axes.

An indexer can only rotate to expose a surface for

machining. No machining can occur during the rotation. A rotary axis can be used as an indexer, but it also allows machining to occur during rotation. That is, the feedrate for rotation can be precisely specified.

#### **Programming indexers**

 The slide show helps you explain the programming of three indexer types (90 degree indexers, 5 degree indexers and 1 degree indexers).

#### **Programming a rotary axis**

 The slide show also helps you explain the programming of a full rotary axis (limit your presentation, of course, to the kind/s of rotary devices equipped on your machine/s.

 You'll explain how the letter address (A, B, or C) is chosen based upon rotary axis orientation with the spindle. You'll explain polarity.

You'll explain that a rotary axis, just like a linear axis, has

a zero return position. The slide show helps you illustrate this position and how it is programmed with G28.

 As opposed to a linear axis, explain that a rotary axis has no over-travel limits. It can continue rotating an unlimited number of times.

 If a rotary axis is being used as an indexer (rotation *then* machining), we recommend programming it in the incremental mode (the slide show helps you show the somewhat unusual things that can happen in the absolute mode). But we do include a presentation to help you explain the assignment of program zero for a rotary axis.

 We do help you explain both absolute and incremental programming. But again, we recommend programming rotations in the incremental mode – this section helps you explain why.

 We help you explain the use of G00 for indexing (rotation at rapid) as well as G01 for cutting motions.

 Do explain the use of feedrate (F word) when G01 is used for rotation. Feedrate must be specified in *degrees* per minute (not inches per minute). The slide show helps you explain how to calculate degrees per minute feedrate.

 Though it is not described in detail, we do mention the feature *cylindrical interpolation* as well as its application.

#### **Approaching applications**

 The slide show helps you present the approach for handling rotary device programming. Included are processing considerations, helping students decide where to place a central program zero point, assigning multiple program zero points, and when to change tools.

#### **Example program**

 The slide show provides you with a sample program, but frankly speaking, the student manual includes a more realistic example. These programs should help students understand the programming of a rotary device.

#### *Lesson 19 (continued)*

#### **If you are teaching setup and/or operation (with programming or alone)**

Introduce rotary devices (not discussing programming). Make sure students understand the naming of the rotary device and its orientation on the machine (and polarity).

#### **At the machine (20 minutes)**

Be sure to demonstrate the "unusual" things that can happen in the absolute mode. I like to give the command G90 G00 B0 first (in MDI). (Of course, use the letter address that applies to *your* rotary axis.) The rotary axis will rotate to the zero side. Then give the command G00 B90.0. The axis will rotate ninety degrees. Then G00 B180.0 – ninety more degrees. Then G00 B275.0 – ninety more degrees. Next type G00 B0, but before executing, ask students what will happen.

To their surprise, the axis will rotate 270.0 degrees in the opposite direction. This demonstration nicely illustrates that when going from a small B value to a larger one, the rotary axis will rotate in the positive direction (normally clockwise when viewed from above the axis). But when going from a large B to a smaller one, the axis will rotate in the negative (counter-clockwise direction).

You might also demonstrate the G01 mode – as well as how feedrate is specified in degrees per minute. In MDI, execute the command G91 G01 B90.0 F90.0. Have students note the large F word (F90.0). This motion will take a full minute to execute (ninety degrees of rotation at ninety degrees per minute.

#### **Lab exercise**

In the exercise for this lesson, students write a program that can be used to demonstrate the rotary axis. Have students load and run it. Note that multiple program zero points must be assigned prior to running the program.

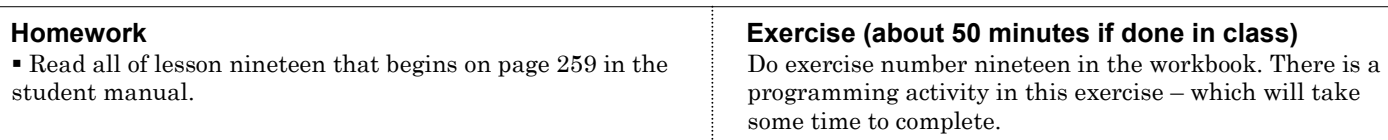

#### **Notes:**

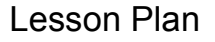

# Lesson Plan **Know Your Machine From An Operator's Viewpoint Key Concept 7**

Introduce Key Concept number seven. 10 minutes lecture time

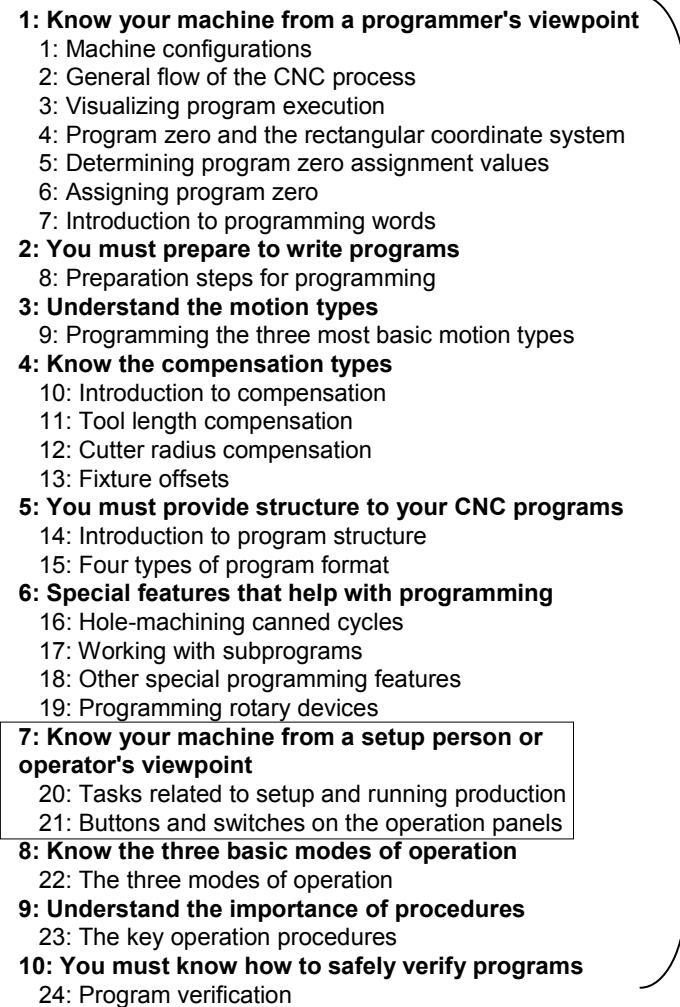

# Machining Center Operation

Lesson 20: Setup & operation tasks oLesson 21: Two operation panels Key concept number seven: Know your machine

Begins on **page 281** in the student manual

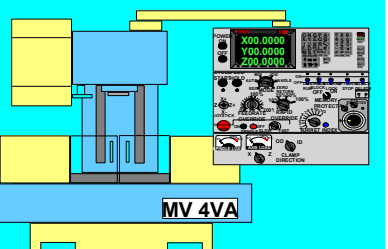

### $\overline{\mathbb{N}}$

**Key Concept objective:** Understand the machine from a setup person's or operator's viewpoint.

### **If you are only presenting programming**

 Again, a programmer must understand enough about setup and operation to direct setup people and operators. While you might consider this class to be over if you're only teaching programming, we urge you to continue. While you can minimize detailed presentations, at least present enough to give programmers a working knowledge of setup and operation. In the course outline to the left, the Key Concepts are shown in bold. The lessons included in each Key Concept are shown as well. There are ten Key Concepts further divided into twenty-four lessons.

### Introduction to setup and operation

Key Concept number seven formally begins the setup and operation part of this course. However, you've done a great deal during the programming-related lessons to prepare students for setup and operation. Indeed, we've been giving suggestions in each lesson plan to help you stress setup and operation related topics.

We've done so for three reasons. First, and as stated, programmers *must* know enough about setup and operation to direct setup people and operators. Truly, the more a programmer knows about setup and operation, the better and more efficient the programs they will write. Consider, for example, the technique shown in lesson eighteen that is related to trial machining using block delete. With a full understanding of what a setup person or operator must do in order to trial machine, a programmer can include commands right in the program that facilitate any trial machining application. Without this understanding, the setup person and operator must struggle through trial machining on their own.

Second, setup people and operators can truly benefit from having a working knowledge of certain programming features. When appropriate, we've provided suggestions in each lesson plan to help you explain certain programming functions to setup people and operators.

While you didn't go into programming details for setup people and operators, you explained enough to help them understand the setup- and operation-related implications of these programming features. During Key Concepts one and four, for example, you explained enough about program zero assignment, tool length compensation, and cutter radius compensation to help setup people and operators understand the reasons why certain things must be done at the machine.

Third, we've minimized the need for duplicating presentations. If you've followed our recommendations and presented the setup- and operation-related implications of certain programming features during programming, you won't have to repeat these presentations during the setup and operation part of this class – though reviewing key points never hurts.

### Are you teaching *only* setup and/or operation?

The second and third reasons given above apply only to setup people and operators. We have pointed out several times that this curriculum stresses all three tasks a student must master in order to be fully proficient with a CNC machining center: programming, setup, and operation.

However, companies commonly find that the most difficult position to keep filled is that of CNC operator. For this reason, you may find yourself teaching a class made up of only CNC operators – or setup people and operators. Again, please follow the recommendations for doing so that are included in each lesson plan. That is, *don't try to begin a setup and operation class starting with Key Concept number seven*.

#### **Key points to make when introducing this key concept**

 Assuming you're teaching all three tasks (programming setup, and operation, the slide show presentation helps you quickly review key topics you setup- and operation-related topics you presented during the programming-related lessons.

 Pages 283-288 in the student manual help you explain the machine's directions of motion from an operator's viewpoint. We also describe some of the most rudimentary procedures needed to run a machining center. If you have followed our suggestions for lab exercises at the machine, students should be familiar with these procedures.

Again, don't try to begin teaching setup and operation starting at Key Concept number seven. Each lesson plan to this point has presented suggestions for teaching setup people and operators. Taken from the student manual, here's a recap of the programming-related lessons that include information on setup and/or operation:

#### *From Lesson One: Machine configurations*

**Present from the beginning to the topic "Programmable"** functions of machining centers"

#### *From Lesson Two: General flow of the programming process*

**Present the entire lesson** 

#### *From Lesson Four: Program zero and the rectangular coordinate system*

**Present from the beginning to the topic "Wisely choosing the** program zero point location"

#### *From Lesson Five: Determining program zero point assignment values*

**Present the entire lesson** 

#### *From Lesson Six: Assigning program zero*

**Present from the beginning to the topic "What if my machining"** center doesn't have fixture offsets?

#### *From Lesson Ten: Introduction to compensation*

**Present the entire lesson** 

 In key concept number one, students learned key things about the machine from a programmer's viewpoint. Now you'll be switching the viewpoint to that of a setup person or operator. Setup people and operators must be much more intimate with the machine – they must have a clear understanding of the tasks they must perform and know the function of all buttons and switches on the machine.

#### **If you're teaching only setup and/or operation** *From Lesson Eleven: Tool length compensation*

**Present from the beginning to the topic "Programming tool**" length compensation"

**Present from the topic "The setup person's responsibilities** with tool length compensation" to the topic "Typical mistakes with tool length compensation"

**Present from the topic "Trial machining with tool length** compensation" through the end of the lesson

#### *From Lesson Twelve: Cutter radius compensation*

**Present from the beginning to the topic "Steps to programming"** cutter radius compensation"

**Present from the topic "The setup persons responsibilities with** cutter radius compensation" to the topic "Rough and finish milling with the same set of tool path coordinates"

**Present from the topic "Trial machining with cutter radius** compensation" through the end of the lesson

#### *From Lesson Thirteen: Fixture offsets*

**Present from the beginning to the topic "Programming multiple** program zero points"

**Present from the topic "Shifting the point of reference for** fixture offset entries" to the topic "Programming fixture offset entries"

 Read from the heading "Some other applications for the common fixture offset" through the end of the lesson

*From Lesson Fourteen: Introduction to program structure* **Present from the beginning to the topic "Machine variations"** that affect program structure"

#### **If you are teaching only operation**

Again, most companies have more CNC operators than setup people or programmers. For this reason, there is commonly more turnover (replacement) of CNC operators than other CNC positions. Many companies have difficulty keeping this position fully staffed with qualified people.

Additionally, entry level CNC operators tend to have the least manufacturing experience. You may want to confirm that they possess prerequisite skills (like blueprint reading, shop math, an understanding of gauging tools, etc.) before continuing. For example, I've found that many people attending an entry level CNC operator's class don't know how to interpret tolerances – that is, they cannot come up with the correct adjustment amount (offset setting) in order to bring a measured dimension back to its target dimension.

#### **If you are teaching only programming**

Again, programmers should be well enough versed with setup and operation to direct setup people and operators. Throughout the setup- and operation-related lessons we'll be recommending points that you should make to programmers.

### **At the machine**

We have no suggestions related to the material in this segment.

#### **Lab exercise**

We have no recommendations for lab exercises for this segment of the course.

#### **Homework Exercise**

 Read the introduction to Key Concept number seven that begins on page 281 in the student manual.

None for this segment of the course.

## Lesson Plan **Tasks Related To Setup And Running Production Lesson 20**

### Explain the difference between setup tasks and production-running tasks. 20 minutes lecture time

Lessons in Key Concept #7 (you are here):

- 7: Know your machine from a setup person or operator's viewpoint **20: Tasks related to setup and running production**  21: Buttons and switches on the operation panels
- 8: Know the three basic modes of operation
- 22: The three modes of operation 9: Understand the importance of procedures
- 23: The key operation procedures

### **Main topics for this lesson:**

#### Presentation links **Lesson 20**

Introduction to setup & operation Review of key points made during programming The four key concepts of setup & operation Operator responsibilities Setup tasks versus production-maintaining tasks Tasks related to setup Tasks related to maintaining production

**Pages 289-312** in the student manual

### $\overline{\mathbb{N}}$

### **Key points to make for each topic:**

#### **Introduction to setup and operation**

 This topic is described in previous pages when introducing Key Concept number seven.

#### **The four Key Concepts of setup and operation**

 The slide show allows you to introduce all four setup and operation Key Concepts.

#### **Operator responsibilities**

 Explain that CNC-using companies vary with regard to what they expect of their CNC people. In this lesson, we're going to explain all of the tasks needed to setup and run a CNC machining center.

 Point out that most (especially product-producing) companies break up these tasks. Several people are involved. But in some companies (especially workpiece producing and tooling producing companies), one person may be expected to perform all of the tasks we show in this lesson.

Solicit questions about previous topics. If you haven't already, review the setup and operation discussions presented during programming lessons.

Students must understand what they will be expected to do. Note that we present all tasks related to setting up and running CNC machining centers. If you know certain tasks will not be required of your students, be sure to point them out.

**Lesson objective:** Help students understand the tasks related to setting up and running a CNC machining center.

Determining the distinction between setup-related tasks and production running-related tasks is pretty simple. When the machine is down between production runs, it is in setup. It is, of course, the setup person the makes setups.

However, we look at *operation* two ways.

 First, there are certain things an operator must master to be confident with the machine. They must, for example, know all the buttons and switches, they must master certain operation procedures, and in general, they must be comfortable running the machine.

 Second, once a setup is completed, the operator must run workpieces. Any task related to completing a production run is the responsibility of the CNC operator.

#### **Tasks related to setup**

- These tasks, of course, get the machine ready to run production.
- The slide show helps you present these tasks in the
- approximate order that setups are actually made.
- We include verifying the program and running the first workpiece as part of setup. Until a part passes inspection, of course, the operator cannot start the production run.

#### **Tasks related to completing a production run**

 The slide show and student manual help you explain each task.

 First we show tasks that must be completed in every cycle (like workpiece load/unload, activating the cycle, and workpiece measurement).

 We also show tasks that don't take place in every cycle (sizing adjustments, preventive maintenance, replacing dull tools, etc.).

While it's not shown in the slide show presentation, the student manual provides an excellent "sample scenario" for how a job gets setup and run (starting on page 291). Using the same tasks described in the lesson, it walks students through the running of a sample job from start to finish.

#### **If you're teaching only programming**

 Again, programmers must be well acquainted with the tasks performed by setup people and operators. Without this understanding a programmer cannot provide adequate documentation.

#### **If you're teaching only setup and/or operation**

Some of the tasks shown in this lesson have been introduced during the lessons related to programming. Though this is the case, present this lesson in its entirety.

 You must present this lesson in its entirely to entry-level programmers.

### **If you're teaching only operation**

While you can skip the tasks related to setup, many of these tasks must be repeated during a production run. Also, it

doesn't hurt a CNC operator to know what is involved with getting a CNC machining center ready to run production.

### **At the machine (15 minutes)**

Use one of the programs from the programming exercises to review the tasks related to setup and running production. While you don't have to perform every step, at least show students the results of every task (completed program zero assignment in fixture offsets, filled-in offset table, workholding device on the table, cutting tools in the automatic tool changer magazine, program in memory, etc.).

While it is unlikely that you have hundreds of workpieces to run, be sure students understand that in the real world, companies commonly run hundreds – if not thousands – of workpieces during a production run. During this time, tools show signs of wear and may require sizing adjustments. Eventually they dull completely and must be replaced. And if the production run lasts for days or weeks, it is likely that the machine will be turned off at some point. Many companies warm up their machines prior to starting a shift. It may be difficult, if not impossible, to illustrate all of this in class, but at least prepare students for what they'll face when they work for a CNC-using company.

### **Lab exercise**

Have students practice with pre-developed procedures for basic tasks like power-up, jogging the axes, using the handwheel, starting the spindle, and so on. Note that if students have been through the entire programming session, they've probably already done this exercise.

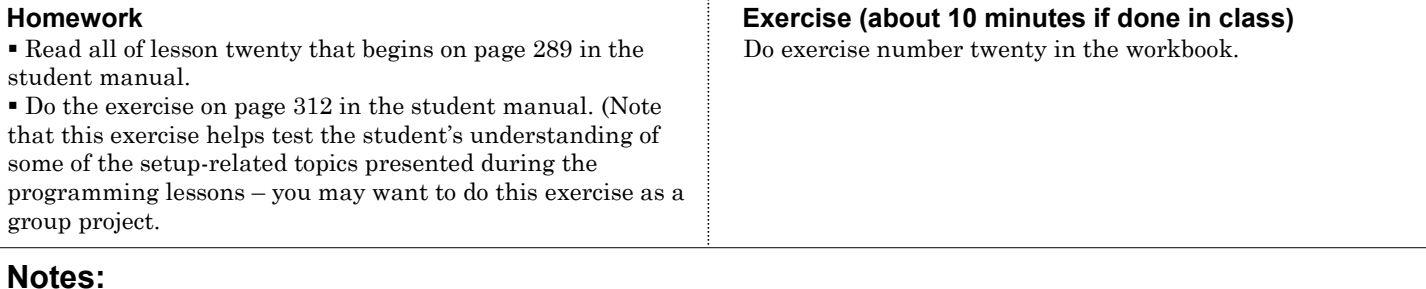

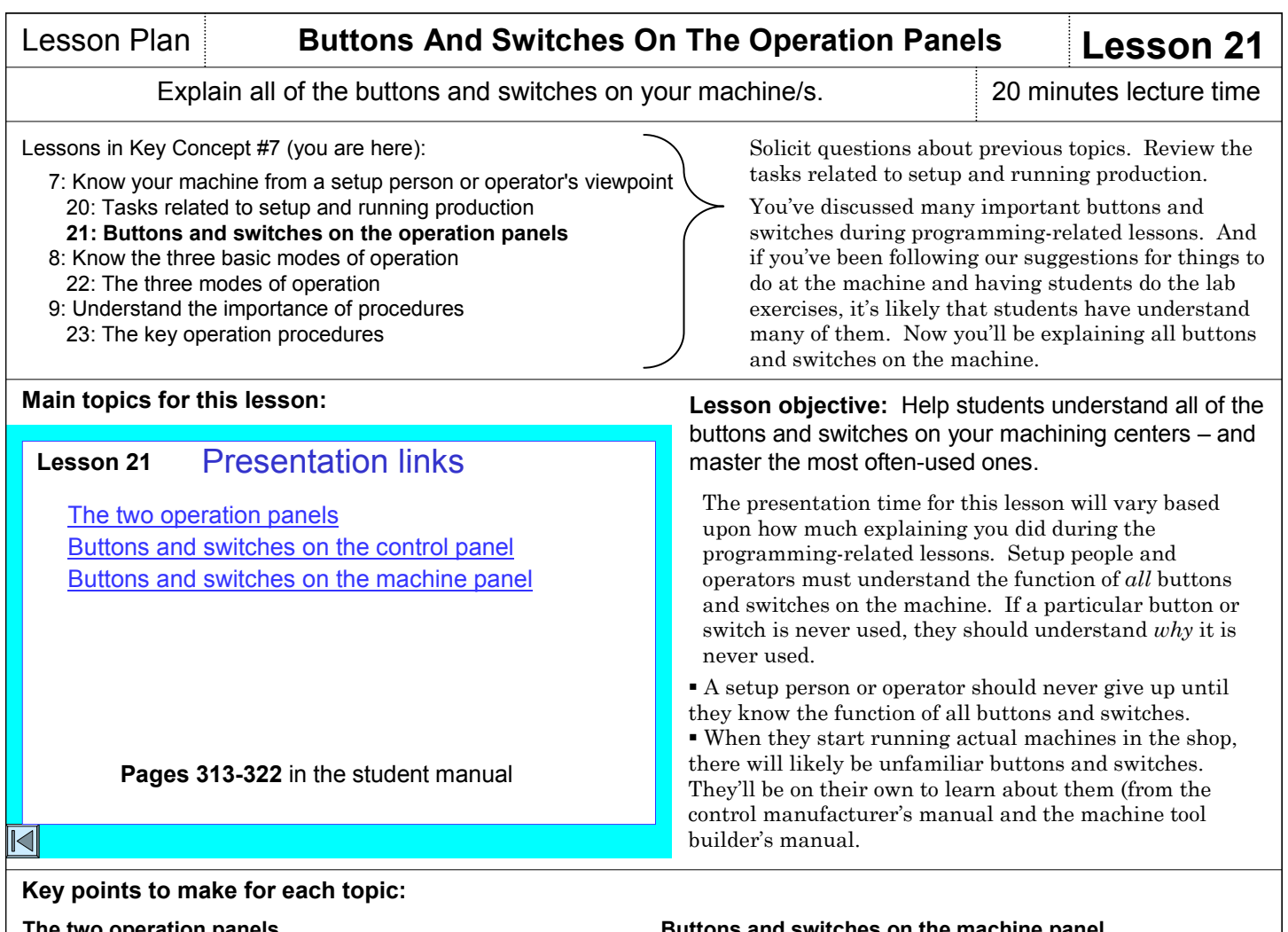

#### **The two operation panels**

 We break the operation panels on a CNC machining center into two categories – the control panel (made by the control manufacture – Fanuc in our case), and the machine panel/s (made by the machine tool builder.

 There could be several machine panels – the main one close to the display screen, as well as others located as needed (like near the automatic tool changer or pallet changer).

#### **Buttons and switches on the control panel**

 Again, these are buttons and switches located on the operation panel made by the control manufacturer.

 The slide show helps you describe each button and switch on a typical control panel.

 You must, of course, explain the function of buttons and switches that are on you machine's control panel that are not explained in the slide show or student manual. Show students where this information can be found in the related manuals.

#### **If you're teaching only programming**

 Again, programmers are expected to direct setup people and operators. How can a programmer answer questions about buttons and switches on the machine if they don't know the answers themselves?

#### **If you're teaching only setup and/or operation**

Some (indeed, many) of the buttons and switches shown in this lesson have been introduced during the lessons related to programming. Though this is the case, present this lesson in its entirety. Have students consider any repeated information as review.

#### **Buttons and switches on the machine panel**

Again, these are buttons and switches located on the

- operation panel made by the machine tool builder.
- The slide show helps you describe each button and switch on a typical machine panel.
- Be sure to point out that machine panels vary dramatically from one machine tool builder to another. Builders can't seem to agree on what a CNC setup person or operator needs to run the machine.

 You must, of course, explain the function of buttons and switches that are on you machine's machine panel that are not explained in the slide show or student manual. Show students where this information can be found in the related manual/s.

 Note that you can minimize your presentation for the mode switch. We feel that it is such an important switch, we devote an entire lesson to discussing it (lesson 22).

 We recommend that you present this lesson in its entirety to programmers.

We cannot overstress the importance of setup people and operators understanding the buttons and switches on their machines. Running a machining center is difficult enough with a good understanding of its functions. Without this understanding, the setup person or operator will be in grave danger.

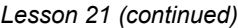

#### **If you're teaching only operation**

While operators don't need to know as much as setup people, it is still important that they understand the machine functions they will be activating – as well as those they won't. I've been in companies that simply tell operators "not to worry" about a function they won't be using. This causes frustration with (motivated) operators.

Admittedly, entry-level operators may have trouble absorbing all it takes to run their machines. But when they have questions, they should be answered, especially as they gain experience.

#### **At the machine (30 minutes)**

Indeed, this entire lesson can be presented at the machine. Go over each operation panel, thoroughly describing each function. When you're finished, ask students if there are any buttons and switches they don't recognize.

You'll also be describing every display screen page in this lesson. Most of these display screens have been discussed during the programming lessons.

It's unlikely that students will remember (memorize) every button and switch when you do this the first time. Be sure to review the buttons and switches as you begin upcoming lessons.

#### **Lab exercise**

Have students continue practicing with pre-developed procedures for basic tasks like power-up, jogging the axes, using the handwheel, starting the spindle, and so on. Note that if students have been through the entire programming session, they've probably already done this exercise.

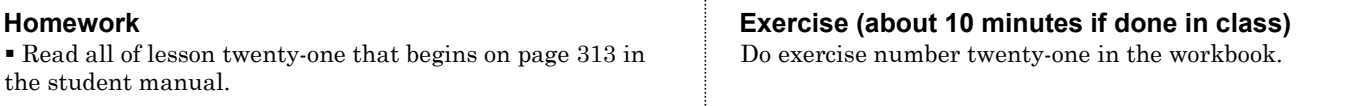

**Notes:**

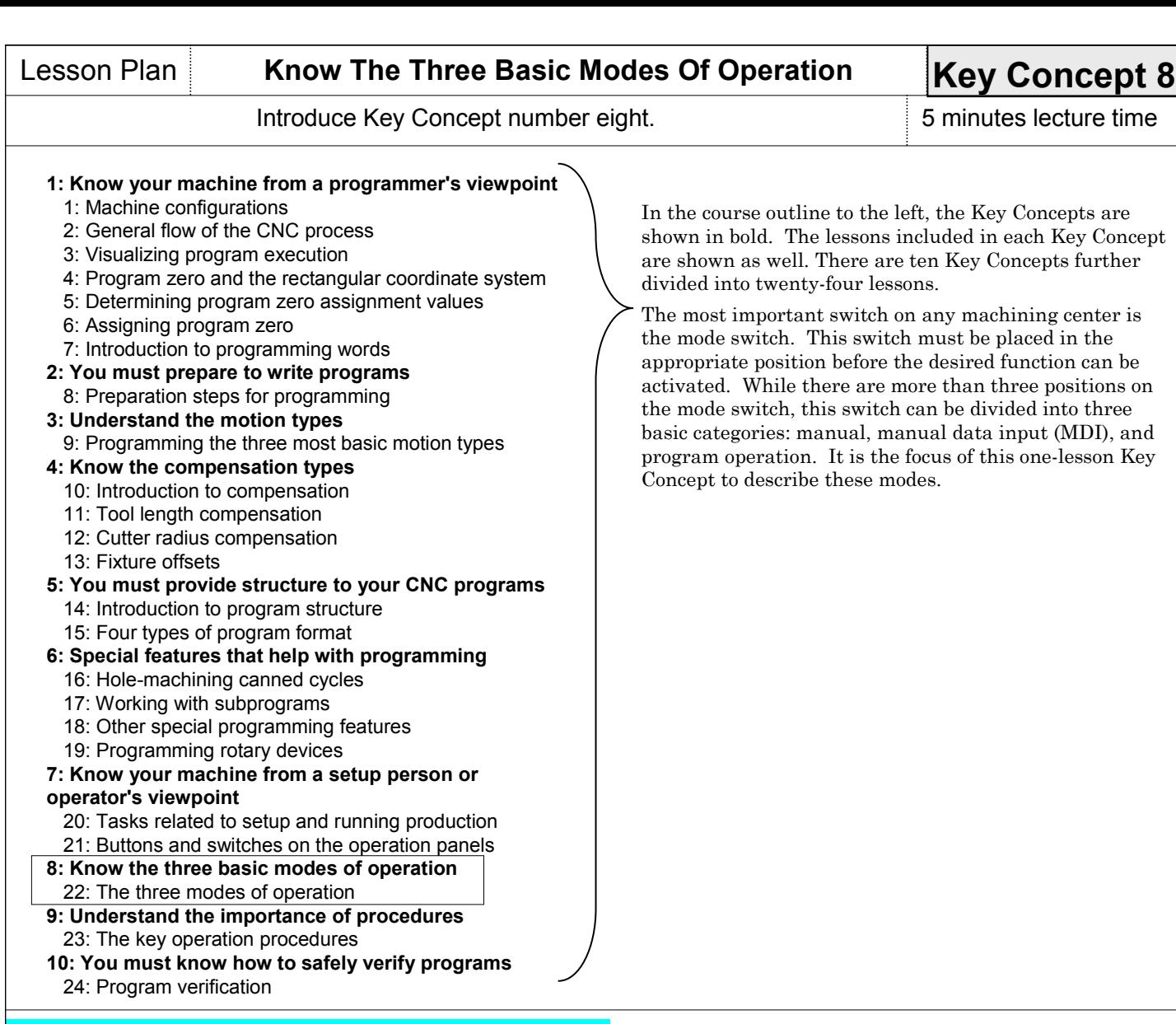

# Key concept number eight

# You must understand the three modes of operation

Begins on **page 323** in the student manual

### $\overline{\mathbb{N}}$

#### **If you are teaching only programming**

 We recommend that you present this Key concept to programmers.

**Key Concept objective:** Ensure an understanding of the three basic modes of machine operation.

Point out that the mode switch is at the heart of any CNC machining center. No function can be activated unless this switch is in the appropriate position.

 The mode switch is always the first switch a setup person will set when performing any function on the machine.

 If the mode switch is improperly set, the machine will not respond to the desired action. (This is nice to know. The worst that can happen when the mode switch is not correctly set is that the machine won't respond – it simply won't do *anything*.)

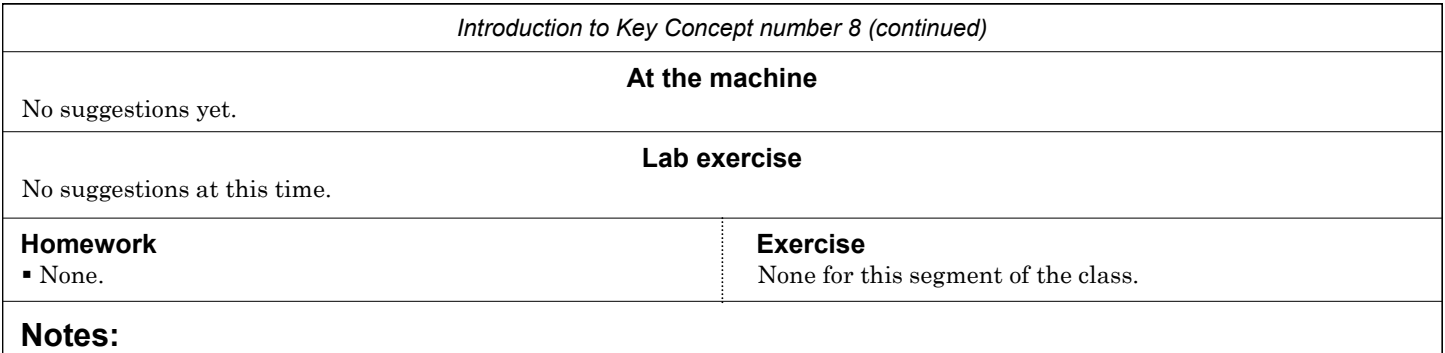

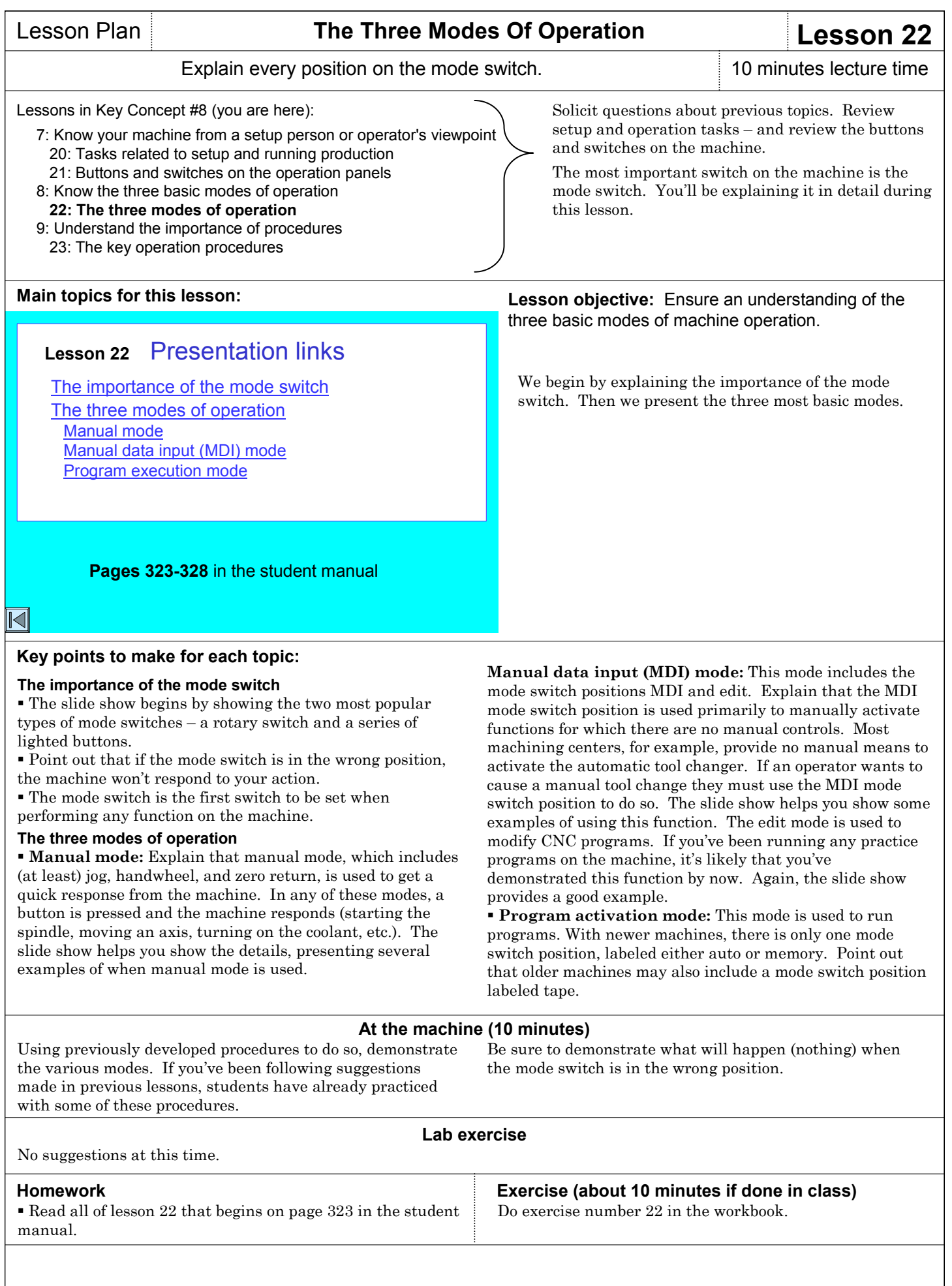

## **Notes:**

### Introduce Key Concept number nine. 5 minutes lecture time

In the course outline to the left, the Key Concepts are shown in bold. The lessons included in each Key Concept are shown as well. There are ten Key Concepts further

*We cannot overstress the importance of procedures.* We urge you to develop a set of step-by-step procedures for

In the student manual, we show several (rather generic) sets of procedures for current controls in the Fanuc product line. You can use any one of them as a template for which to develop your own procedures. That is, develop procedures for each task presented (power-up, doing a zero return, jogging the axes, using the

Note that these procedures are listed in several categories (manual procedures, MDI procedures, setup procedures, program modification procedures, program running procedures, and program verification procedures). You may find the need to develop more procedures based upon

Whenever you see a student struggling with a machine function, it should be taken as a signal that you need to

Eventually, setup people and operators will memorize the most often-needed procedures. But until then, they'll

divided into twenty-four lessons.

each machine you have in your lab.

handwheel, starting the spindle, etc.).

develop a procedure to help.

need some help.

the accessories equipped with your machine.

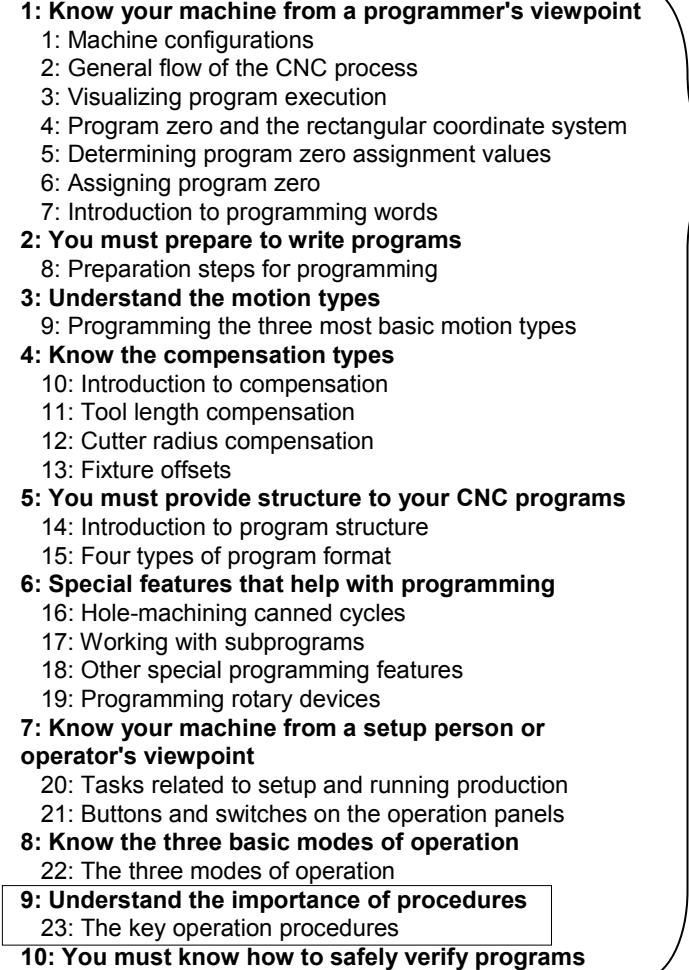

24: Program verification

# Key concept number nine

# You must understand the key operation procedures

Begins on **page 329** in the student manual

**Key Concept objective:** Help students understand that having a procedure to perform any task will simplify the task – more importantly – that they will probably need to develop their own set of procedures when they start working for a CNC-using company.

I'm always amazed when I go into CNC using companies to find that they have not documented the procedures needed to run their CNC machines. While entry level people do eventually muddle through and memorize these procedures, they must put up with a great deal of frustration.

You must set a good example. Provide students with procedures for *everything*. And make students learn how to document the procedures needed to run a machine.

 $\overline{\mathbb{N}}$ 

**If you are teaching only programming**

 Frankly speaking, we feel it is the programmer's responsibility to document the procedures needed to run a CNC machining center. How can they do so if they don't know which procedures to document?

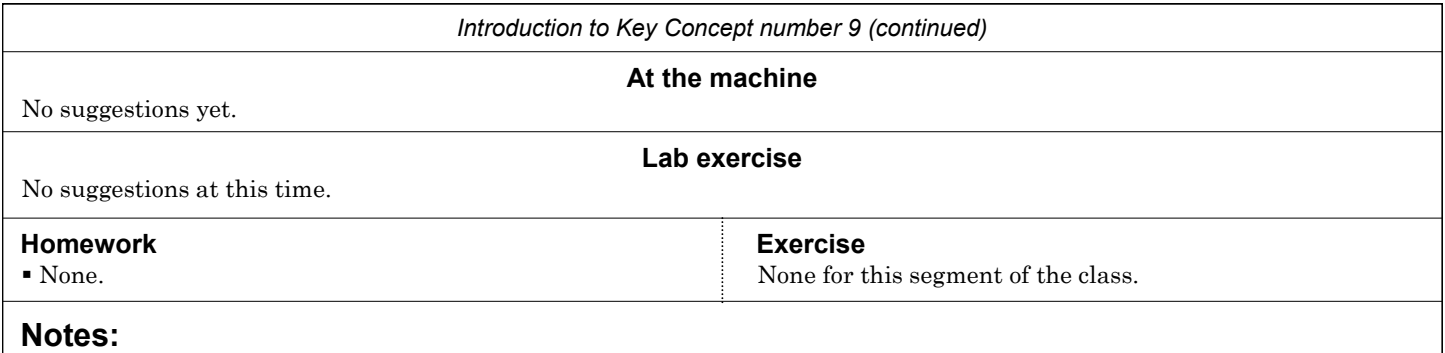

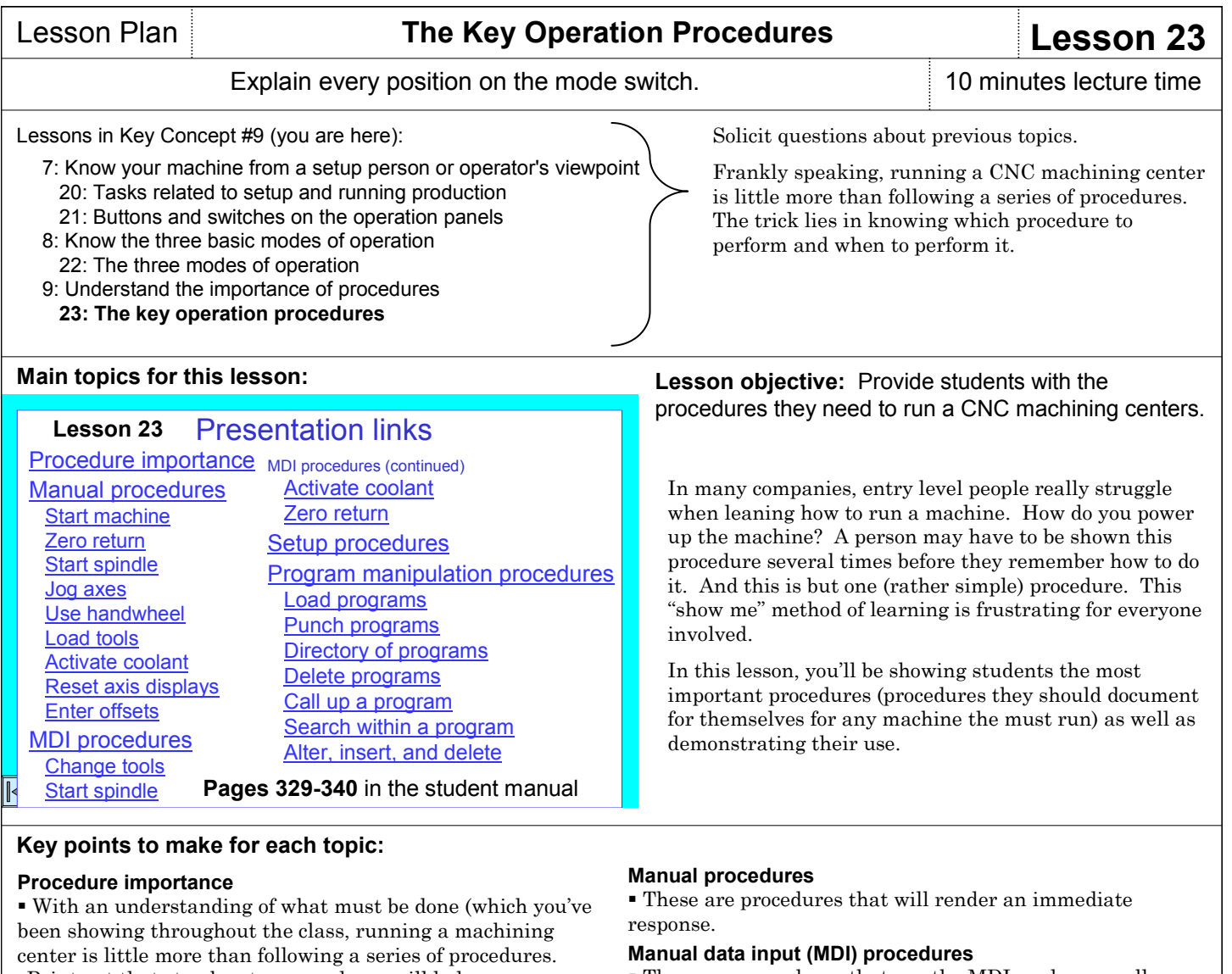

Point out that step-by-step procedures will help newcomers perform any machine function – as long as they know why the function must be performed.

 The slide show provides a "road map" analogy to help you stress the importance of procedures.

 We divide the procedures into categories, beginning with manual procedures. In the slide show, we demonstrate every procedure. In the student manual (beginning on page 332), we document the procedures for several Fanuc control models. It might be best to actually demonstrate procedures (at least those that you haven't done to this point in the class) right on your lab machine.

 These are procedures that use the MDI mode – usually required for functions that must be manually activated, but for which have no manual controls.

#### **Setup procedures**

 We've provided a few procedures needed during setup (like tool length measuring), but you may elect to develop more.

#### **Program manipulation procedures**

 These are procedures used to load, call up, and edit CNC programs.

#### **What about program running procedures?**

 Procedures needed to verify and run CNC programs are shown in lesson twenty-four.

### **At the machine (10 minutes)**

If you haven't already, be sure to demonstrate the use of the procedures shown in this lesson.

#### **Lab exercise**

Have students develop a few procedures on their own. That is, make them document the step-by-step procedure for power-up, jogging the axes, using the handwheel, and other important procedures. You can provide them with a blank form – or simply have them write down the procedures in a notebook.

Read all of lesson 23 that begins on page 329 in the student Do exercise number 23 in the workbook. manual.

**Homework Exercise (about 10 minutes if done in class)**

## **Notes:**

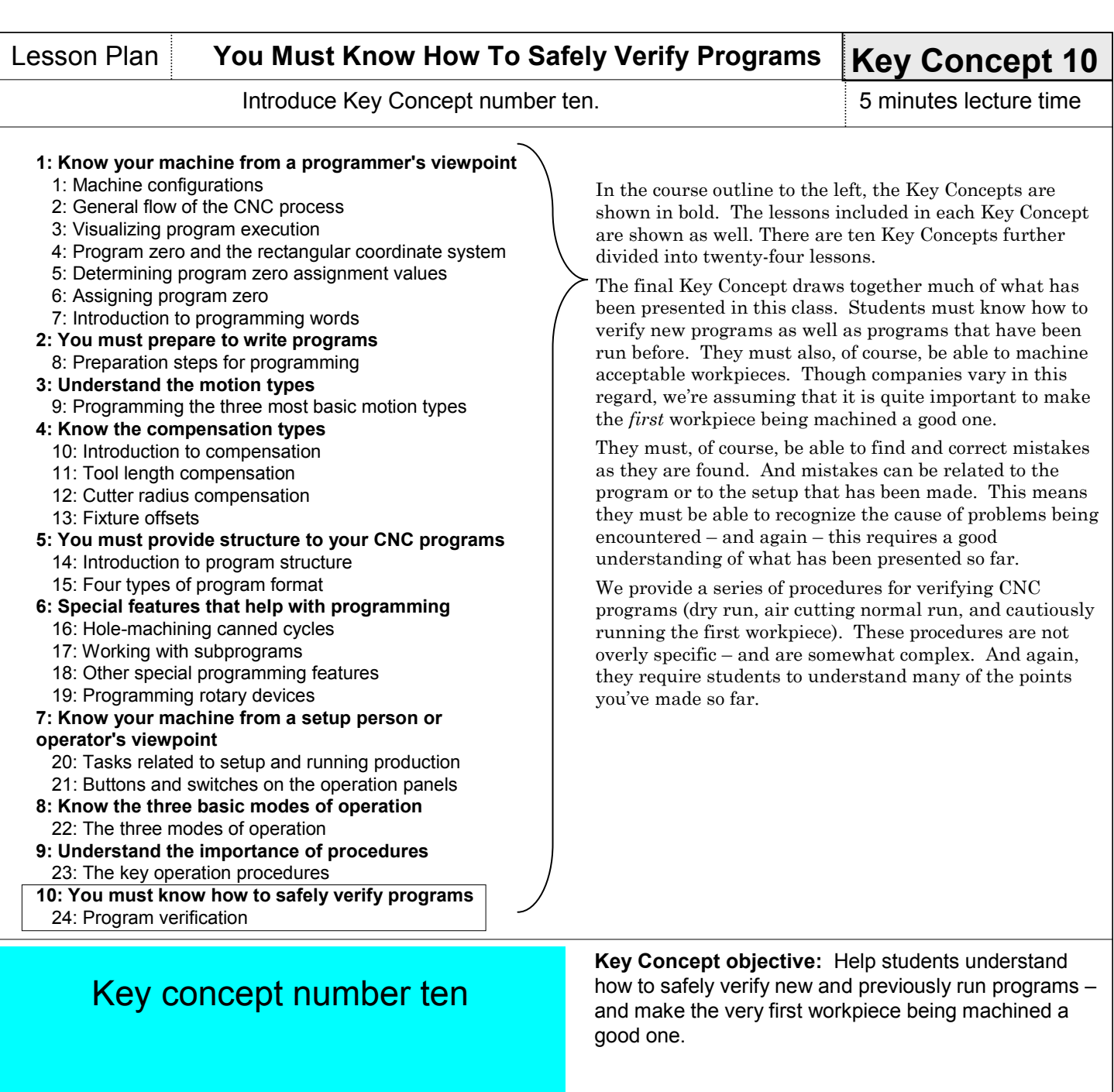

# You must know how to safely verify and run CNC programs

Begins on **page 341** in the student manual

## $\overline{\boxtimes}$

### **If you are teaching only programming**

 Programmers are usually expected to assist the setup person when (especially new) programs are verified. For this reason, a programmer should understand all points made in this Key Concept.

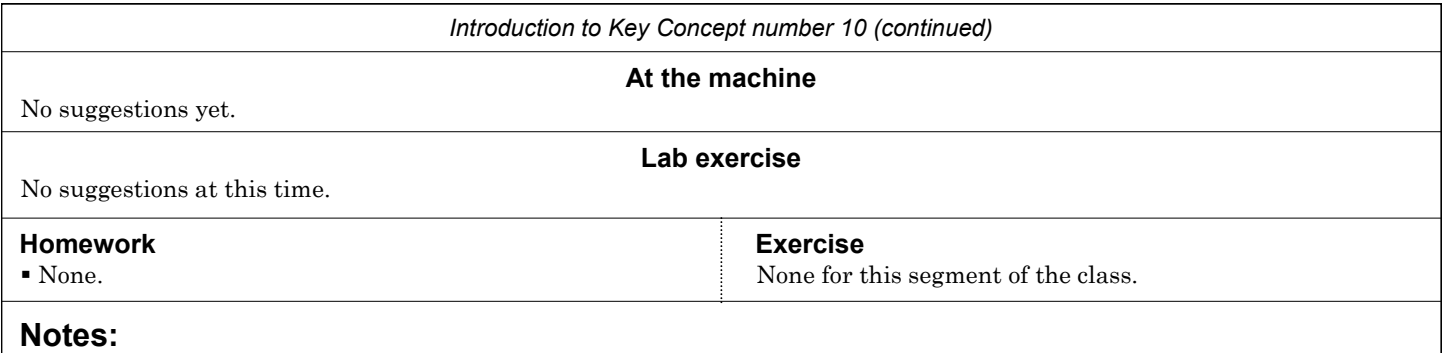

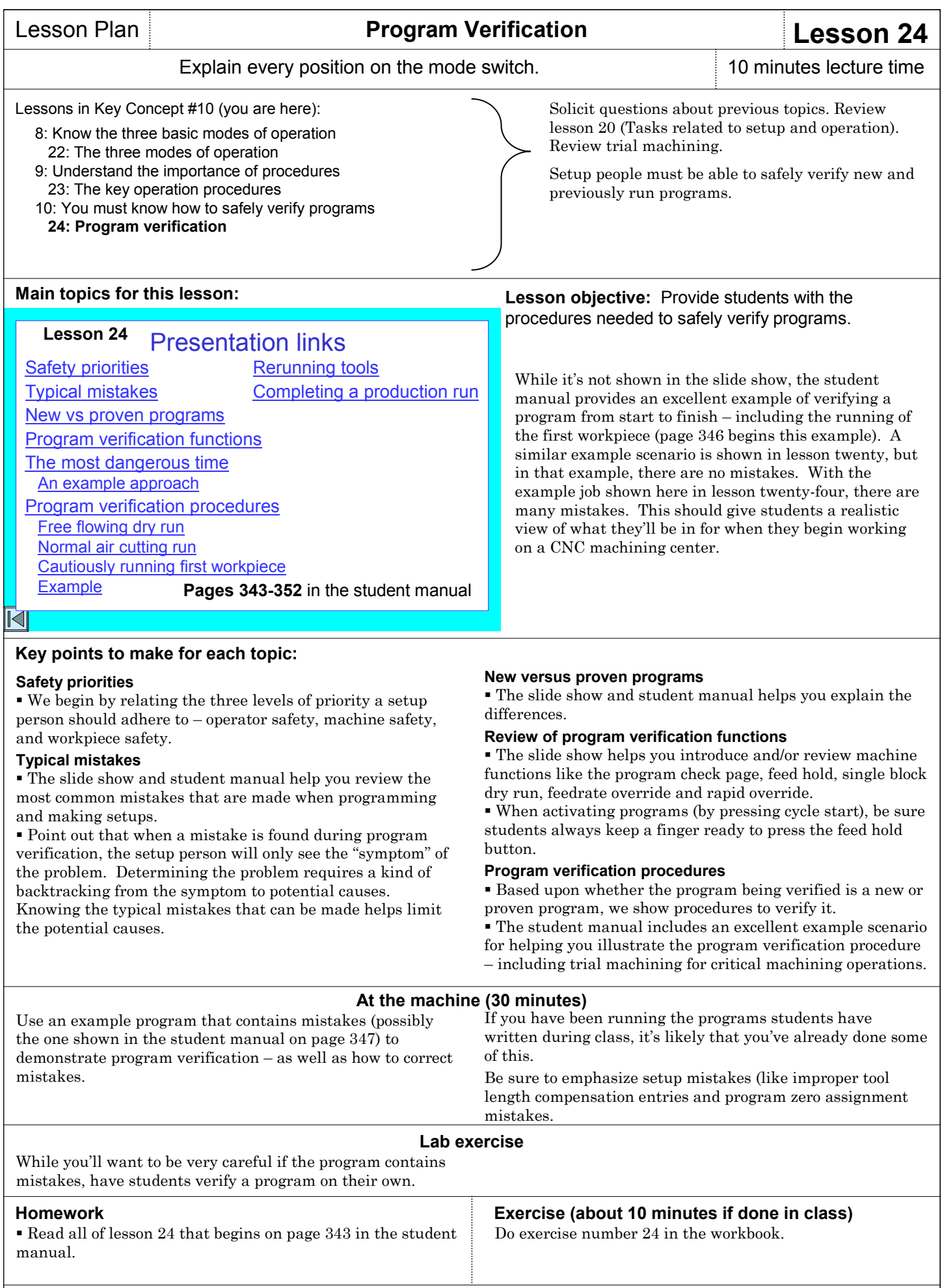

#### **Final review**

One last length review might be in order to recap all that has been done in class – and to prepare students for the final test.

### **Final test**

In your *For The Instructor* manual, we have provided a final test (with answers provided) that you can use to test the student's overall understanding of material presented in this class.

### **Notes:**

### **Scheduling Time For Your Class**

#### **Time for lectures**

As you can imagine, the time needed to present course material will vary based upon several factors, including your selected topics, student aptitude, the number of questions asked, and whether or not you go off on any tangents.

Each Key Concept and lesson in this manual does include a suggested lecture time. But do keep in mind that we've tried to come up with an *average* time, based upon our experience and having students with pretty good aptitude and minimal questions. Here is a summary:

Introduce Key Concept one: 15 minutes Present lesson one: 30 minutes Present lesson two: 15 minutes Present lesson three: 15 minutes Present lesson four: 30 minutes Present lesson five: 20 minutes Present lesson six: 15 minutes Present lesson seven: 15 minutes

- Introduce Key Concept two: 10 minutes Present lesson eight: 20 minutes
- Introduce Key Concept three: 5 minutes Present lesson nine: 35 minutes
- Introduce Key Concept four: 15 minutes Present lesson ten: 20 minutes Present lesson eleven: 25 minutes Present lesson twelve: 30 minutes Present lesson thirteen: 30 minutes
- Introduce Key Concept five: 5 minutes Present lesson fourteen: 10 minutes Present lesson fifteen: 20 minutes
- Introduce Key Concept six: 10 minutes Present lesson sixteen: 20 minutes Present lesson seventeen: 15 minutes Present lesson eighteen: 25 minutes Present lesson nineteen: 15 minutes
- Introduce Key Concept seven: 10 minutes Present lesson twenty: 20 minutes Present lesson twenty-one: 20 minutes
- Introduce Key Concept eight: 5 minutes
- Present lesson twenty-two: 10 minutes Introduce Key Concept nine: 5 minutes
- Present lesson twenty-three: 10 minutes Introduce Key Concept ten: 5 minutes

Present lesson twenty-four: 10 minutes

#### **Approximate total lecture time: 10 hours**

Again, these times assume ideal conditions. If you have students with minimal previous machining experience and lower aptitude – and especially when questions start getting asked – it can be necessary to double the suggested times.

Also remember that these times are related to the presentation of new material and do not include time for review. If you follow our recommendation of spending *at least* ten percent of your lecture time reviewing previously presented material, you'll be adding more time to your lectures.

#### **Time you spend at the machine**

Many of the lessons include suggestions for things you can demonstrate at a machine that reinforce your lectures. We provide recommended times, but again, they assume ideal conditions.

Key Concept one: 10 minutes Lesson one: 15 minutes Lesson two: 15 minutes Lesson three: 20 minutes Lesson four: 20 minutes per student Lesson five: 20 minutes Lesson six: 20 minutes Lesson seven: 10 minutes per student Key Concept two: 10 minutes Lesson eight: none Key Concept three: 10 minutes Lesson nine: 30 minutes Key Concept four: none Lesson ten: 10 minutes Lesson eleven: 15 minutes Lesson twelve: 15 minutes Lesson thirteen: 10 minutes Key Concept five: none Lesson fourteen: 20 minutes Lesson fifteen: 20 minutes Key Concept six: none Lesson sixteen: 15 minutes Lesson seventeen: 10 minutes Lesson eighteen: 10 minutes Lesson nineteen: 10 minutes Key Concept seven: none Lesson twenty: 15 minutes Lesson twenty-one: 30 minutes Key Concept eight: none Lesson twenty-two: 10 minutes Key Concept nine: none Lesson twenty-three: 10 minutes Key Concept ten: none Lesson twenty-four: 30 minutes **Approximate total time at the machine: 10 hours**

#### **Time with lab exercises**

We provide some ideas for what you can have students do on the machine by themselves (with your supervision, of course). Suggested times are also provided. However, we encourage you to develop your own labs based upon your knowledge of what your students will need when they finish your class – and based upon the needs of local employers.

#### **Time for homework and assignments**

These activities are intended to be done by students outside the classroom (though we do provide approximate times for completing assignments). Almost all of the homework involves reading assignments from the student manual. Some additionally involve completing exercises in the student manual.

Assignments are provided in the workbook. You can use them as tests to gauge students' understanding of presented material. We also provide a final test (in the *For The Instructor* manual) to help you gauge overall comprehension.

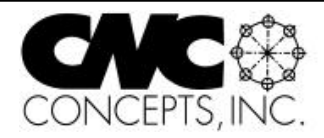

Copyright © 2005 CNC Concepts, Inc. 44 Little Cahill Road • Cary, IL 60013 Phone 847.639.8847 • Fax 847.639.8857 Internet: www.cncci.com